# Magellan™ 3550HSi

## PRODUCT REFERENCE GUIDE

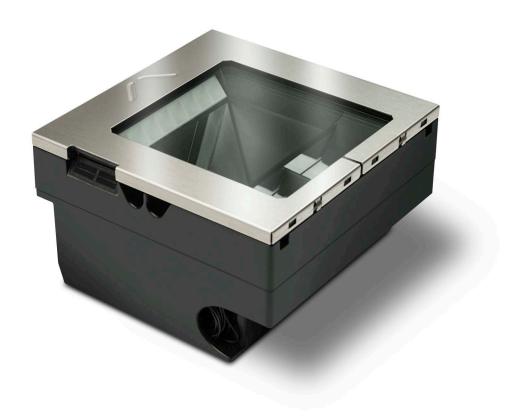

Omni-Directional Imaging Scanner

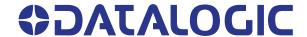

#### Datalogic S.r.l.

Via S. Vitalino, 13 40012 Calderara di Reno (BO) Italy Tel. +39 051 3147011 Fax +39 051 3147205

#### © 2016-2022 Datalogic S.p.A. and /or its affiliates

All rights reserved. Without limiting the rights under copyright, no part of this documentation may be reproduced, stored in or introduced into a retrieval system, or transmitted in any form or by any means, or for any purpose, without the express written permission of Datalogic S.p.A. and/or its affiliates.

Owners of Datalogic products are hereby granted a non-exclusive, revocable license to reproduce and transmit this documentation for the purchaser's own internal business purposes. Purchaser shall not remove or alter any proprietary notices, including copyright notices, contained in this documentation and shall ensure that all notices appear on any reproductions of the documentation.

Electronic versions of this document may be downloaded from the Datalogic website (www.datalogic.com). If you visit our website and would like to make comments or suggestions about this or other Datalogic publications, please let us know via the "Contact" page.

#### **Disclaimer**

Datalogic has taken reasonable measures to provide information in this manual that is complete and accurate, however, Datalogic shall not be liable for technical or editorial errors or omissions contained herein, nor for incidental or consequential damages resulting from the use of this material. Datalogic reserves the right to change any specification at any time without prior notice.

#### **Trademarks**

Datalogic and the Datalogic logo are registered trademarks of Datalogic S.p.A. in many countries, including the U.S.A. and the E.U.

Magellan is a trademark of Datalogic S.p.A. or of Datalogic and/or its affiliates, registered in many countries, including the U.S. and the E.U.

#### **Patents**

See www.patents.datalogic.com for patent list.

The content of this manual refers to software version DR9401391.

## **TABLE OF CONTENTS**

| PREFACE                                          | VIII |
|--------------------------------------------------|------|
| About this Manual                                | viii |
| Manual Conventions                               | vii  |
| Technical Support                                | ix   |
| Support Through the Website                      |      |
| Reseller Technical Support                       |      |
|                                                  |      |
| CHAPTER 1. GETTING STARTED                       | 1    |
| Connecting the Scanner                           |      |
| Scanner Features                                 |      |
| Installation                                     |      |
|                                                  |      |
| CHAPTER 2. PROGRAMMING                           | 6    |
| Introduction to Label Programming                | 6    |
| Understanding the Basics                         |      |
| Using the Programming Bar Codes                  |      |
| Resetting the Standard Product Defaults          |      |
| Using a Bar Code Mask                            |      |
| Going Green                                      |      |
| Bar Code Mask                                    |      |
| SCANNING FEATURES                                |      |
| 1D Double Read Timeout                           |      |
| 2D Double Read Timeout                           |      |
| DIGITAL WATERMARK (DIGIMARC®) FEATURES           |      |
| Digital Watermark (Digimarc) Enable              |      |
| Digital Watermark (Digimarc) Double Read Timeout |      |
| Digital Watermark (Digimarc) Data Format         |      |
| Sleep Mode Timer                                 |      |
| 1D Inverse Read Control                          |      |
| 2D Inverse Read Control                          |      |
| Reading Illumination Duration                    |      |
| LED AND BEEPER INDICATORS                        |      |
| Power On Alert                                   |      |
| Illumination During Disable Mode                 |      |
| Object Sense Control                             |      |
| Exposure Control                                 |      |
| External Read Indicator (ERI)                    |      |
| ERI Timeout                                      |      |
| Good Read LED Idle State                         |      |
| Scanner Control Button Options                   |      |
| Good Read Beep Control                           |      |
| Good Read Beep Frequency                         |      |
| Good Read Beep Length                            |      |
| Good Read Beep Volume                            |      |
| Good Read When to Indicate                       |      |
| Host Download To Handheld                        |      |
| Handheld Host Download Timeout                   |      |
| IMAGING FEATURES                                 |      |

| Image Capture to the Host by Host Command |    |
|-------------------------------------------|----|
| Cell Phone Mode                           | 36 |
| Cell Mode Percent                         | 37 |
| Picture Retrieval Timeout                 | 38 |
| Image Capture Delay                       | 40 |
| Image Format                              | 41 |
| Image Size                                | 42 |
| Image Brightness                          | 43 |
| Image Contrast                            | 45 |
| Image Compression                         | 47 |
| Region of Interest (ROI)                  |    |
| INTERFACE SELECTION                       |    |
| Interface Type                            |    |
| USB-COM Interface Setup                   |    |
| RS-232 Interface Selection                |    |
| USB Interface Selection                   |    |
| Keyboard Interface Selection              |    |
| INTERFACE FEATURES                        |    |
| Maximum Host-Transmitted Message Length   |    |
| RS-232 INTERFACE FEATURES                 |    |
| RS-232 Baud Rate                          |    |
| RS-232 Number of Data Bits                |    |
| RS-232 Number of Stop Bits                |    |
| RS-232 Parity                             |    |
| RS-232 Hardware Control                   |    |
| RS-232 Intercharacter Delay               |    |
| RS-232 Software Flow Control              |    |
| RS-232 Beep on ASCII BEL                  |    |
| Beep on Not on File                       |    |
| RS-232 ACK NAK Features                   |    |
| ACK NAK Enable                            |    |
|                                           |    |
| RS-232 ACK Character                      |    |
| RS-232 NAK Character                      |    |
| RS-232 Retry on ACK NAK Timeout           |    |
| RS-232 ACK NAK Timeout Value              |    |
| RS-232 ACK NAK Retry Count                |    |
| RS-232 ACK NAK Error Handling             |    |
| RS-232 Indicate Transmission Failure      |    |
| RS-232 Ignore Host Commands               |    |
| USB-0EM INTERFACE FEATURES                |    |
| USB 0EM Scanner Device Type               |    |
| USB 0EM Additional Interface Options      |    |
| USB KEYBOARD FEATURES                     |    |
| Keyboard Layout                           |    |
| USB Keyboard Country Mode                 |    |
| USB Keyboard Caps Lock State              |    |
| No Keyboard Support                       |    |
| USB Keyboard Send Control Characters      | 80 |
| Quiet Interval                            |    |
| USB Keyboard Intercharacter Delay         | 82 |
| USB Keyboard Additional Interface Options | 82 |
| Data Editing Overview                     | 84 |
| Please Keep In Mind                       | 84 |
| GLOBAL PREFIX/SUFFIX                      | 85 |
| Global Prefix                             | 85 |
| Global Suffix                             | 86 |
| AIM ID                                    | 87 |
| LABEL ID                                  | 88 |
| Label ID Control                          | 88 |
| Setting Label ID                          | 89 |
| 1D Symbologies                            |    |

| 2D Symbologies                                                          |  |
|-------------------------------------------------------------------------|--|
| Global Mid-Label ID                                                     |  |
| CASE CONVERSION                                                         |  |
| CHARACTER CONVERSION                                                    |  |
| 1D Symbologies                                                          |  |
| COUPON CONTROL                                                          |  |
| Coupon Control Enable                                                   |  |
| Coupon Label Priority Timer                                             |  |
| UPC-A                                                                   |  |
| UPC-A Enable                                                            |  |
| UPC-A Number System Character Transmission                              |  |
| UPC-A Check Character Transmission                                      |  |
| UPC-A Minimum Read                                                      |  |
| Expand UPC-A to EAN-13                                                  |  |
| UPC-E                                                                   |  |
| UPC-E Enable                                                            |  |
| UPC-E Number System Character Transmission                              |  |
| UPC-E Check Character Transmission                                      |  |
| Expand UPC-E to UPC-A                                                   |  |
| Expand UPC-E to EAN-13                                                  |  |
| UPC-E Minimum Read                                                      |  |
| EAN-13                                                                  |  |
| EAN-13 Enable                                                           |  |
| EAN-13 First Character Transmission                                     |  |
| EAN-13 Check Character Transmission                                     |  |
| EAN-13 ISBN Conversion Enable                                           |  |
| EAN-13 Minimum Read                                                     |  |
| EAN-8                                                                   |  |
| EAN-8 Enable                                                            |  |
| EAN-8 Check Character Transmission                                      |  |
| Expand EAN-8 to EAN-13                                                  |  |
| EAN-8 Minimum Read                                                      |  |
| EAN-8 Guard Insertion                                                   |  |
| EAN-8 Guard Substitution                                                |  |
| EAN-8/Jan-8 Both Guards Substitution<br>EAN-8 Stitch Exact Label Halves |  |
| EAN-8 Stitch Unlike Label Halves                                        |  |
| EAN-8 Stitch Unlike Labet Halves                                        |  |
|                                                                         |  |
| EAN-8 Decoding Levels                                                   |  |
| In-Store Printed Label Minimum Read                                     |  |
| UPC/EAN Correlation                                                     |  |
| UPC/EAN Guard Insertion                                                 |  |
| UPC/EAN Stitch Exact Label Halves                                       |  |
| UPC/EAN Stitch Unlike Label Halves                                      |  |
| UPC/EAN Minimum Segment Length                                          |  |
| Price Weight Check                                                      |  |
| Enable EAN Two Label                                                    |  |
| EAN Two Label Minimum Read                                              |  |
| EAN Two Label Combined Transmission                                     |  |
| Add-ons                                                                 |  |
| P2 Add-on Minimum Read                                                  |  |
| P5 Add-on Minimum Read                                                  |  |
| UPC/EAN Composites                                                      |  |
| GTIN                                                                    |  |
| GTIN Enable                                                             |  |
| GS1 DATABAR                                                             |  |
| DATABAR OMNIDIRECTIONAL                                                 |  |
| DataBar Omnidirectional Enable                                          |  |
| DataBar Omnidirectional/EAN-128 Emulation                               |  |
| DataBar Omnidirectional 2D Component Enable                             |  |
|                                                                         |  |

| DataBar Umnidirectional Minimum Read        |     |
|---------------------------------------------|-----|
| DataBar Omnidirectional Double Read Timeout |     |
| DATABAR LIMITED                             |     |
| DataBar Limited Enable                      |     |
| DataBar Limited Minimum Read                |     |
| DataBar Limited 2D Component Enable         | 156 |
| DataBar Limited EAN128 Emulation Enable     | 157 |
| DATABAR EXPANDED                            | 158 |
| DataBar Expanded Enable                     | 158 |
| DataBar Expanded EAN-128 Emulation          |     |
| DataBar Expanded 2D Component Enable        |     |
| DataBar Expanded Minimum Read               |     |
| DataBar Expanded Length Control             |     |
| DataBar Expanded Length 1                   |     |
| DataBar Expanded Length 2                   |     |
| DataBar Expanded Reverse Retry              |     |
| CODE 39                                     |     |
| Code 39 Enable                              |     |
| Code 39 Start Stop Character Transmission   |     |
| Code 39 Check Character Calculation         |     |
| Code 39 Check Character Catculation         |     |
| Code 39 Full ASCII                          |     |
| Code 39 Minimum Read                        |     |
| Code 39 Correlation                         |     |
|                                             |     |
| Code 39 Length Control                      |     |
| Code 39 Length 1                            |     |
| Code 39 Length 2                            |     |
| Code 39 Stitching                           |     |
| Code 39 Require Margins                     |     |
| CODE 32 ITALIAN PHARMACODE                  |     |
| Code 32 Italian Pharmacode Enable           |     |
| Code 32 Start Stop Character Transmission   |     |
| Code 32 Check Character Transmission        |     |
| CODE 128                                    |     |
| Code 128 Enable                             |     |
| Code 128 Transmit Function Characters       |     |
| Expand Code128 to Code 39                   |     |
| Code 128 Minimum Read                       |     |
| Code 128 Correlation                        | 185 |
| Code 128 Length Control                     | 186 |
| Code 128 Length 1                           | 187 |
| Code 128 Length 2                           | 188 |
| Code 128 Stitching                          | 189 |
| EAN-128                                     |     |
| EAN-128 Enable                              | 190 |
| INTERLEAVED 2 OF 5 (I 2 OF 5)               | 191 |
| Interleaved 2 of 5 (I 2 OF 5) Enable        |     |
| I 2 of 5 Check Character Calculation        |     |
| I 2 of 5 Check Character Transmission       |     |
| I 2 of 5 Minimum Read                       |     |
| 1 2 of 5 Correlation                        |     |
| 1 2 of 5 Length Control                     |     |
| 12 of 5 Length 1                            |     |
| 12 of 5 Length 2                            |     |
| 12 of 5 Stitching                           |     |
| CODABAR                                     |     |
| Codabar Enable                              |     |
|                                             |     |
| Codabar Start Stop Character Transmission   |     |
| Codabar Start Stop Character Set            |     |
| Codabar Start Stop Character Match          |     |
| Codabar Check Character Calculation         | ZU4 |

| Codabar Check Character Transmission                      |     |
|-----------------------------------------------------------|-----|
| Codabar Minimum Read                                      |     |
| Codabar Correlation                                       | 207 |
| Codabar Length Control                                    | 208 |
| Codabar Length 1                                          | 209 |
| Codabar Length 2                                          | 210 |
| Codabar Stitching                                         | 211 |
| Codabar Require Margins                                   | 212 |
| CODE 93                                                   | 213 |
| Code 93 Enable                                            | 213 |
| Code 93 Minimum Read                                      | 214 |
| Code 93 Correlation                                       |     |
| Code 93 Length Control                                    |     |
| Code 93 Length 1                                          |     |
| Code 93 Length 2                                          |     |
| Code 93 Stitching                                         |     |
| MSI                                                       |     |
| MSI Enable                                                |     |
| MSI Check Character Calculation                           |     |
| MSI Number of Check Characters                            |     |
| MSI Check Character Transmission                          |     |
| MSI Minimum Read                                          |     |
| MSI Correlation                                           |     |
| MSI Length Control                                        |     |
| MSI Length 1                                              |     |
| MSI Length 2                                              |     |
| MSI Stitching                                             |     |
| STANDARD 2 OF 5                                           |     |
| Standard 2 of 5 Enable                                    |     |
| Standard 2 of 5 Check Character Calculation               |     |
|                                                           |     |
| Standard 2 of 5 Check Character Transmission              |     |
|                                                           |     |
| Standard 2 of 5 Correlation                               |     |
| Standard 2 of 5 Length Control                            |     |
| Standard 2 of 5 Length 1                                  |     |
| Standard 2 of 5 Length 2                                  |     |
| Standard 2 of 5 Stitching                                 |     |
| DATA MATRIX                                               |     |
| Data Matrix Enable                                        |     |
| Data Matrix Length Control                                |     |
| Configuring Variable Length Decoding:                     |     |
| Data Matrix Length 1, Length 2 Programming Instructions   |     |
| GS1 Datamatrix Enable                                     | 243 |
| PDF 417                                                   | 244 |
| PDF 417 Enable                                            | 244 |
| PDF 417 Length Control                                    | 245 |
| Configuring Variable Length Decoding:                     | 245 |
| PDF 417 Length 1, Length 2 Programming Instructions       | 246 |
| PDF 417 Read Option                                       | 247 |
| MICRO PDF 417                                             | 248 |
| Micro PDF 417 Enable                                      | 248 |
| Micro PDF 417 Length Control                              | 249 |
| Configuring Variable Length Decoding:                     |     |
| Micro PDF 417 Length 1, Length 2 Programming Instructions |     |
| Micro PDF 417 128 Emulation                               |     |
| QR CODE                                                   |     |
| QR Code Enable                                            |     |
| QR Code Length Control                                    |     |
| Configuring Variable Length Decoding:                     |     |
| QR Code Length 1, Length 2 Programming Instructions       |     |
| QR Code URL Link Enable                                   |     |
|                                                           |     |

| GS1 QR CODE ENABLE                                                                                                    |                                                                 |
|----------------------------------------------------------------------------------------------------|-----------------------------------------------------------------|
| MICRO QR CODE                                                                                                    | 257                                                             |
| Micro QR Code Enable                                                                                                    | 257                                                             |
| Micro QR Code Length Control                                                                                                    | 258                                                             |
| Configuring Variable Length Decoding:                                                                                                    | 258                                                             |
| Micro QR Code Length 1, Length 2 Programming Instructions                                                                                                    | 259                                                             |
| AZTEC CODE                                                                                                    |                                                                 |
| Aztec Enable                                                                                                    |                                                                 |
| Aztec Length Control                                                                                                    |                                                                 |
| Configuring Variable Length Decoding:                                                                                                    |                                                                 |
| Aztec Length 1, Length 2 Programming Instructions                                                                                                    |                                                                 |
| Aztec Length 1, Length 2 1 Togramming instructions                                                                                                    | 202                                                             |
| ALLA DEED A DEEEDENIAGE                                                                                                    | 0/0                                                             |
| CHAPTER 3. REFERENCES                                                                                                    |                                                                 |
| Global Prefix/Suffix                                                                                                    |                                                                 |
| Label ID                                                                                                    |                                                                 |
| Length Control                                                                                                    |                                                                 |
| Configuring Variable Length Decoding:                                                                                                    |                                                                 |
| Length 1, Length 2 Programming Instructions                                                                                                    | 266                                                             |
| PRODUCT SPECIFICATIONS                                                                                                    | 267                                                             |
| Decoding Capability                                                                                                    |                                                                 |
| Electrical                                                                                                    |                                                                 |
| Environmental                                                                                                    |                                                                 |
| Interfaces                                                                                                    |                                                                 |
| Optional Features                                                                                                    |                                                                 |
| •                                                                                                    |                                                                 |
| Physical Characteristics                                                                                                    |                                                                 |
| Scanner Dimensions                                                                                                    |                                                                 |
| Reading Performance                                                                                                    |                                                                 |
| Safety & Regulatory                                                                                                    |                                                                 |
| Utilities                                                                                                    |                                                                 |
| Warranty                                                                                                    |                                                                 |
|                                                                                                    |                                                                 |
| LED and Beeper Indicators                                                                                                    |                                                                 |
| LED and Beeper Indicators Error Codes                                                                                                    |                                                                 |
| Error Codes                                                                                                    | <b>27</b> 1                                                     |
| CABLE PINOUTS                                                                                                    | 271<br>. 272                                                    |
| CABLE PINOUTS                                                                                                    | 271<br>. 272<br>272                                             |
| Error Codes                                                                                                    | 271<br>. 272<br>272<br>. 273                                    |
| CABLE PINOUTS                                                                                                    | 271<br>. 272<br>272<br>. 273                                    |
| Error Codes                                                                                                    | 271<br>. 272<br>272<br>. 273<br>. 275                           |
| CABLE PINOUTSStandard Cable Pinouts (Primary Interface Cables)  ALPHA-NUMERIC KEYPADFactory Default Settings                                                                                                    | 271272273275                                                    |
| Error Codes  CABLE PINOUTS Standard Cable Pinouts (Primary Interface Cables)  ALPHA-NUMERIC KEYPAD  FACTORY DEFAULT SETTINGS Factory Default Settings  KEYBOARD FUNCTION KEY MAPPINGS                                                                                                    | 271 . 272 272 . 273 . 275 275                                   |
| CABLE PINOUTS Standard Cable Pinouts (Primary Interface Cables)  ALPHA-NUMERIC KEYPAD  FACTORY DEFAULT SETTINGS Factory Default Settings  KEYBOARD FUNCTION KEY MAPPINGS USB Function Key Usage Map                                                                                                    | 271 . 272 273 . 275 275 288 288                                 |
| CABLE PINOUTS Standard Cable Pinouts (Primary Interface Cables)  ALPHA-NUMERIC KEYPAD  FACTORY DEFAULT SETTINGS Factory Default Settings  KEYBOARD FUNCTION KEY MAPPINGS USB Function Key Usage Map  HOST COMMANDS                                                                                                    | 271 . 272 273 . 275 275 288 288                                 |
| CABLE PINOUTS Standard Cable Pinouts (Primary Interface Cables)  ALPHA-NUMERIC KEYPAD  FACTORY DEFAULT SETTINGS Factory Default Settings  KEYBOARD FUNCTION KEY MAPPINGS USB Function Key Usage Map                                                                                                    | 271 . 272 273 . 275 275 288 288                                 |
| Error Codes  CABLE PINOUTS                                                                                                    | 271272273275275288288                                           |
| Error Codes  CABLE PINOUTS Standard Cable Pinouts (Primary Interface Cables)  ALPHA-NUMERIC KEYPAD  FACTORY DEFAULT SETTINGS Factory Default Settings  KEYBOARD FUNCTION KEY MAPPINGS USB Function Key Usage Map  HOST COMMANDS Accepting RS-232 Commands  SAMPLE SYMBOLS                                                                                                    | 271 . 272 273 . 275 275 288 295 295                             |
| Error Codes  CABLE PINOUTS Standard Cable Pinouts (Primary Interface Cables)  ALPHA-NUMERIC KEYPAD  FACTORY DEFAULT SETTINGS Factory Default Settings  KEYBOARD FUNCTION KEY MAPPINGS USB Function Key Usage Map  HOST COMMANDS Accepting RS-232 Commands  SAMPLE SYMBOLS 1D Symbol Samples                                                                                                    | 271 . 272273 . 275275288288295296296                            |
| Error Codes  CABLE PINOUTS Standard Cable Pinouts (Primary Interface Cables)  ALPHA-NUMERIC KEYPAD  FACTORY DEFAULT SETTINGS Factory Default Settings  KEYBOARD FUNCTION KEY MAPPINGS USB Function Key Usage Map  HOST COMMANDS Accepting RS-232 Commands  SAMPLE SYMBOLS 1D Symbol Samples 2D Sample Symbols                                                                                                    | 271 . 272 273 . 275 275 288 288 295 296 296 298                 |
| Error Codes  CABLE PINOUTS Standard Cable Pinouts (Primary Interface Cables)  ALPHA-NUMERIC KEYPAD  FACTORY DEFAULT SETTINGS Factory Default Settings  KEYBOARD FUNCTION KEY MAPPINGS  USB Function Key Usage Map  HOST COMMANDS  Accepting RS-232 Commands  SAMPLE SYMBOLS 1D Symbol Samples 2D Sample Symbols  Composite Sample Symbols                                                                                                    | 271 . 272 273 . 275 275 288 295 295 296 298 298                 |
| Error Codes  CABLE PINOUTS Standard Cable Pinouts (Primary Interface Cables)  ALPHA-NUMERIC KEYPAD  FACTORY DEFAULT SETTINGS Factory Default Settings  KEYBOARD FUNCTION KEY MAPPINGS USB Function Key Usage Map  HOST COMMANDS Accepting RS-232 Commands  SAMPLE SYMBOLS 1D Symbol Samples 2D Sample Symbols Composite Sample Symbols MICROSD CARD                                                                                                    | 271 . 272273 . 275275288288295296296298299300                   |
| Error Codes  CABLE PINOUTS Standard Cable Pinouts (Primary Interface Cables)  ALPHA-NUMERIC KEYPAD  FACTORY DEFAULT SETTINGS Factory Default Settings  KEYBOARD FUNCTION KEY MAPPINGS USB Function Key Usage Map  HOST COMMANDS Accepting RS-232 Commands  SAMPLE SYMBOLS 1D Symbol Samples 2D Sample Symbols Composite Sample Symbols  MICROSD CARD microSDHC Compatibility                                                                                                    | 271 . 272273 . 275275288288295296296296298298                   |
| Error Codes  CABLE PINOUTS Standard Cable Pinouts (Primary Interface Cables)  ALPHA-NUMERIC KEYPAD  FACTORY DEFAULT SETTINGS Factory Default Settings  KEYBOARD FUNCTION KEY MAPPINGS USB Function Key Usage Map  HOST COMMANDS Accepting RS-232 Commands  SAMPLE SYMBOLS 1D Symbol Samples 2D Sample Symbols Composite Sample Symbols  MICROSD CARD microSDHC Compatibility microSDHC Compatibility microSD Card Insertion                                                                                                    | 271 . 272273 . 275275 . 288295295296296298298300300             |
| CABLE PINOUTS Standard Cable Pinouts (Primary Interface Cables)  ALPHA-NUMERIC KEYPAD  FACTORY DEFAULT SETTINGS Factory Default Settings  KEYBOARD FUNCTION KEY MAPPINGS USB Function Key Usage Map  HOST COMMANDS Accepting RS-232 Commands  SAMPLE SYMBOLS  1D Symbol Samples 2D Sample Symbols Composite Sample Symbols  MICROSD CARD microSDHC Compatibility microSD Card Insertion microSD Card Removal                                                                                                    | 271 . 272273 . 275275 . 288295295296298298300300301             |
| Error Codes  CABLE PINOUTS Standard Cable Pinouts (Primary Interface Cables)  ALPHA-NUMERIC KEYPAD  FACTORY DEFAULT SETTINGS Factory Default Settings  KEYBOARD FUNCTION KEY MAPPINGS USB Function Key Usage Map  HOST COMMANDS Accepting RS-232 Commands  SAMPLE SYMBOLS 1D Symbol Samples 2D Sample Symbols Composite Sample Symbols MICROSD CARD microSDHC Compatibility microSD Card Insertion microSD Card Removal Autorun File Processing                                                                                    | 271 . 272273 . 275275 . 288288295295296296300301301             |
| Error Codes  CABLE PINOUTS Standard Cable Pinouts (Primary Interface Cables)  ALPHA-NUMERIC KEYPAD  FACTORY DEFAULT SETTINGS Factory Default Settings  KEYBOARD FUNCTION KEY MAPPINGS USB Function Key Usage Map  HOST COMMANDS Accepting RS-232 Commands  SAMPLE SYMBOLS 1D Symbol Samples 2D Sample Symbols Composite Sample Symbols  MICROSD CARD microSD CARD microSD Card Insertion microSD Card Removal  Autorun File Processing microSD Function Summary                                                                    | 271 . 272273 . 275275 . 288288295295296299300301301302          |
| Error Codes  CABLE PINOUTS Standard Cable Pinouts (Primary Interface Cables)  ALPHA-NUMERIC KEYPAD  FACTORY DEFAULT SETTINGS Factory Default Settings  KEYBOARD FUNCTION KEY MAPPINGS USB Function Key Usage Map  HOST COMMANDS Accepting RS-232 Commands  SAMPLE SYMBOLS 1D Symbol Samples 2D Sample Symbols Composite Sample Symbols  MICROSD CARD microSDHC Compatibility microSD Card Insertion microSD Card Removal  Autorun File Processing microSD Function Summary microSD Function Details                                | 271 . 272273 . 275275 . 288288295296296300301301302302          |
| Error Codes  CABLE PINOUTS Standard Cable Pinouts (Primary Interface Cables)  ALPHA-NUMERIC KEYPAD  FACTORY DEFAULT SETTINGS Factory Default Settings  KEYBOARD FUNCTION KEY MAPPINGS USB Function Key Usage Map  HOST COMMANDS. Accepting RS-232 Commands  SAMPLE SYMBOLS. 1D Symbol Samples 2D Sample Symbols Composite Sample Symbols  MICROSD CARD microSDHC Compatibility microSD Card Insertion microSD Card Removal  Autorun File Processing microSD Function Summary microSD Function Details From Scanner to microSD Card | 271 . 272273 . 275275288288295296296300301301301302302          |
| Error Codes  CABLE PINOUTS Standard Cable Pinouts (Primary Interface Cables)  ALPHA-NUMERIC KEYPAD  FACTORY DEFAULT SETTINGS Factory Default Settings  KEYBOARD FUNCTION KEY MAPPINGS USB Function Key Usage Map  HOST COMMANDS Accepting RS-232 Commands  SAMPLE SYMBOLS 1D Symbol Samples 2D Sample Symbols Composite Sample Symbols  MICROSD CARD microSDHC Compatibility microSD Card Insertion microSD Card Removal  Autorun File Processing microSD Function Summary microSD Function Details                                | 271 . 272273 . 275275288288295296296300301301301302302          |
| Error Codes  CABLE PINOUTS Standard Cable Pinouts (Primary Interface Cables)  ALPHA-NUMERIC KEYPAD  FACTORY DEFAULT SETTINGS Factory Default Settings  KEYBOARD FUNCTION KEY MAPPINGS USB Function Key Usage Map  HOST COMMANDS. Accepting RS-232 Commands  SAMPLE SYMBOLS. 1D Symbol Samples 2D Sample Symbols Composite Sample Symbols  MICROSD CARD microSDHC Compatibility microSD Card Insertion microSD Card Removal  Autorun File Processing microSD Function Summary microSD Function Details From Scanner to microSD Card | 271 . 272273 . 275275 . 288288295296296300301301301302302302    |
| Error Codes  CABLE PINOUTS                                                                                                    | 271 . 272273 . 275275 . 288295296296296300301301302302302302302 |

| HANDHELD DATA FORMAT REQUIREMENTS                         | 304 |
|-----------------------------------------------------------|-----|
| Handheld Data Format Requirements General                 | 304 |
| Datalogic Handheld Data Format Requirements               | 304 |
| GS1 DataBar Omnidirectional                               |     |
| GS1 DataBar Expanded                                      | 305 |
| UPC-A                                                     | 305 |
| UPC-A with 2-Digit Supplemental                           |     |
| UPC-A with 5-Digit Supplemental                           |     |
| UPC-E                                                     |     |
| UPC-E with 2-Digit Supplemental                           |     |
| UPC-E with 5-Digit Supplemental                           |     |
| EAN-8                                                     |     |
| EAN-8 with 2-Digit Supplemental                           |     |
| EAN-8 with 5-Digit Supplemental                           |     |
| EAN-13                                                    |     |
| EAN-13 with 2-Digit Supplemental                          |     |
| EAN-13 with 5-Digit Supplemental                          |     |
| Code 39                                                   |     |
| Code 39-Pharmacode                                        |     |
| 12 of 5                                                   |     |
| Codabar                                                   |     |
| Code 128                                                  |     |
| MSI                                                       |     |
| Code 93                                                   |     |
| PDF417                                                    |     |
| AIM Formats                                               |     |
| UPC-E                                                     |     |
| EAN-13                                                    |     |
| EAN-8                                                     |     |
|                                                           |     |
| 2-Digit Supplemental5-Digit Supplemental                  |     |
| Bookland                                                  |     |
| Code 39                                                   |     |
| Codabar                                                   |     |
| MSI                                                       |     |
| Code 93                                                   |     |
| RSS-14                                                    |     |
| RSS Expanded                                              |     |
| 12 of 5                                                   |     |
| Code 128 / EAN128                                         |     |
| PDF417                                                    |     |
| "Unknown" AIM ID (an AIM ID which is not specified above) |     |

## **PREFACE**

#### **ABOUT THIS MANUAL**

This Product Reference Guide (PRG) is provided for users seeking advanced technical information, including connection, programming, maintenance and specifications. The Quick Reference Guide (QRG) and other publications associated with this product can be downloaded free of charge from the website listed on the back cover of this manual.

#### **Manual Conventions**

The following conventions are used in this document:

The symbols listed below are used in this manual to notify the reader of key issues or procedures that must be observed when using the reader:

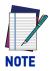

Notes contain information necessary for properly diagnosing, repairing and operating the reader.

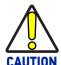

The CAUTION symbol advises you of actions that could damage equipment or property.

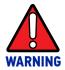

The WARNING symbol advises you of actions that could result in harm or injury to the person performing the task.

#### **TECHNICAL SUPPORT**

## **Support Through the Website**

Datalogic provides several services as well as technical support through its website. Log on to (www.datalogic.com).

For quick access, from the home page click on the search icon Q, and type in the name of the product you're looking for. This allows you access to download Data Sheets, Manuals, Software & Utilities, and Drawings.

Hover over the Support & Service menu for access to Services and Technical Support.

## **Reseller Technical Support**

An excellent source for technical assistance and information is an authorized Datalogic reseller. A reseller is acquainted with specific types of businesses, application software, and computer systems and can provide individualized assistance.

## **NOTES**

## **CHAPTER 1 GETTING STARTED**

The Magellan™ 3550HSi In-Counter Presentation Scanner is designed for small counter retail checkout environments where there is a relatively high number of transactions with a fairly small number of items per transaction. The scanner enables both high speed sweep and presentation scanning techniques, ensuring maximum productivity and ergonomic ease.

#### CONNECTING THE SCANNER

The scanner kit you ordered to match your interface should provide a compatible cable for your installation. Alternatively, if your scanner receives Power Off the Terminal (POT) it might be possible to connect using a cable from a previously existing installation (except for USB). For Powering Off Terminal (POT), please reference Electrical Specifications in Appendix A to ensure your Host Terminal's power supply is compatible, or contact Datalogic Technical Support.

If you wish to connect using an existing cable, but cannot use POT, a short adapter cable is available. Check with your technical support representative about compatibility before connecting. Use the appropriate instructions below when you're ready to connect the scanner to the terminal, PC or other host device.

Upon completing the connection via the appropriate interface instructions below, proceed to the Interface Related Features section of this manual and scan the bar code to select the correct interface type.

RS-232 Serial Connection: Turn off power to the terminal/PC and connect the scanner to the terminal/PC serial port via the RS-232 cable as shown in Figure 1. If the terminal will not support POT (Power Off the Terminal) to supply scanner power, use the approved power supply (AC Adapter).

Figure 1. Connecting the Scanner

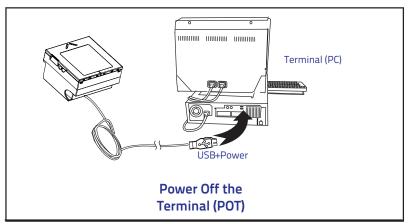

Figure 2. Connecting with AC Adapter.

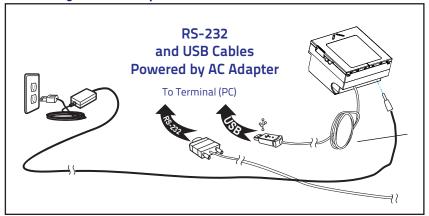

**USB Connection:** Connect the scanner to a USB port on the terminal/PC using the correct USB cable for the interface type you ordered. Reference Figure 1 and Figure 2.

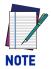

USB installations may require a power connection via an approved A/C Adapter as shown in Figure 1. For example, this would be the case if the scanner is connected along with a number of other devices to a non-powered USB hub.

## **SCANNER FEATURES**

Figure 3. Scanner Features - Front View

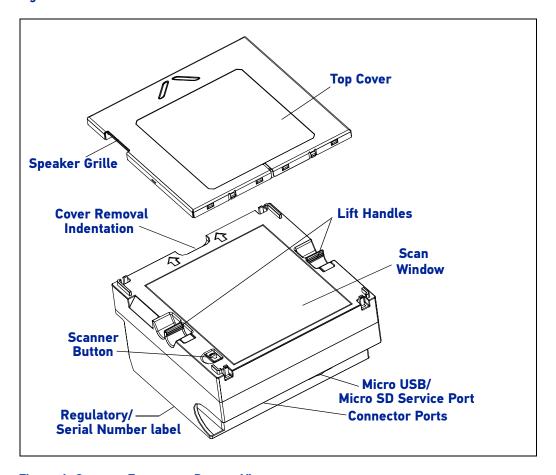

Figure 4. Scanner Features - Bottom View

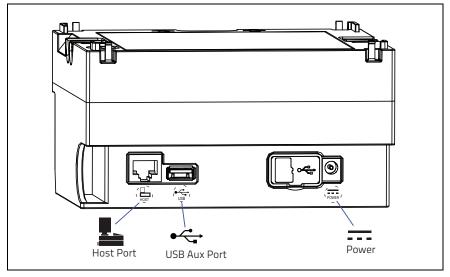

#### **INSTALLATION**

For comfortable slide-through scanning, mount the scanner level with the countertop. Follow these steps for flush installation:

- 1. Decide the best situation for the scanner by considering...
  - Proximity to the user. Verify that checkstand features allow the scanner to be within easy reach of the user, without interfering with cash drawers or other equipment.
  - Cable routing to and from the scanner: Can cables and connected devices be routed in such a way as to be protected from damage or tampering?
  - Mounting stability. Avoid placing the scanner in such a way as to subject it to excess vibration, bumping, spillage, etc.
  - Peripheral connections from the scanner, such as a handheld device.
- 2. The countertop must be modified to accept the scanner. At the time of this writing, three options are available.
  - Figure 5a shows the dimensions for the opening and other details if a shelf is to be built to support the unit.
  - Figure 5b details the cutout dimensions if an adapter fixture holding the scanner will rest with its rim above the countertop.
  - Figure 5c provides dimensions if an adapter fixture holding the scanner will be recessed to be flush with the countertop.
- 3. Remove the Connector Cover, then connect and route the cables at the scanner.
- 4. Seat the scanner or in the countertop opening (or adapter).
- 5. Switch the terminal OFF.
- 6. Connect the interface cable to the terminal.
- 7. If required, connect the scanner's AC Adapter to the AC outlet.
- 8. Switch the terminal ON.
- 9. Verify operation by scanning a few known-good bar code labels. The scanner should now be communicating the bar code data to the POS terminal.

Rim of

adapter

88.1mn (3.47")

**Figure 5. Countertop Cutouts** 

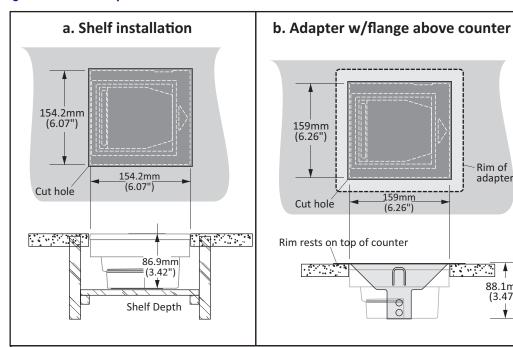

#### c. Adapter w/flange recessed to be flush with counter

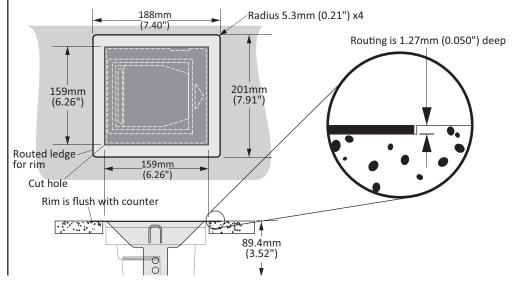

# CHAPTER 2 PROGRAMMING

## INTRODUCTION TO LABEL PROGRAMMING

The programming bar code labels contained in this manual will allow you to customize and configure features and settings for your scanner. To ensure full compatibility and proper function, use only the programming bar codes in this manual and other product-specific publications to program scanner features.

This manual has been developed to make it quick and easy for users of all levels to find the information needed to understand and configure features. The following descriptions will help you to determine where to go from here.

#### UNDERSTANDING THE BASICS

If you have little or no prior experience with programming using bar code labels, you should review the first few pages of this section to familiarize yourself with the basics of scanner programming before performing any changes to your configuration.

## **Using the Programming Bar Codes**

The scanner is typically factory-configured with a set of default features standard to the interface type you ordered. After scanning the interface bar code from the Interface Related Features section, you can select other options and customize your scanner through use of the instructions and programming bar codes available in that section and also the Data Editing and 1D Symbologies chapters of this manual.

This manual contains feature descriptions and bar codes which allow you to reconfigure your scanner. Some programming bar code labels, like the label below for resetting defaults, require only the scan of that single label to enact the change. Most of the programming labels in this manual, however, require the scanner to be placed in Programming Mode prior to scanning them. Scan a Enter/Exit Programming Mode bar code once to enter Programming Mode. Once the scanner is in Programming Mode, you can scan a number of parameter settings before scanning the Enter/Exit Programming Mode bar code a second time, which will then accept your changes, exit Programming Mode, reset the scanner and return it to normal operation.

## **Resetting the Standard Product Defaults**

If you are unsure of what programming options are in your scanner, or you've changed some options and want the factory settings restored, scan the Standard Product Default Settings bar code below. This will copy the factory configuration for the currently active interface to the current configuration.

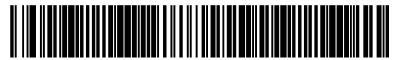

Standard Product Default Settings

The programming section lists the factory default settings for each of the menu commands for the standard RS-232 interface, indicated by a green arrow. Exceptions to default settings for the other interfaces can be found in Appendix D, Factory Default Settings.

## Using a Bar Code Mask

The programming bar codes in this manual have been placed as multiples per page. In order to present them only one at a time to the scanner, a bar code mask is provided on the opposite side of this page.

## **Going Green**

Thank you for using the bar code mask on the opposite side of this page. This manual has been formatted to minimize the quantity of pages needed to provide all of the programming bar codes available for this product.

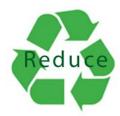

## **BAR CODE MASK**

Cut a hole in this page and remove it from the manual as indicated to create a sleeve through which bar codes (starting in the following section) can be individually viewed and scanned. It is important that only one bar code at a time be presented to the scanner.

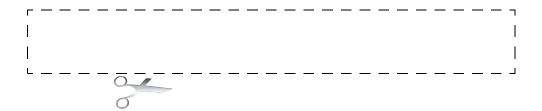

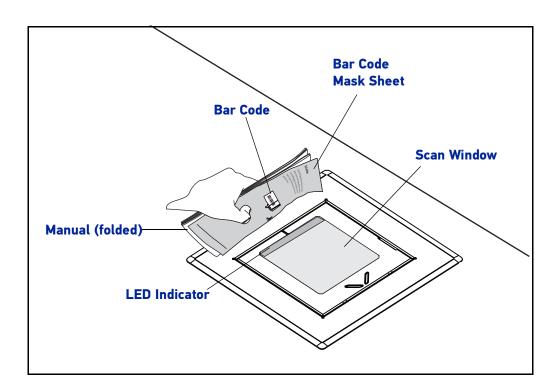

## **GENERAL SCANNER FEATURES**

## SECTION CONTENTS

#### **SCANNING FEATURES** starting on page 11

- •1D Double Read Timeout on page 11
- •2D Double Read Timeout on page 12
- •Digital Watermark (Digimarc®) Features on page 13
  - Digital Watermark (Digimarc) Enable on page 13
  - Digital Watermark (Digimarc) Double Read Timeout on page 14
  - Digital Watermark (Digimarc) Data Format on page 15
- •Sleep Mode Timer on page 16
- •1D Inverse Read Control on page 17
- •2D Inverse Read Control on page 18
- •Reading Illumination Duration on page 19

#### **LED AND BEEPER INDICATORS** starting on page 20

- •Power On Alert on page 20
- •Illumination During Disable Mode on page 21
- •Object Sense Control on page 22
- •Exposure Control on page 23
- •External Read Indicator (ERI) on page 24
- •ERI Timeout on page 25
- •Good Read LED Idle State on page 26

- •Scanner Control Button Options on page 27
- •Good Read Beep Control on page 28
- •Good Read Beep Frequency on page 29
- •Good Read Beep Length on page 30
- •Good Read Beep Volume on page 31
- •Good Read When to Indicate on page 32

#### **HOST DOWNLOAD TO HANDHELD** starting on page 33

• Handheld Host Download Timeout on page 33

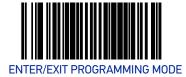

#### **SCANNING FEATURES**

#### 1D Double Read Timeout

The 1D Double Read Timeout feature specifies the minimum allowable time which must pass before reading the same 1D label again (e.g. two identical items in succession).

To set the Double Read Timeout:

- 1. Scan the Enter/Exit Programming Mode bar code.
- 2. Scan your selection from the bar codes below. You'll need to cover any unused bar codes on this and the facing page to ensure that the scanner reads only the bar code you intend to scan.
- 3. Complete the programming sequence by scanning the Enter/Exit Programming Mode bar code.

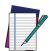

If the incidence of multiple reads is not acceptable, increase the Double Read Timeout setting to a higher value.

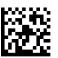

1D Double Read Timeout = 300ms

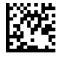

★1D Double Read Timeout = 400ms

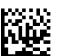

1D Double Read Timeout = 600ms

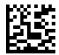

1D Double Read Timeout = 800ms

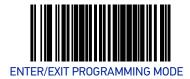

#### 2D Double Read Timeout

The 2D Double Read Timeout feature specifies the minimum allowable time which must pass before reading the same 2D label again (e.g. two identical items in succession).

To set this feature:

- 1. Scan the Enter/Exit Programming Mode bar code.
- 2. Scan your selection from the bar codes below. You'll need to cover any unused bar codes on this and the facing page to ensure that the scanner reads only the bar code you intend to scan.
- 3. Complete the programming sequence by scanning the Enter/Exit Programming Mode bar code.

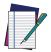

If the incidence of multiple reads is not acceptable, increase the Timeout setting to a higher value.

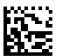

2D Double Read Timeout = 300ms

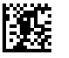

2D Double Read Timeout = 400ms

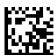

2D Double Read Timeout = 600ms

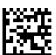

★2D Double Read Timeout = 700ms

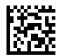

2D Double Read Timeout = 800ms

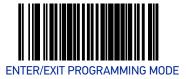

## **DIGITAL WATERMARK (DIGIMARC®) FEATURES**

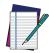

The Digital Watermark feature must be enabled for decode functionality.

## Digital Watermark (Digimarc) Enable

Enables/Disables the ability of the scanner to decode Digimarc Digital Watermarks.

To set this feature:

- 1. Scan the Enter/Exit Programming Mode bar code.
- 2. Scan your selection from the bar codes below. You'll need to cover any unused bar codes on this and the facing page to ensure that the scanner reads only the bar code you intend to scan.
- 3. Complete the programming sequence by scanning the Enter/Exit Programming Mode bar code.

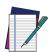

The Digimarc Digital Watermark feature requires the purchase of a special software license to activate it. For more information, please contact your Datalogic representative.

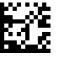

Digital Watermark (Digimarc) = Disable

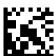

★Digital Watermark (Digimarc) = Enable

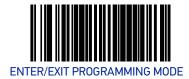

### Digital Watermark (Digimarc) Double Read Timeout

Specifies the minimum allowable time which must pass before reading the same Digital Watermark (Digimarc) label again (e.g. two identical items in succession).

To set this feature:

- 1. Scan the Enter/Exit Programming Mode bar code.
- 2. Scan your selection from the bar codes below. You'll need to cover any unused bar codes on this and the facing page to ensure that the scanner reads only the bar code you intend to scan.

Complete the programming sequence by scanning the Enter/Exit Programming Mode bar code.

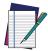

If the incidence of multiple reads is not acceptable, increase the Double Read Timeout setting to a higher value.

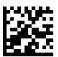

Digimarc Double Read Timeout = 0.3 Seconds

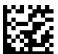

Digimarc Double Read Timeout = 0.4 Seconds

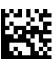

★Digimarc Double Read Timeout = 0.5 Seconds

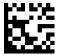

Digimarc Double Read Timeout = 0.7 Seconds

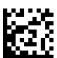

Digimarc Double Read Timeout = 1 Second

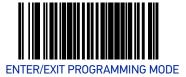

## Digital Watermark (Digimarc) Data Format

Selects the format for the watermark data. Choices are:

- Compatibility mode
- Databar-14
- Native
- 1. Scan the Enter/Exit Programming Mode bar code.
- 2. Scan your selection from the bar codes below. You'll need to cover any unused bar codes on this and the facing page to ensure that the scanner reads only the bar code you intend to scan.
- 3. Complete the programming sequence by scanning the Enter/Exit Programming Mode bar code.

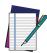

The Digital Watermark feature must be enabled for decode functionality.

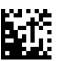

★Digital Watermark (Digimarc) Data Format = Compatibility mode

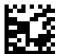

Digital Watermark (Digimarc) Data Format = Databar-14 mode

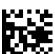

Digital Watermark (Digimarc) Data Format = Native mode

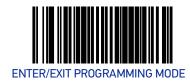

#### Sleep Mode Timer

This feature specifies the amount of time of inactivity (with no label reads) before the scanner enters sleep mode.

To set this feature:

- 1. Scan the Enter/Exit Programming Mode bar code.
- 2. Scan the bar code "Set Sleep Mode Timer" below. You'll need to cover any unused bar codes on this and the facing page to ensure that the scanner reads only the bar code you intend to scan.
- 3. Scan the appropriate digits from the Alpha-Numeric Keypad in Appendix C that represent the desired time interval. The selectable range is 000-255 in 15 second increments. Pad all numbers with leading zeros to yield a three-digit entry (000-255).
- 4. Scan the Enter/Exit Programming Mode bar code to exit Programming Mode.

Default setting for this feature is: 

\*5 minutes

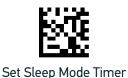

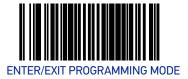

#### 1D Inverse Read Control

This configuration item is used to toggle inverted label reading for 1D bar codes, for example, a label printed as white on black as opposed to black on white.

#### To set this feature:

- 1. Scan the Enter/Exit Programming Mode bar code.
- 2. Scan your selection from the bar codes below. You'll need to cover any unused bar codes on this and the facing page to ensure that the scanner reads only the bar code you intend to scan.
- 3. Complete the programming sequence by scanning the Enter/Exit Programming Mode bar code.

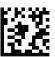

★1D Inverse Read Control = Disable

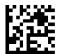

1D Inverse Read Control = Enable

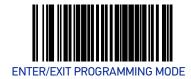

#### 2D Inverse Read Control

This configuration item is used to toggle inverted label reading for 2D bar codes, for example, a label printed as white on black as opposed to black on white.

#### To set this feature:

- 1. Scan the Enter/Exit Programming Mode bar code.
- 2. Scan your selection from the bar codes below. You'll need to cover any unused bar codes on this and the facing page to ensure that the scanner reads only the bar code you intend to scan.
- 3. Complete the programming sequence by scanning the Enter/Exit Programming Mode bar code.

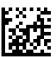

★2D Inverse Read Control = Disable

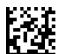

2D Inverse Read Control = Enable

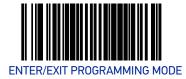

## **Reading Illumination Duration**

This feature specifies how long the illumination stays on after a label or label segment is read.

#### To set this feature:

- 1. Scan the Enter/Exit Programming Mode bar code.
- 2. Scan your selection from the bar codes below. You'll need to cover any unused bar codes on this and the facing page to ensure that the scanner reads only the bar code you intend to scan.
- 3. Complete the programming sequence by scanning the Enter/Exit Programming Mode bar code.

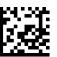

Reading Illumination Duration = 1 Seconds

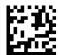

Reading Illumination Duration = 3 Seconds

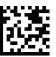

★Reading Illumination Duration = 5 Seconds

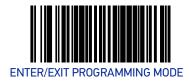

## **LED AND BEEPER INDICATORS**

#### **Power On Alert**

Disables or enables the indication that the scanner has finished all its power up tests and is now ready for operation (usually a single beep).

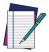

This feature is configurable so the beep could be replaced with a .wav file.

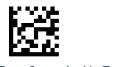

Power-up Tone Control = No Tone

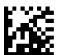

★Power-up Tone Control = Play Tone

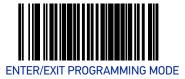

## Illumination During Disable Mode

This feature allows illumination to be turned off when the scanner is in "disable" mode. It determines if the imager illumination is controlled by host interface enable/disable commands.

**Disable** = Illumination is not controlled by host enable/disable commands, illumination stays on when disabled.

Enable = Illumination is controlled by host enable/disable commands, illumination is on when enabled and off when disabled.

#### To set this feature:

- 1. Scan the Enter/Exit Programming Mode bar code.
- 2. Scan your selection from the bar codes below.
- 3. Complete the programming sequence by scanning the Enter/Exit Programming Mode bar code.

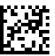

Illumination During Disable Mode = Disable

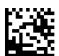

★Illumination During Disable Mode = Enable

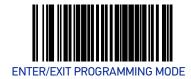

#### **Object Sense Control**

This feature determines whether the main illumination is controlled by the Object Sensing system, or alternatively, stays continuously on.

**Enable** = Illumination is controlled by using Object Sense **Disable** = Normal illumination is used but it goes off during sleep mode / disable mode

#### To set this feature:

- 1. Scan the Enter/Exit Programming Mode bar code.
- 2. Scan your selection from the bar codes below. You'll need to cover any unused bar codes on this and the facing page to ensure that the scanner reads only the bar code you intend to scan.
- 3. Complete the programming sequence by scanning the Enter/Exit Programming Mode bar code.

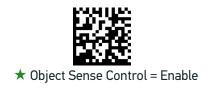

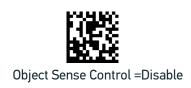

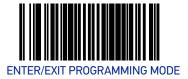

## **Exposure Control**

This feature controls the depth of field through exposure adjustment. Contact Customer Support for more details about this feature.

To set this feature:

- 1. Scan the Enter/Exit Programming Mode bar code.
- 2. Scan your selection from the bar codes below. You'll need to cover any unused bar codes on this and the facing page to ensure that the scanner reads only the bar code you intend to scan.
- 3. Complete the programming sequence by scanning the Enter/Exit Programming Mode bar code.

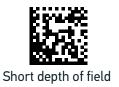

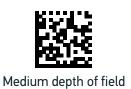

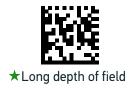

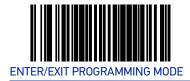

## External Read Indicator (ERI)

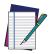

This feature is available only through use of a special cable.

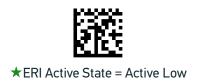

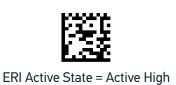

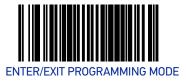

### **ERI Timeout**

Specifies the amount of time the External Read Indicator (ERI) signal is held active for a good read.

To set this feature:

- 1. Scan the "Enter/Exit Programming Mode" bar code above to place the unit in Programming Mode.
- 2. Scan the barcode "Set ERI Timeout," You'll need to cover any unused bar codes on this and the facing page to ensure that the scanner reads only the bar code you intend to scan.
- 3. Scan the appropriate digits from the Alpha-Numeric Keypad in Appendix C that represent the desired time value. The selectable range is 000 to 255 in 10-millisecond increments.
- 4. Exit programming mode by scanning the "Enter/Exit Programming Mode" bar code again.

Default setting for this feature is: ★002 - 20ms

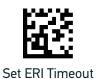

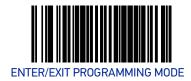

### Good Read LED Idle State

This feature specifies the state of the green scanner LEDs when the scanner is idle and ready to read a label. Options are:

- Off
- On dim

To set the Scanner LEDs Idle State:

- 1. Scan the Enter/Exit Programming Mode bar code.
- 2. Scan your selection from the bar codes below. You'll need to cover any unused bar codes on this and the facing page to ensure that the scanner reads only the bar code you intend to scan.
- 3. Complete the programming sequence by scanning the Enter/Exit Programming Mode bar code.

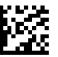

Scanner LED Idle State = Off

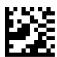

★Scanner LED Idle State = On Dim

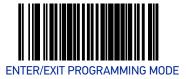

## **Scanner Control Button Options**

Configure the Scanner Control Button to one of the following modes of operation:

- Enable all functions: Volume, tone, diagnostics and reset.
- Enable only volume, tone and reset.
- Enable reset only.
- Disable all button functions

To set the desired Scanner Control Button Option:

- 1. Scan the Enter/Exit Programming Mode bar code.
- 2. Scan your selection from the bar codes below. You'll need to cover any unused bar codes on this and the facing page to ensure that the scanner reads only the bar code you intend to scan.
- 3. Complete the programming sequence by scanning the Enter/Exit Programming Mode bar code.

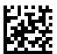

Scanner Control Button = Enable All Functions

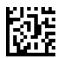

★Scanner Control Button = Enable Only Volume Tone and Reset

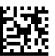

Scanner Control Button = Enable Reset Only

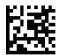

Scanner Control Button = Disable All Functions

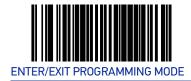

## **Good Read Beep Control**

This feature enables/disables scanner beep upon successfully decoding of a label.

To set this feature:

- 1. Scan the Enter/Exit Programming Mode bar code.
- 2. Scan your selection from the bar codes below. You'll need to cover any unused bar codes on this and the facing page to ensure that the scanner reads only the bar code you intend to scan.
- 3. Complete the programming sequence by scanning the Enter/Exit Programming Mode bar code.

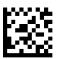

Good Read Beep Control = Disable

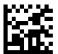

★Good Read Beep Control = Enable

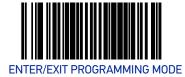

## **Good Read Beep Frequency**

Adjusts the scanner's good read beep to sound at low, medium, or high frequency (controls the beeper's pitch/tone).

- Low
- Medium
- High

#### To set this feature:

- 1. Scan the Enter/Exit Programming Mode bar code.
- 2. Scan your selection from the bar codes below. You'll need to cover any unused bar codes on this and the facing page to ensure that the scanner reads only the bar code you intend to scan.
- 3. Complete the programming sequence by scanning the Enter/Exit Programming Mode bar code.

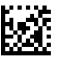

Good Read Beep Frequency = Low

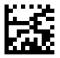

★Good Read Beep Frequency = Medium

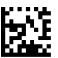

Good Read Beep Frequency = High

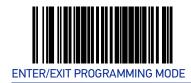

## **Good Read Beep Length**

Specifies the duration of a good read beep.

To set this feature:

- 1. Scan the Enter/Exit Programming Mode bar code.
- 2. Scan the bar code, Set Good Read Beep Length on page 30. You'll need to cover any unused bar codes on this and the facing page to ensure that the scanner reads only the bar code you intend to scan.
- 3. Scan the appropriate digits from the Alpha-Numeric Keypad in Appendix C that represent the desired good read beep length setting. The selectable range is 1-255, which is the timeout in 10-millisecond increments. Times have a tolerance of +/-25%. Pad all single and double digit numbers with leading zeroes to yield a three-digit entry (001-255).

Examples:

001 = 10 ms

005 = 50 ms

040 = 400 ms

4. The scanner will automatically exit Programming Mode when the appropriate amount of digits have been scanned.

Default setting for this feature is: ★008 - 80ms

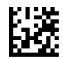

Set Good Read Beep Length

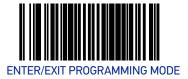

## **Good Read Beep Volume**

Selects the beeper volume upon a good read beep. There are five selectable volumes, with each volume increment adding approximately five decibels to the previous level:

- Low
- Medium Low
- Medium

- Medium High
- High

#### To set this feature:

- 1. Scan the Enter/Exit Programming Mode bar code.
- 2. Scan your selection from the bar codes below. You'll need to cover any unused bar codes on this and the facing page to ensure that the scanner reads only the bar code you intend to scan.
- 3. Complete the programming sequence by scanning the Enter/Exit Programming Mode bar code.

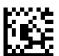

Good Read Beep Volume = Low

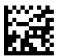

Good Read Beep Volume = Medium Low

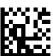

★Good Read Beep Volume = Medium

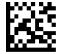

Good Read Beep Volume = Medium High

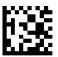

Good Read Beep Volume = High

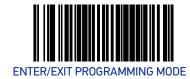

### **Good Read When to Indicate**

This feature specifies when the scanner will provide indication (beep and/or flash its green LEDs) upon successfully reading a bar code.

- Good Read = Indicate after decode.
   For scanner models having intelligent integrated EAS, label transmission (and hence the good read beep) is completed after the EAS logic executes.
- Good Read = Indicate after transmit
- Good Read = Indicate after CTS goes inactive, then active.
   This mode applies to RS-232 STD and RS-232 WN interfaces only. If set in other interfaces, "Indicate after decode" mode will be implemented.
- Good Read = Indicate after each output structure proofed. When beeping after each output structure decoded, if there are multiple output structures, there is a delay after the beep has finished. This delay is equal to the Good Read Beep Length on page 30.

To set the Good Read When to Indicate feature:

- 1. Scan the Enter/Exit Programming Mode bar code.
- 2. Scan the desired mode bar code from those provided below You'll need to cover any unused bar codes on facing pages to ensure that the scanner reads only the bar code you intend to scan.
- 3. Complete the programming sequence by scanning the Enter/Exit Programming Mode bar code.

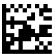

★Good Read When to Indicate = After Decode

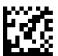

Good Read When to Indicate = After Transmit

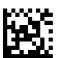

Good Read When to Indicate = After CTS goes Inactive, Then Active

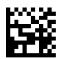

Good Read When to Indicate = After Each Output Structure Proofed

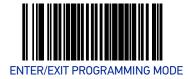

## Host Download To Handheld

Attached Datalogic handheld scanners can be updated via the host port. Contact Technical Support for details.

### Handheld Host Download Timeout

This feature sets the timeout (in seconds) to wait for a response from the handheld when performing a host download to the handheld.

To set this feature:

- 1. Scan the Enter/Exit Programming Mode bar code.
- 2. Scan the bar code below, Set Handheld HDL Timeout. You'll need to cover any unused bar codes on this and the facing page to ensure that the scanner reads only the bar code you intend to scan.
- 3. Scan the appropriate digits from the Alpha-Numeric Keypad in Appendix C that represent the desired delay. The selectable range is 001-255, which is the delay in 1-second increments. Pad all single and double digit numbers with leading zeroes to yield a three-digit entry (001-255).
- 4. Complete the programming sequence by scanning the Enter/Exit Programming Mode bar code.

#### Examples:

002 = 2 seconds

005 = 5 seconds

015 = 15 seconds

Default setting for this feature is: ★15 seconds

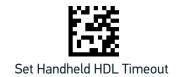

# **IMAGING FEATURES**

#### **SECTION CONTENTS**

## **IMAGING FEATURES** starting on page 35

- •Image Capture to the Host by Host Command on page 35
- •Cell Phone Mode on page 36
- •Cell Mode Percent on page 37
- •Picture Retrieval Timeout on page 38
- •Image Capture Delay on page 40
- •Image Format on page 41

- •Image Size on page 42
- •Image Brightness on page 43
- •Image Contrast on page 45
- •Image Compression on page 47
- •Region of Interest (ROI) on page 48

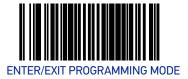

### **IMAGING FEATURES**

### Image Capture to the Host by Host Command

This feature is only available for RS-232 and USB COM interfaces.

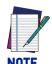

If the USB COM interface has been selected, follow the instructions in USB-COM Interface Setup on page 52.

The host command format is as follows:

P<cnt>pSBC

where:

P - ASCII 'P' used as preamble of pass-through commands

<cnt> - binary value of 4 indicating 4 bytes to follow

- **p** ASCII lowercase 'p'; command to take a picture
- S size value of image as ASCII character

'S' == uses scanner's configuration value

'0'-VGA, (640X480)

'1'-WVGA, (752X480)

'2'-SXGA, (1280x1027)

'3'-CIF (320x240)

**B** - brightness value in ASCII

'B' == uses scanner's configuration value CI\_IMAGE\_BRIGHTNESS else '0' thru'9' specifies brightness

C - contrast value in ASCII

'C' == uses scanner configuration value CI IMAGE CONTRAST else '0' thru'9' specifies contrast

IF the image is of a type the scanner supports, capture and transmission occurs, and the command is of proper format

**THEN** 

The scanner will transmit an ACK (0x06) to the Host in response to this command. The image data transmission starts with a 4 byte binary field representing (Big Endian) number of bytes to follow.

If the "number of bytes to follow" value is zero, there was a problem with generating the image and the request should be retried.

**ELSE** 

The scanner will transmit a BEL (0x07) to the Host in response to this command.

**ENDIF** 

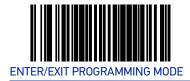

## **Cell Phone Mode**

Enables/disables the operating mode for mobile phone read.

When cell phone mode is enabled, the scanner stays on regardless of host command or button push. It will not enter sleep mode.

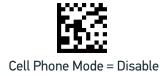

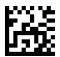

★Cell Phone Mode = Enable (Always On)

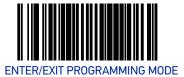

### **Cell Mode Percent**

Specifies the rate of frames dedicated to reading cell phones. Cell reading feature must be enabled for this to be active. The setting reflects a variable setting (or percentage) of frames dedicated to cell reading.

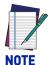

As the percentage is increased, object sense (if enabled) will become less responsive. Anything above 10% will have a negative impact on scanning performance.

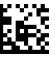

★Cell Mode Percent = 2.5% (Very Low)

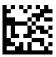

Cell Mode Percent = 5% (Low)

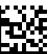

Cell Mode Percent = 10% (Medium)

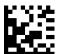

Cell Mode Percent = 20% (Medium High)

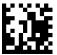

Cell Mode Percent = 50% (High)

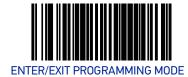

#### **Picture Retrieval Timeout**

This feature sets the amount of time after the picture retrieval label is sent to the POS that the scanner will allow subsequent picture taking requests via button press.

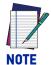

As the percentage is increased, object sense (if enabled) will become less responsive. Anything above 10% will have a negative impact on scanning performance.

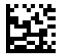

Picture Retrieval Timeout = 0

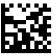

Picture Retrieval Timeout = 1 second

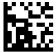

Picture Retrieval Timeout = 2 seconds

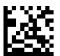

Picture Retrieval Timeout = 3 seconds

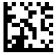

Picture Retrieval Timeout = 4 seconds

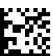

★Picture Retrieval Timeout = 5 seconds

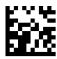

Picture Retrieval Timeout = 6 seconds

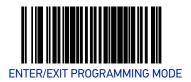

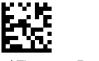

Picture Retrieval Timeout = 7 seconds

### Picture Retrieval Timeout (continued)

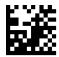

Picture Retrieval Timeout = 8 seconds

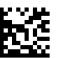

Picture Retrieval Timeout = 9 seconds

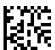

Picture Retrieval Timeout = 10 seconds

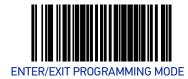

## **Image Capture Delay**

This feature specifies the amount of time after the image capture is initiated by a button press until the picture is taken.

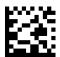

Image Capture Delay = 0 seconds

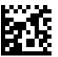

Image Capture Delay = 1 second

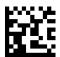

Image Capture Delay = 2 seconds

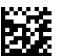

★Image Capture Delay = 5 seconds

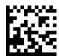

Image Capture Delay = 10 seconds

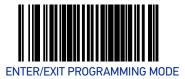

# **Image Format**

This feature specifies the output format for images taken using the camera function of the scanner.

Choices are:

- JPG
- BMP

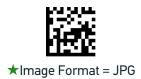

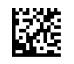

Image Format = BMP

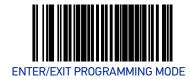

### **Image Size**

This feature specifies the size of the captured image. Choices are:

**VGA**: Video Graphics Array. 640 x 480 pixels.

WVGA: Wide Video Graphics Array, various physical sizes, 16:9 shape

Full Size: Maximum image height and width. Largest image.

**Half VGA:** Half of the size of a regular VGA image, 320 x 240 pixels. Smallest image.

**Scaled VGA:** Video Graphics Array, 640 x 480 pixels.

**ROI:** The size of an ROI image is determined by the value of the ROI setting. See "Region of Interest (ROI)" on page 48.

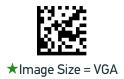

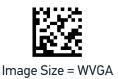

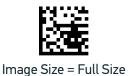

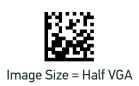

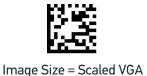

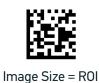

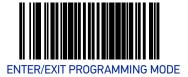

## **Image Brightness**

Specifies the image brightness value. The selectable range is from 0 to 10, with 10 being the brightest.

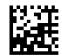

★Image Brightness = 0

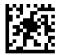

Image Brightness = 1

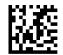

Image Brightness = 2

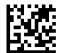

Image Brightness = 3

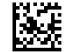

Image Brightness = 4

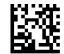

Image Brightness = 5

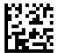

Image Brightness = 6

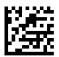

Image Brightness = 7

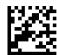

Image Brightness = 8

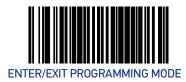

## Image Brightness (continued)

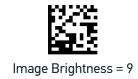

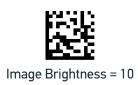

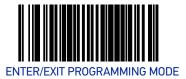

## **Image Contrast**

This feature sets the contrast level for a captured image. The selectable range is from 0 to 10, with 0 being the lowest and 10 being the highest contrast.

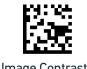

★Image Contrast = 0

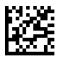

Image Contrast = 1

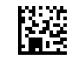

Image Contrast = 2

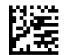

Image Contrast = 3

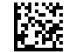

Image Contrast = 4

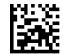

Image Contrast = 5

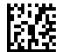

Image Contrast = 6

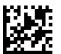

Image Contrast = 7

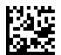

Image Contrast = 8

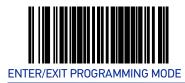

## **Image Contrast (continued)**

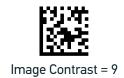

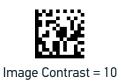

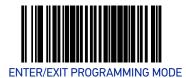

# **Image Compression**

Specifies the starting image compression factor.

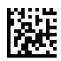

Image Compression = 5

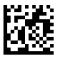

Image Compression = 10

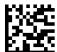

Image Compression = 25

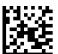

Image Compression = 50

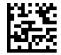

Image Compression = 70

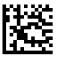

Image Compression = 80

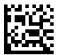

Image Compression = 90

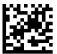

**★**Image Compression = 100

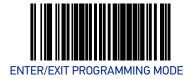

## Region of Interest (ROI)

This feature specifies the X-Y coordinates for the Region of Interest (ROI). The region of interest coordinates are defined as follows:

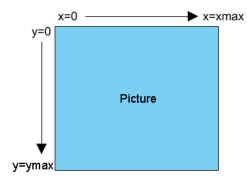

Where **xmax** is the x-size of a full size image (1279 pixels), and **ymax** is the y-size of a full size image (1023 pixels).

For example, a coordinate set of 0, 639, 512, 1023 will produce the bottom left section of a full size image.

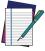

Picture coordinates are NOT defined on a Cartesian coordinate plane.

#### NOTE

- Byte [0]-[1]: 16 bit hex value xmin
- Byte [2]-[3]: 16 bit hex value xmax
- Byte [4]-[5]: 16 bit hex value ymin
- Byte [6]-[7]: 16 bit hex value ymax

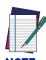

If the xmax/ymax values are configured larger than the maximum values above, they will default to 1 less than their respective maximum values.

If the xmin/ymin values are configured larger than xmax/ymax, they will default to 0.

Images extracted with ROI must be in JPG format.

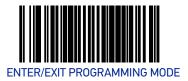

## Region of Interest (continued)

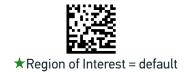

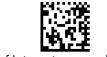

Region of Interest = upper left quadrant

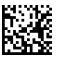

Region of Interest = upper right quadrant

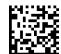

Region of Interest = lower left quadrant

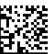

Region of Interest = lower right quadrant

# **INTERFACE RELATED FEATURES**

| SECTION CONTENTS  USB-COM INTERFACE SETUP starting on page 52                                                                                                    |                                                                                                    |
|----------------------------------------------------------------------------------------------------|----------------------------------------------------------------------------------------------------|
|                                                                                                    |                                                                                                    |
| USB-OEM INTERFACE FEATURES starting on     USB OEM Scanner Device Type on page 72                                                                                                    |                                                                                                    |
| USB KEYBOARD FEATURES starting on page 74                                                                                                    |                                                                                                    |
| <ul> <li>Keyboard Layout on page 74</li> <li>USB Keyboard Country Mode on page 74</li> <li>USB Keyboard Caps Lock State on page 78</li> <li>No Keyboard Support on page 79</li> </ul> | <ul> <li>USB Keyboard Send Control Characters on page 80</li> <li>Quiet Interval on page 81</li> <li>USB Keyboard Intercharacter Delay on page 82</li> <li>USB Keyboard Additional Interface Options on page 82</li> </ul> |

## INTERFACE SELECTION

### **INTERFACE TYPE**

Specifies the current scanner interface. To access a scanner's interface identification number, place the scanner in Scanner Diagnostic Mode and view the 7-segment FRU display.

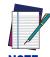

The correct interface cable is generally included for the reader interface type you ordered.

#### Selections are:

| INTERFACE (I/F) TYPE  | I/F I.D. NUMBER |
|-----------------------|-----------------|
| RS-232 Standard       | 05              |
| RS-232 Wincor-Nixdorf | 12              |
| USB 0EM               | 45              |
| USB Keyboard          | 35              |
| USB-TEC               | 0D              |
| USB COM               | 47              |

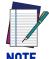

If the scanner's interface type must be changed, always be sure that interface configuration is the FIRST item scanned during a programming session. (Selecting an interface type resets ALL other configuration items to the factory default for that interface type.)

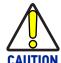

Great care should be taken to select the correct interface type, since you can cause damage to the scanner and/or POS terminal by attempting to change to an incompatible interface. ALWAYS make interface selections with the host cable DISCONNECTED.

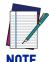

When an interface is selected, the scanner loads the configuration for that interface as the selection is made. Any custom configurations done in the previous interface will not be carried over to the configuration for the new interface.

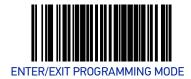

### **USB-COM Interface Setup**

Before plugging your scanner into the Host PC, please ensure you have already copied the executable DLS USB-COM driver file to your PC and that the scanner's interface is set to USB COM. The DLS USB-COM driver (for Windows operating systems) is provided by Datalogic or downloaded from the Datalogic website.

- 1. Execute the DLS USB-COM driver file.
- 2. When the scanner is first plugged into the PC, Windows will bring up the "Found New Hardware" message.
- 3. The installation is complete.

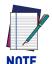

Contact your Datalogic Representative for information about USB-COM operation with other major PC operating systems.

### **RS-232 Interface Selection**

Remember to cover any unused bar codes on this and the facing page to ensure that the scanner reads only the bar code you intend to scan.

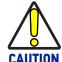

Great care should be taken to select the correct interface type, since you can cause damage to the scanner and/or POS terminal by attempting to change to an incompatible interface. ALWAYS make interface selections with the host cable DISCONNECTED.

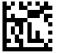

Interface Type = RS-232 Standard

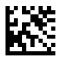

Interface Type = RS-232 Wincor-Nixdorf

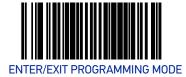

### **USB Interface Selection**

Remember to cover any unused bar codes on this and the facing page to ensure that the scanner reads only the bar code you intend to scan.

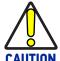

Great care should be taken to select the correct interface type, since you can cause damage to the scanner and/or POS terminal by attempting to change to an incompatible interface. ALWAYS make interface selections with the host cable DISCONNECTED.

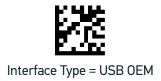

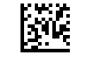

Interface Type = USB TEC

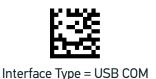

## **Keyboard Interface Selection**

Remember to cover any unused bar codes on this and the facing page to ensure that the scanner reads only the bar code you intend to scan.

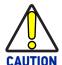

Great care should be taken to select the correct interface type, since you can cause damage to the scanner and/or POS terminal by attempting to change to an incompatible interface. ALWAYS make interface selections with the host cable DISCONNECTED.

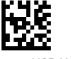

Interface Type = USB Keyboard

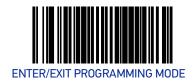

### **INTERFACE FEATURES**

## **Maximum Host-Transmitted Message Length**

Specifies the maximum number of data characters allowed in messages transmitted to the host.

To set the Maximum Host-Transmitted Message Length:

- 1. Scan the Enter/Exit Programming Mode bar code.
- 2. Scan the bar code Set Maximum Host-Transmitted Message Length below. You'll need to cover any unused bar codes on this and the facing page to ensure that the scanner reads only the bar code you intend to scan.
- 3. Scan the appropriate digits from the Alpha-Numeric Keypad on page 273 that represent the desired maximum host-transmitted message length. The selectable range is 0-249 data characters. (Labels that are longer than this length are not read.) Pad all single and double digit numbers with leading zeroes to yield a three-digit entry (000-249).

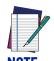

If this configuration item is set to 0 (000), there is no general length limit imposed on data being transmitted to the host.

4. The scanner will automatically exit Programming Mode when the appropriate amount of digits have been scanned.

Default setting for this feature is: ★000 - No general limit imposed

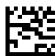

Set Maximum Host-Transmitted Message Length

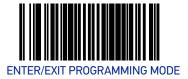

## **RS-232 INTERFACE FEATURES**

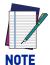

A setting of no parity with 7 data bits is invalid and will default to 8 data bits

## **RS-232 Baud Rate**

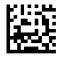

RS-232 Baud Rate = 1200

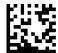

RS-232 Baud Rate = 2400

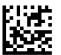

RS-232 Baud Rate = 4800

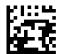

★RS-232 Baud Rate = 9600

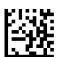

RS-232 Baud Rate = 19200

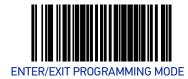

### RS-232 Baud Rate (continued)

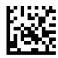

RS-232 Baud Rate = 38400

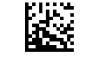

RS-232 Baud Rate = 57600

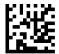

RS-232 Baud Rate = 115200

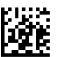

RS-232 Baud Rate = 230400

## RS-232 Number of Data Bits

Specifies number of data bits required for sending and receiving data.

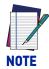

A setting of 7 data bits with no parity will default to 8 data bits and no parity.

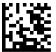

RS-232 Number of Data Bits = 7

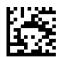

★RS-232 Number of Data Bits = 8

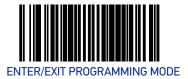

# **RS-232 Number of Stop Bits**

Specifies number of stop bits required for sending and receiving data.

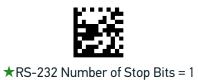

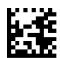

RS-232 Number of Stop Bits = 2

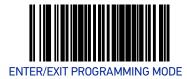

### **RS-232 Parity**

Specifies parity required for sending and receiving data.

Options for this setting are:

- RS-232 PARITY = NONE
- RS-232 PARITY = EVEN
- RS-232 PARITY = ODD

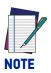

A setting of no parity with 7 data bits will default to 8 data bits and no parity.

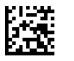

★RS-232 Parity = None

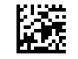

RS-232 Parity = Even

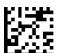

RS-232 Parity = Odd

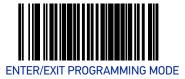

#### RS-232 Hardware Control

Enables/disables use of the RS-232 CTS signal for flow control and/or scan control. Options are:

- Disable The scanner transmits to the host regardless of any activity on the CTS
- Enable CTS Flow Control The CTS signal controls transmission of data to the
- Enable CTS Scan Control The CTS line must be active for scanner to read and transmit data. While the CTS line is inactive, scanner remains in a host-disabled state; following a successful label transmission, the CTS signal must transition to inactive and then to active to enable scanning for the next label.
- Enable Magellan SL CTS Scan Control Follows the same hardware protocol as older Magellan SL scanners.

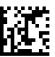

★RS-232 Hardware Control = Disable

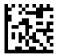

RS-232 Hardware Control = Enable CTS Flow Control

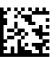

RS-232 Parity = Enable CTS Scan Control

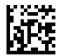

RS-232 Hardware Control = Enable MGL SL CTS Scan Control

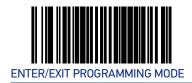

## **RS-232 Intercharacter Delay**

Specifies delay between the end of one character and the beginning of the next in 10-millisecond increments. This delay is inserted after each data character transmitted. If the transmission speed is too high, the system may not be able to receive all characters. You may need to adjust the delay to make the system work properly.

To set the RS-232 Intercharacter Delay:

- 1. Scan the Enter/Exit Programming Mode bar code.
- 2. Scan the bar code below, Set RS-232 Intercharacter Delay.
- 3. Scan the appropriate digits from the Alpha-Numeric Keypad in Appendix C that represent the desired delay. The selectable range is 0-100, which is the delay in 10-millisecond increments. Pad all single and double digit numbers with leading zeroes to yield a three-digit entry (000-100).

Examples:

001 = 10ms

005 = 50 ms

040 = 400 ms

100 = 1,000ms (1 second)

4. The scanner will automatically exit Programming Mode when the appropriate amount of digits have been scanned.

Default setting for this feature is: ★00 - No Intercharacter Delay

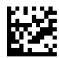

Set RS-232 Intercharacter Delay

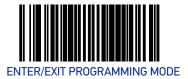

### **RS-232 Software Flow Control**

Enables/disables RS-232 Flow Control using XON/ XOFF characters.

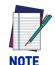

This item will be ignored when the feature, RS-232 NAK Character, is enabled

To set this feature:

- 1. Scan the Enter/Exit Programming Mode bar code.
- 2. Scan either the enable or disable bar code below. You'll need to cover any unused bar codes on this and the facing page to ensure that the scanner reads only the bar code you intend to scan.
- 3. Complete the programming sequence by scanning the Enter/Exit Programming Mode bar code.

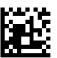

★RS-232 Software Flow Control= Disable

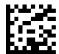

RS-232 Software Flow Control= Enable

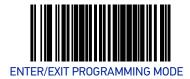

# RS-232 Beep on ASCII BEL

Enables/disables ability of scanner to beep (sound a good read tone) on receiving an ASCII BEL (07 hex).

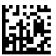

★RS-232 Beep on ASCII BEL = Disable

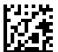

RS-232 Beep on ASCII BEL = Enable

# Beep on Not on File

Select for the host to beep (or not) when a not-on-file condition is detected by the host.

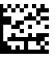

RS-232 Beep on Not on File = Muted

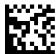

★RS-232 Beep on Not on File = Low Volume

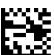

RS-232 Beep on Not on File = Medium Volume

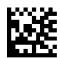

RS-232 Beep on Not on File = High Volume

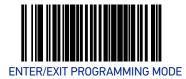

#### RS-232 ACK NAK Features

#### **ACK NAK Enable**

This enables/disables the ability of the scanner to support the RS-232 ACK/NAK protocol. When configured, the scanner and/or host sends an "ACK" when it receives data properly, and sends "NAK" when the data is in error. Selections for this option are:

- Disable ACK NAK
- Enable for Label Transmission the scanner expects an ACK/NAK response from the host when a label is sent)
- Enable for Host Acknowledgement Enabled for Host Commands (the scanner will respond with ACK/NAK when the host sends a command)
- Enable for Label & Host Enabled for both Label Transmission & Host Command acknowledgement.

To select the option for RS-232 ACK NAK Enable:

- 1. Scan the Enter/Exit Programming Mode bar code.
- 2. Scan the desired option from bar codes below and on the following page. You'll need to cover any unused bar codes on this and the facing page to ensure that the scanner reads only the bar code you intend to scan.
- 3. Complete the programming sequence by scanning the Enter/Exit Programming Mode bar code.

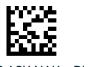

★RS-232 ACK NAK = Disable

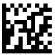

RS-232 ACK NAK = Enable for Label Transmission

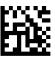

RS-232 ACK NAK = Enable for Host Acknowledgment

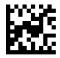

RS-232 ACK NAK = Enable for Label & Host

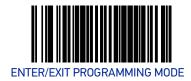

#### RS-232 ACK Character

This feature specifies which ASCII character will be used as an ACK character.

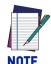

DO NOT set this feature to use previously defined characters such as XON, XOFF or host commands as this will conflict with normal operation of these characters. 8-bit data is not recognized when the feature, RS-232 Number of Data Bits, is set to 7 data bits.

To specify the RS-232 ACK Character:

- 1. Scan the Enter/Exit Programming Mode bar code.
- 2. Scan the bar code, SET RS-232 ACK Character below. You'll need to cover any unused bar codes on this and the facing page to ensure the scanner reads only the bar code you intend to scan.
- 3. Scan the appropriate digits from the Alpha-Numeric Keypad in Appendix C that represent the hex designation for the desired character. A table containing the ASCII Character Set and their corresponding Hex Values is available in the inside back cover of this manual. ASCII parameters must be input by scanning a pair of hexadecimal digits for the desired character. For example, if ASCII "A" were the desired ACK character, you would scan the digits "4", then "1" (the ASCII corresponding hex value).
- 4. The scanner will automatically exit Programming Mode when the appropriate amount of digits/characters have been scanned.

Default setting for this feature is:  $\bigstar 06$ 

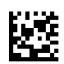

Set RS-232 ACK Character

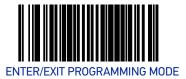

# **RS-232 NAK Character**

This feature specifies which ASCII character will be used as a NAK character.

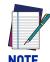

DO NOT set this feature to use previously defined characters such as XON, XOFF or host commands as this will conflict with normal operation of these characters. 8-bit data is not recognized when the feature, RS-232 Number of Data Bits, is set to 7 data bits.

To specify the RS-232 NAK Character:

- 1. Scan the Enter/Exit Programming Mode bar code.
- 2. Scan the bar code, SET RS-232 NAK Character below. You'll need to cover any unused bar codes on this and the facing page to ensure the scanner reads only the bar code you intend to scan.
- 3. Scan the appropriate digits from the Alpha-Numeric Keypad in Appendix C that represent the hex designation for the desired character. A table containing the ASCII Character Set and their corresponding Hex Values is available in the inside back cover of this manual. ASCII parameters must be input by scanning a pair of hexadecimal digits for the desired character. For example, if ASCII "A" were the desired NAK character, you would scan the digits "4", then "1" (the ASCII corresponding hex value).
- 4. The scanner will automatically exit Programming Mode when the appropriate amount of digits/characters have been scanned.

Default setting for this feature is:

**★**15

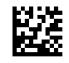

Set RS-232 NAK Character

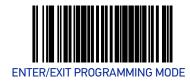

# RS-232 Retry on ACK NAK Timeout

This option specifies the action scanner performs on expiration of the RS-232 ACK NAK Timeout Value.

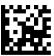

RS-232 Retry on ACK NAK Timeout = Disable

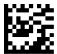

★RS-232 Retry on ACK NAK Timeout = Enable

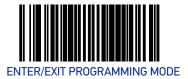

### RS-232 ACK NAK Timeout Value

This item specifies the time the scanner will wait for an ACK character from the host following a label transmission.

- 0 = Infinite timeout
- 1 75 = Timeout in 200-millisecond increments

To set the ACK NAK Timeout Value:

- 1. Scan the Enter/Exit Programming Mode bar code.
- 2. Scan the bar code below, Set RS-232 ACK NAK Timeout Value. You'll need to cover any unused bar codes on this and the facing page to ensure that the scanner reads only the bar code you intend to scan.
- 3. Scan the appropriate digits from the Alpha-Numeric Keypad in Appendix C that represent the desired timeout. A setting of 0 specifies an infinite timeout. The remaining selectable range is 1-75, which is the timeout in 200-millisecond increments. Pad all single digit numbers with a leading zero to yield a two-digit entry (00-75).

Examples:

00 = Infinite timeout

01 = 200ms

05 = 1,000 ms (1 second)

40 = 8,000ms (8 seconds)

75 = 15,000ms (15 seconds)

The scanner will automatically exit Programming Mode when the appropriate amount of digits have been scanned.

Default setting for this feature is: ★01 - 200ms

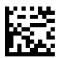

Set RS-232 ACK NAK Timeout Value

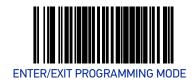

# RS-232 ACK NAK Retry Count

This feature sets the number of times for the scanner to retry a label transmission under a retry condition.

To set the RS-232 ACK NAK Retry Count:

- 1. Scan the Enter/Exit Programming Mode bar code.
- 2. Scan the bar code, Set RS-232 ACK NAK Retry Count below. You'll need to cover any unused bar codes on this and the facing page to ensure that the scanner reads only the bar code you intend to scan.
- 3. Scan the appropriate digits from the Alpha-Numeric Keypad in Appendix C that represent the desired number. The selectable range is 000-255 resets. Pad all single and double digit numbers with leading zeroes to yield a three-digit entry (000-255).

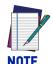

A setting of 255 specifies "retry forever."

4. The scanner will automatically exit Programming Mode when the appropriate amount of digits have been scanned.

Default setting for this feature is: ★003 - Three retrys

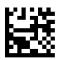

Set RS-232 ACK NAK Retry Count

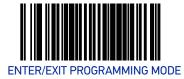

# **RS-232 ACK NAK Error Handling**

This item specifies the method the scanner will use to handle errors detected while waiting to receive the ACK character from the host. Errors include unrecognized host commands and communication errors such as parity or framing errors.

- Ignore Errors (recommended setting)
- Assume ACK (risk of lost label data)
- Assume NAK (risk of duplicate label)

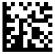

★RS-232 ACK NAK Error Handling = Ignore Errors

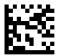

RS-232 ACK NAK Error Handling = Assume ACK

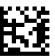

RS-232 ACK NAK Error Handling = Assume NAK

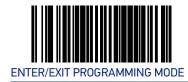

### **RS-232 Indicate Transmission Failure**

This feature enables / disables the ability of the scanner to sound a bad label beep indication when a transmission failure occurs.

To set this feature:

- 1. Scan the Enter/Exit Programming Mode bar code.
- 2. Scan the desired option from the bar codes below. You'll need to cover any unused bar codes on this and the facing page to ensure that the scanner reads only the bar code you intend to scan.
- 3. Complete the programming sequence by scanning the Enter/Exit Programming Mode bar code.

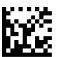

RS-232 Indicate Transmission Failure = Disable

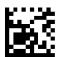

★RS-232 Indicate Transmission Failure = Enable

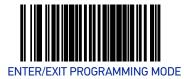

# **RS-232 Ignore Host Commands**

When set to ignore host commands, the scanner will ignore all host commands except the minimum set necessary to keep the interface active and transmit labels. For normal operation of the interface, select Obey Host Commands.

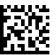

★RS-232 Ignore Host Commands = Don't Ignore

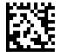

RS-232 Ignore Host Commands = Ignore

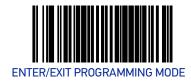

### **USB-OEM INTERFACE FEATURES**

# **USB 0EM Scanner Device Type**

The OEM-USB protocol allows for the scanner to be identified as one of two different types of bar code scanners. Depending on what other scanners you may already have connected to a USB POS, you may need to change this setting to enable all scanners to communicate. Options are:

- Table Top Scanner
- Handheld Scanner

#### To set this feature:

- 1. Scan the Enter/Exit Programming Mode bar code.
- 2. Scan your selection from the bar codes below. You'll need to cover any unused bar codes on this and the facing page to ensure that the scanner reads only the bar code you intend to scan.
- 3. Complete the programming sequence by scanning the Enter/Exit Programming Mode bar code.

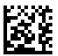

**★**USB 0EM Scanner Device Type = Table Top Scanner

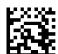

USB 0EM Scanner Device Type = Handheld Scanner

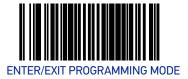

# **USB 0EM Additional Interface Options**

#### To set this feature:

- 1. Scan the Enter/Exit Programming Mode bar code.
- 2. Scan your selection from the bar codes below. You'll need to cover any unused bar codes on this and the facing page to ensure that the scanner reads only the bar code you intend to scan.
- 3. Complete the programming sequence by scanning the Enter/Exit Programming Mode bar code.

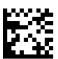

USB 0EM Interfaces Option2 = Enable scanner at first enumeration after BusReset

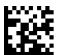

★USB 0EM Interfaces Option2 =
Disable scanner at first enumeration after BusReset

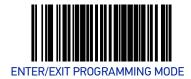

### **USB KEYBOARD FEATURES**

As a keyboard interface, the scanner supports most popular PC terminals.

# **Keyboard Layout**

The Keyboard Layout option supports many countries. For details about Keyboard Layout, please refer to your operating system manual.

# **USB Keyboard Country Mode**

This feature specifies the country/language that will be supported by the keyboard.

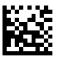

**★**USB Keyboard Country Mode = USA

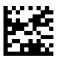

USB Keyboard Country Mode = Belgium

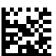

USB Keyboard Country Mode = Britain

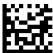

USB Keyboard Country Mode = Denmark

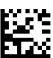

USB Keyboard Country Mode = France

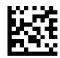

USB Keyboard Country Mode = Germany

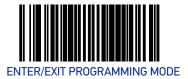

# **USB Keyboard Country Mode (continued)**

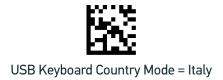

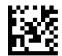

USB Keyboard Country Mode = Norway

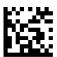

USB Keyboard Country Mode = Portugal

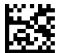

USB Keyboard Country Mode = Spain

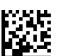

USB Keyboard Country Mode = Sweden

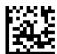

USB Keyboard Country Mode = Switzerland

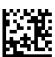

USB Keyboard Country Mode = Japanese 106-key

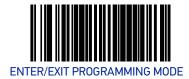

### **USB Keyboard Country Mode (continued)**

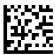

USB Keyboard Country Mode = Hungary

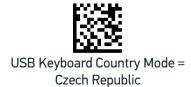

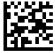

USB Keyboard Country Mode = Slovakia

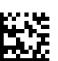

USB Keyboard Country Mode = Romania

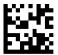

USB Keyboard Country Mode = Croatia

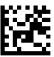

USB Keyboard Country Mode = Poland

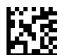

USB Keyboard Country Mode = French Canadian

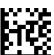

USB Keyboard Country Mode = Turkish

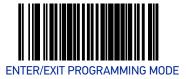

# **USB Keyboard Caps Lock State**

This feature specifies the format in which the scanner sends character data. Selections are:

Caps Lock OFF: Send character data in normal format

**Caps Lock ON:** Send character data in reverse case

**Shift Lock Mode:** This setting results in a Caps Lock OFF functionality.

Caps Lock Compensation Mode: This only applies to USB Keyboard. For other interfaces, this setting results in a Caps Lock OFF functionality.

#### To set this feature:

- 1. Scan the Enter/Exit Programming Mode bar code.
- 2. Scan the desired selection from the bar codes below. You'll need to cover any unused bar codes on this and the facing page to ensure that the scanner reads only the bar code you intend to scan.
- 3. Complete the programming sequence by scanning the Enter/Exit Programming Mode bar code.

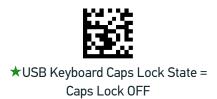

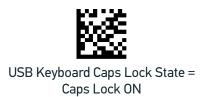

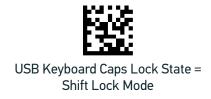

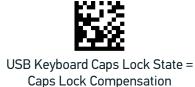

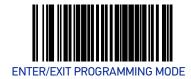

# No Keyboard Support

Enables the scanner to perform host communications normally performed by an attached keyboard.

To set this feature:

- 1. Scan the Enter/Exit Programming Mode bar code.
- 2. Scan either the enable or disable bar code below. You'll need to cover any unused bar codes on this and the facing page to ensure that the scanner reads only the bar code you intend to scan.
- 3. Complete the programming sequence by scanning the Enter/Exit Programming Mode bar code.

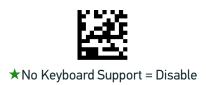

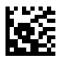

No Keyboard Support = Enable

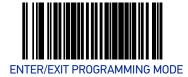

# **USB Keyboard Send Control Characters**

This feature specifies how the scanner transmits ASCII control characters to the host.

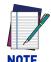

Affects suffix and prefix characters. When disabled, only ASCII characters between 20H and 127H inclusive (space... delete) plus special characters ODH (carriage return), 08H (backspace), 27H (ESC), 09H (right tab) and **OBH** (left tab) are transmitted.

Choices are:

**Disable:** No control characters are sent to the host.

Enable transmission of control characters to host: Control characters are sent to the host.

Send characters between 00H and 1FH: Send characters between 00H and 1FH according to special function-key mapping table (This is used to send keys that are not in normal ASCII set; a unique set is provided for each available scancode set).

To set this feature:

- 1. Scan the Enter/Exit Programming Mode bar code.
- 2. Scan the bar code for the desired setting below. You'll need to cover any unused bar codes on this and the facing page to ensure that the scanner reads only the bar code you intend to scan.
- 3. Complete the programming sequence by scanning the Enter/Exit Programming Mode bar code.

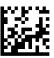

★Keyboard Send Control Characters = Disable

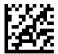

Keyboard Send Control Characters = Enable transmission of control characters to host

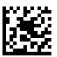

USB Keyboard No Keyboard Support = Send characters between 00H and 1FH

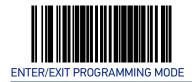

#### **Quiet Interval**

This setting specifies the amount of time to monitor for keyboard activity before breaking the keyboard connection.

To set this feature:

- 1. Scan the Enter/Exit Programming Mode bar code.
- 2. Scan the bar code below, Set Quiet Interval. You'll need to cover any unused bar codes on this and the facing page to ensure that the scanner reads only the bar code you intend to scan.
- 3. Scan the appropriate digits from the Alpha-Numeric Keypad in Appendix C that represent the desired time interval. The selectable range is 001-100, which is the interval in 10-millisecond increments. Pad all single and double digit numbers with leading zeroes to yield a three-digit entry (001-100).

Examples:

001 = 10ms

005 = 50 ms

040 = 400 ms

100 = 1,000ms (1 second)

4. The scanner will automatically exit Programming Mode when the appropriate amount of digits have been scanned.

Default setting for this feature is: ★00A - 100ms

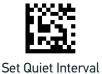

# **USB Keyboard Intercharacter Delay**

Specifies a time delay between characters. To set this feature:

- 1. Scan the Set USB Keyboard Intercharacter Delay bar code below.
- 2. Scan the characters/digits from the Alpha-Numeric Keypad in Appendix C that represent the desired delay. The selectable range for this option is any decimal value from 00 (no delay) to 99 in 10 ms increments. A table containing the ASCII Character Set and their decimal values is available on the inside back cover. Pad all single digit numbers with leading zero to yield a two-digit entry (00-99). Thus, to set an intercharacter delay of 70ms, bar codes containing the digits '0' and '7' must be scanned.
- 3. Complete by scanning the Enter/Exit Programming Mode bar code.

Default setting for this feature is: ★01 (10ms)

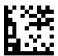

Set USB Keyboard Intercharacter Delay

# **USB Keyboard Additional Interface Options**

To set this feature:

- 1. Scan the Enter/Exit Programming Mode bar code.
- 2. Scan your selection from the bar codes below. Cover unused bar codes on this and the facing page so the scanner reads only the bar code you intend to scan.
- 3. End by scanning the Enter/Exit Programming Mode bar code.

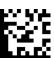

USB Keyboard Interface Option 1 = Use Rev C function table

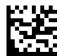

**★**USB Keyboard Interfaces Option 2 = Use Rev D function table

# **DATA EDITING**

| SECTION CONTENTS                          |                            |  |  |  |
|-------------------------------------------|----------------------------|--|--|--|
| DATA EDITING OVERVIEW starting on page 84 |                            |  |  |  |
| GLOBAL PREFIX/SUFFIX starting on page 85  |                            |  |  |  |
| •Global Prefix on page 85                 | •Global Suffix on page 86  |  |  |  |
| AIM ID starting on page 87                |                            |  |  |  |
| LABEL ID starting on page 88              |                            |  |  |  |
| •Label ID Control on page 88              | •1D Symbologies on page 90 |  |  |  |
| •Setting Label ID on page 89              | •2D Symbologies on page 94 |  |  |  |
| CASE CONVERSION starting on page 96       |                            |  |  |  |
| CHARACTER CONVERSION starting on page 97  |                            |  |  |  |

#### DATA EDITING OVERVIEW

When a bar code is scanned, additional information can be sent to the host computer along with the bar code data. This combination of bar code data and supplementary user-defined data is called a "message string." The features in this chapter can be used to build specific user-defined data into a message string.

There are several types of selectable data characters that can be sent before and after scanned data. You can specify if they should be sent with all symbologies, or only with specific symbologies. Figure 6 shows the available elements you can add to a message string:

Figure 6. Breakdown of a Message String

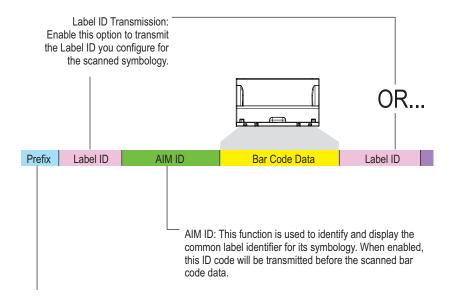

# Please Keep In Mind...

- Modifying a message string is not a mandatory requirement. Data editing is sophisticated feature allowing highly customizable output for advanced users. Factory default settings for data editing is typically set to NONE.
- A prefix or suffix may be applied (reference the 1D Symbologies chapter for these settings) or across all symbologies (set via the Global features in this chapter).
- You can add any character from the ASCII Character Set (from 00-FF) on the inside back cover of this manual as a prefix, suffix or Label ID.
- Enter prefixes and suffixes in the order in which you want them to appear on the output.

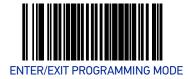

### **GLOBAL PREFIX/SUFFIX**

### **Global Prefix**

This feature applies to RS-232 interfaces (Standard, Wincor-Nixdorf). It specifies the prefix that is added to beginning of label transmission.

To specify the Global Prefix Character(s):

- 1. Scan the Enter/Exit Programming Mode bar code.
- 2. Scan the bar code Set Global Prefix below. Cover any unused bar codes to ensure the scanner reads only the bar code you intend to scan.
- 3. Scan the appropriate characters/digits from the Alpha-Numeric Keypad on page 273 that represent the hex designation for the desired character(s). The ASCII Character Set and their corresponding Hex Values are available in the inside back cover of this manual. ASCII parameters must be input by scanning a pair of hexadecimal digits for each character. Thus, to set a two-character value of AB, bar codes containing the digits '4', '1', '4', and '2' must be scanned. The selectable range for this option is any hex value from 00 to FF. Up to 20 hex pairs can be designated.

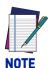

### To specify "No Global Prefix," scan 00.

- 4. If designating the full 20 hex pairs, the scanner will exit Programming Mode when the appropriate amount of digits have been scanned. If designating less than 20 hex pairs, you can end the programming sequence early by scanning the Terminate Sequence bar code.
- 5. Complete the programming sequence by scanning the Enter/Exit Programming Mode bar code.

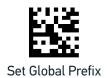

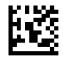

Terminate Sequence

Default setting for this feature is: ★00 - No Global Prefix

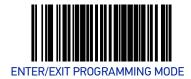

#### **Global Suffix**

This feature applies to RS-232 interfaces (Standard, Wincor-Nixdorf). It specifies the suffix that is added to end of a label transmission. Three standard options are available below. Contact your dealer for other alternate settings for this feature.

- No Global Suffix
- CR Carriage Return
- CR LF Carriage Return, Line Feed

To set the Global Suffix:

- 1. Scan the Enter/Exit Programming Mode bar code.
- 2. Scan your selection from the bar codes below.
- 3. Complete the programming sequence by scanning the Enter/Exit Programming Mode bar code.

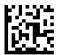

Global Suffix = No Global Suffix

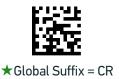

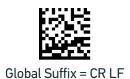

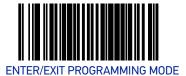

# **AIM ID**

AIM (Automatic Identification Manufacturers) label identifiers are assigned from a globally standardized list — as opposed to custom label ID characters you select yourself and can be included with scanned bar code data. AIM label identifiers consist of three characters as follows:

- A close brace character (ASCII ']'), followed by...
- A code character (see the table below), followed by...
- A modifier character (the modifier character is symbol dependent)

| SYMBOLOGY          | CHAR | SYMBOLOGY                            | CHAR |
|--------------------|------|--------------------------------------|------|
| UPC/EAN            | Е    | Code 128/EAN 128                     | С    |
| Code 39            | А    | GS1 Omnidirectional,<br>GS1 Expanded | е    |
| Codabar            | F    | Standard 2 of 5                      | S    |
| Interleaved 2 of 5 | I    | ISBN                                 | Xa   |
| Code 93            | G    |                                      |      |

a. ISBN (X with a 0 modifier character)

Figure 7. AIM ID

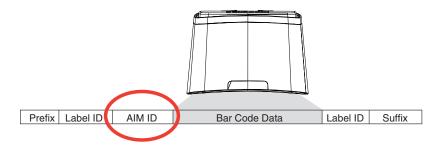

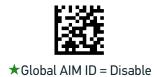

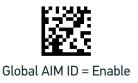

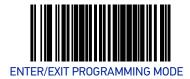

### LABEL ID

### **Label ID Control**

This feature specifies whether or not Label IDs are transmitted to the host and if so, whether to attach them as a prefix or suffix.

#### Choices are:

- Disable
- Enable as a Prefix
- Enable as a Suffix

To select the option for Label ID Control:

- 1. Scan the Enter/Exit Programming Mode bar code.
- 2. Scan the desired option from the bar codes below. You'll need to cover any unused bar codes on this and the facing page to ensure that the scanner reads only the bar code you intend to scan.
- 3. Complete the programming sequence by scanning the Enter/Exit Programming Mode bar code.

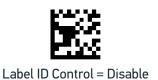

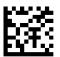

★Label ID Control = Enable as a Prefix

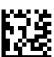

Label ID Control = Enable as a Suffix

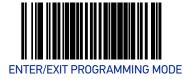

### **Setting Label ID**

This feature allows the setting of custom Label ID character(s) for each available symbology type if other than the default Label ID is desired.

To set this feature:

- 1. Scan the Enter/Exit Programming Mode bar code.
- 2. Scan the bar code for the desired symbology below. You'll need to cover any unused bar codes on this and the facing page to ensure the scanner reads only the bar code you intend to scan.
- 3. Scan the appropriate digits from the Alpha-Numeric Keypad on page 273 that represent the desired Label ID characters; entered as two hex pairs. A table containing the ASCII Character Set and their corresponding Hex Values is available in the inside back cover of this manual. ASCII parameters must be input by scanning a pair of hexadecimal digits for each character. Thus, to set a two-character value of AB, bar codes containing the digits '4', '1', '4', and '2' must be scanned. The selectable range for this option is any hex value from 00 to FF.

Complete the programming sequence by scanning the Enter/Exit Programming Mode bar code.

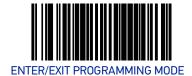

# 1D Symbologies

Default Label ID for this symbology is: 41 = A

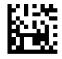

Set UPC-A Label ID

Set UPC-A 2-Digit Supplemental Label ID

Default Label ID for this symbology is: 41 = A

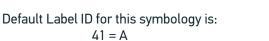

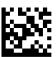

Set UPC-A 5-Digit Supplemental Label ID

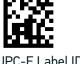

Set UPC-E Label ID

Default Label ID for this symbology is: 45 = E

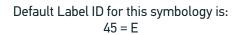

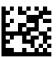

Set UPC-E 2-Digit Supplemental Label ID

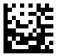

Set UPC-E 5-Digit Supplemental Label ID

Default Label ID for this symbology is: 45 = E

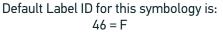

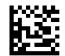

Set EAN-13 Label ID

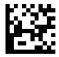

Set EAN-13 2-Digit Supplemental Label ID

Default Label ID for this symbology is:

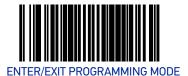

### **Setting Label ID (continued)**

Default Label ID for this symbology is: 46 = F

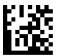

Set EAN-13 5-Digit Supplemental Label ID

Set EAN-8 Label ID

Default Label ID for this symbology is: 4646 = FF

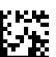

Default Label ID for this symbology is: 4646 = FF

Set EAN-8 2-Digit Supplemental Label ID

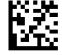

Set EAN-8 5-Digit Supplemental Label ID

Default Label ID for this symbology is: 47 = G

Default Label ID for this symbology is: 4646 = FF

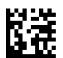

Set GTIN Label ID

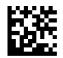

Set GTIN 2-Digit Supplemental Label ID

Default Label ID for this symbology is: 4735 = G5

Default Label ID for this symbology is: 4732 = G2

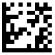

Set GTIN 5-Digit Supplemental Label ID

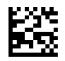

Set GTIN Code 128 Supplemental Label ID

Default Label ID for this symbology is: 4738 = G8

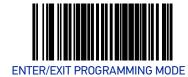

#### **Setting Label ID (continued)**

Default Label ID for this symbology is: 5234 = R4

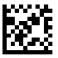

Set DataBar Omnidirectional Label ID

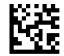

Set DataBar Omnidirectional Composite Label ID

Default Label ID for this symbology is: 5234 = R4

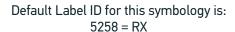

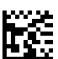

DataBar Expanded Label ID

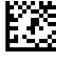

DataBar Expanded Composite Label ID

Default Label ID for this symbology is: 5258 = RX

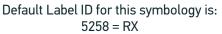

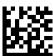

Set DataBar Limited Composite Label ID

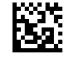

Code 39 Label ID

Default Label ID for this symbology is: 2A = \*

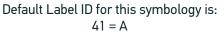

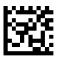

Code 32 Label ID

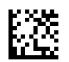

Code 128 Label ID

Default Label ID for this symbology is: 23 = #

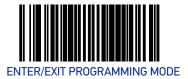

### **Setting Label ID (continued)**

Default Label ID for this symbology is: 50 = P

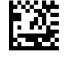

EAN 128 Label ID

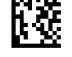

I 2 of 5 Label ID

Default Label ID for this symbology is: 69 = i

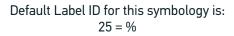

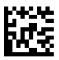

Codabar Label ID

Default Label ID for this symbology is: 26 = &

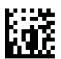

Code 93 Label ID

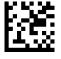

Default Label ID for this symbology is: 73 = s

Default Label ID for this symbology is: 40 = @

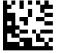

Standard 2 of 5 Label ID

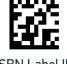

ISBN Label ID

Default Label ID for this symbology is: 49 = 1

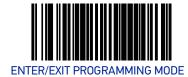

# 2D Symbologies

Default Label ID for this symbology is: 446D = Dm

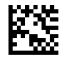

Data Matrix Label ID

PDF 417 Label ID

Default Label ID for this symbology is: 50 = P

Default Label ID for this symbology is: 6D50 = mP

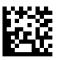

Micro PDF 417 Label ID

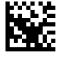

QR Code Label ID

Default Label ID for this symbology is: 2451 = Q

Default Label ID for this symbology is: 5152 = QR

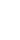

....

Micro QR Code Label ID

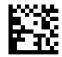

Aztec Label ID

Default Label ID for this symbology is: 4467 = Dg

Default Label ID for this symbology is: 417A = Az

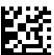

GS1 Datamatrix label ID

GS1 QR Code label ID

Default Label ID for this symbology is: 5147 = QG

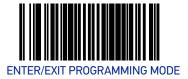

#### Global Mid-Label ID

This feature specifies a global mid-label ID that is added between two bar codes for transmission.

To set this feature:

- 1. Scan the Enter/Exit Programming Mode bar code.
- 2. Scan the Set Global Mid-Label ID on page 95 bar code below. You'll need to cover any unused bar codes on this and the facing page to ensure the scanner reads only the bar code you intend to scan.
- 3. Scan the appropriate digits from the Alpha-Numeric Keypad on page 273 that represent the desired mid-label ID characters; entered as two hex pairs. A table containing the ASCII Character Set and their corresponding Hex Values is available in the inside back cover of this manual. ASCII parameters must be input by scanning a pair of hexadecimal digits for each character. Thus, to set a two-character value of AB, bar codes containing the digits '4', '1', '4', and '2' must be scanned. The selectable range for this option is any hex value from 00 to FF.

Complete the programming sequence by scanning the Enter/Exit Programming Mode bar code.

Default Label ID for this symbology is: ★00 = No Global Mid-label ID

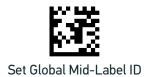

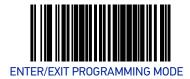

# **CASE CONVERSION**

This option can change the case of all alphabetic characters in scanned bar code data to upper or lower case.

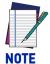

Case conversion affects ONLY scanned bar code data, and does not affect Label ID, Prefix, Suffix, or other appended data.

#### To set this feature:

- 1. Scan the Enter/Exit Programming Mode bar code.
- 2. Scan bar code for the desired option below. You'll need to cover any unused bar codes on this and the facing page to ensure that the scanner reads only the bar code you intend to scan.
- 3. Complete the programming sequence by scanning the Enter/Exit Programming Mode bar code.

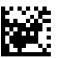

★Case Conversion = No Case Conversion

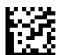

Case Conversion = Upper Case

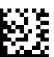

Case Conversion = Lower Case

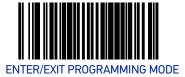

#### CHARACTER CONVERSION

Character conversion is an eight byte configuration item. The eight bytes are 4 character pairs represented in hexadecimal ASCII values. The first character in the pair is the character that will be converted. The second character in the pair is the character to convert to. If the character to convert in a pair is FF, then no conversion is done.

For example, if you have the character conversion configuration item set to the following:

#### 41423132FFFFFFF

The first pair is 4142 or AB (41 hex is an ASCII capital A, 42 hex is an ASCII capital B) and the second pair is 3132 or 12 (31 hex is an ASCII 1, 32 is an ASCII 2). The other two pairs are FFFF and FFFF.

With the label, AG15TA81, it would look as follows after the character conversion: BG25TB82.

The A characters were converted to the B character and the 1 characters were converted to the numeral 2 character. Nothing is done with the last two character pairs, since they are all FF.

To set Character Conversion:

- 1. Scan the Enter/Exit Programming Mode bar code.
- 2. Scan the Character Conversion bar code.
- Determine the desired string. Up to sixteen positions can be determined as in the above example. Next, turn to the ASCII Chart on the inside back cover of this manual and find the equivalent hex digits needed to fulfill the string.

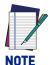

The positions not used must be filled with the character 'F'.

- 4. Turn to the Alpha-Numeric Keypad on page 273 and scan the bar codes representing the hex characters determined in the previous step. When the last character is scanned, the scanner will sound a triple beep.
- 5. Complete the programming sequence by scanning the Enter/Exit Programming Mode bar code.

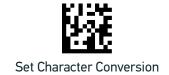

# 1D SYMBOLOGY PROGRAMMING

# 1D Symbologies

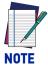

If the scanner's interface type must be changed, always be sure that interface configuration is the FIRST item scanned during a programming session. (Selecting an interface type resets ALL other configuration items — including symbology programming — to the factory default for that interface type.)

The following pages contain configuration information concerning the various bar code types (symbologies) the scanner supports.

#### **SECTION CONTENTS**

**COUPON CONTROL** starting on page 99

**UPC-A** starting on page 101

**UPC-E** starting on page 106

**EAN-13** starting on page 112

**EAN-8** starting on page 117

OTHER UPC/EAN OPTIONS starting on page

129

**GTIN** starting on page 148

**GS1 DATABAR** starting on page 149

**DATABAR OMNIDIRECTIONAL** starting on page

149

**DATABAR LIMITED** starting on page 154

**DATABAR EXPANDED** starting on page 158

**CODE 39** starting on page 166

CODE 32 ITALIAN PHARMACODE starting on

page 178

CODE 128 starting on page 181

EAN-128 starting on page 190

INTERLEAVED 2 OF 5 (I 2 OF 5) starting on

page 191

**CODABAR** starting on page 200

CODE 93 starting on page 213

MSI starting on page 220

**STANDARD 2 OF 5** starting on page 230

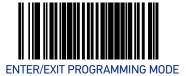

### COUPON CONTROL

# **Coupon Control Enable**

This feature is used to control the method of processing coupon labels. For the puposes of this feature, coupon labels are defined as:

- 1. UPC-A labels that start with a '5'
- 2. GS1 DataBar Expanded labels that start with '8110'

The options for this setting are:

- Disable Coupon Control is turned off.
- Enable UPC-A Coupons UPC-A coupon labels will decode but GS1 DataBar Expanded coupon labels will not. GS1 DataBar Expanded labels that are not coupon labels will decode and all UPC-A labels will decode.
- Enable GS1 DataBar Expanded Coupons GS1 DataBar Expanded coupon labels will decode but UPC-A coupon labels will not. UPC-A labels that are not coupon labels will decode and all GS1 DataBar Expanded labels will decode.

To set this feature:

- 1. Scan the Enter/Exit Programming Mode bar code.
- 2. Scan your choice from the Coupon Control selections below. You'll need to cover any unused bar codes on this and the facing page to ensure that the scanner reads only the bar code you intend to scan.
- 3. Complete the programming sequence by scanning the Enter/Exit Programming Mode bar code.

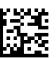

Coupon Control = Disable

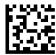

★Coupon Control = Enable UPC-A Coupons

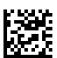

Coupon Control = Enable GS1 DataBar Expanded Coupons

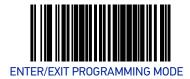

# **Coupon Label Priority Timer**

This feature sets the duration of the UPCA / DataBar coupon label priority timer. To set this feature:

- 1. Scan the Enter/Exit Programming Mode bar code.
- 2. Scan your selection from the bar codes below. You'll need to cover any unused bar codes on this and the facing page to ensure that the scanner reads only the bar code you intend to scan.
- 3. Complete the programming sequence by scanning the Enter/Exit Programming Mode bar code.

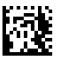

Coupon Label Priority Timer = 0.1 Seconds

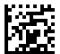

★Coupon Label Priority Timer = 0.2 Seconds

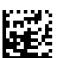

Coupon Label Priority Timer = 0.3 Seconds

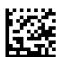

Coupon Label Priority Timer = 0.4 Seconds

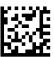

Coupon Label Priority Timer = 0.5 Second

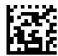

Coupon Label Priority Timer = 1 Second

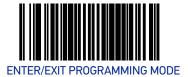

### **UPC-A**

#### **UPC-A Enable**

Enables/disables the ability of the scanner to decode UPC-A labels.

To set this feature:

- 1. Scan the Enter/Exit Programming Mode bar code.
- 2. Scan either the enable or disable bar code below. You'll need to cover any unused bar codes on this and the facing page to ensure that the scanner reads only the bar code you intend to scan.
- 3. Complete the programming sequence by scanning the Enter/Exit Programming Mode bar code.

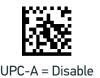

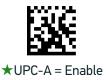

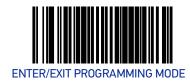

## **UPC-A Number System Character Transmission**

Enables/disables transmission of a UPC-A number system character.

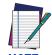

This item is ignored when the advanced feature, Full Label Edit, is enabled.

#### NOTE

To set this feature:

- 1. Scan the Enter/Exit Programming Mode bar code.
- 2. Scan either the enable or disable bar code below. You'll need to cover any unused bar codes on this and the facing page to ensure that the scanner reads only the bar code you intend to scan.
- 3. Complete the programming sequence by scanning the Enter/Exit Programming Mode bar code.

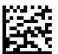

UPC-A Number System Character Transmission = Disable

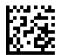

★UPC-A Number System Character Transmission = Enable

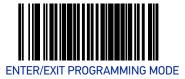

### **UPC-A Check Character Transmission**

Enables/disables transmission of a UPC-A check character.

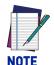

This item is ignored when the advanced feature, Full Label Edit, is enabled.

#### To set this feature:

- 1. Scan the Enter/Exit Programming Mode bar code.
- 2. Scan either the enable or disable bar code below. You'll need to cover any unused bar codes on this and the facing page to ensure that the scanner reads only the bar code you intend to scan.
- 3. Complete the programming sequence by scanning the Enter/Exit Programming Mode bar code.

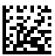

UPC-A Check Character Transmission = Disable

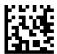

★UPC-A Check Character Transmission = Enable

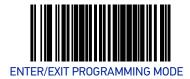

#### **UPC-A Minimum Read**

This feature specifies the minimum number of consecutive UPC-A decodes before is accepted as good read.

To set this feature:

- 1. Scan the ENTER/EXIT Programming Mode bar code.
- 2. Scan your selection from the bar codes below. You'll need to cover any unused bar codes on this and the facing page to ensure that the scanner reads only the bar code you intend to scan.
- 3. Complete the programming sequence by scanning the ENTER/EXIT Programming Mode bar code.

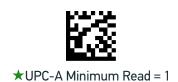

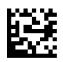

UPC-A Minimum Read = 2

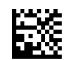

UPC-A Minimum Read = 3

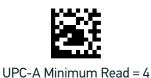

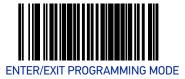

# **Expand UPC-A to EAN-13**

Enables/disables expansion of UPC-A labels to EAN/JAN-13.

To set this feature:

- 1. Scan the Enter/Exit Programming Mode bar code.
- 2. Scan either the enable or disable bar code below. You'll need to cover any unused bar codes on this and the facing page to ensure that the scanner reads only the bar code you intend to scan.
- 3. Complete the programming sequence by scanning the Enter/Exit Programming Mode bar code.

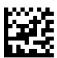

★Expand UPC-A to EAN-13 = Disable

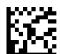

Expand UPC-A to EAN-13 = Enable

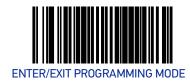

## **UPC-E**

#### **UPC-E Enable**

Enables/disables the ability of the scanner to decode UPC-E labels.

To set this feature:

- 1. Scan the Enter/Exit Programming Mode bar code.
- 2. Scan either the enable or disable bar code below. You'll need to cover any unused bar codes on this and the facing page to ensure that the scanner reads only the bar code you intend to scan.
- 3. Complete the programming sequence by scanning the Enter/Exit Programming Mode bar code.

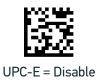

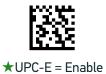

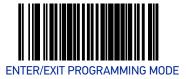

# **UPC-E Number System Character Transmission**

Enables/disables transmission of a UPC-E number system character.

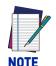

This item is ignored when the advanced feature, Full Label Edit, is enabled.

#### To set this feature:

- 1. Scan the Enter/Exit Programming Mode bar code.
- 2. Scan either the enable or disable bar code below. You'll need to cover any unused bar codes on this and the facing page to ensure that the scanner reads only the bar code you intend to scan.
- 3. Complete the programming sequence by scanning the Enter/Exit Programming Mode bar code.

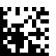

UPC-E Number System Character Transmission = Disable

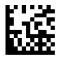

★UPC-E Number System Character Transmission = Enable

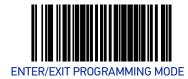

### **UPC-E Check Character Transmission**

Enables/disables transmission of a UPC-E check character.

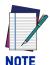

This item is ignored when the advanced feature, Full Label Edit, is enabled.

#### To set this feature:

- 1. Scan the Enter/Exit Programming Mode bar code.
- 2. Scan either the enable or disable bar code below. You'll need to cover any unused bar codes on this and the facing page to ensure that the scanner reads only the bar code you intend to scan.
- 3. Complete the programming sequence by scanning the Enter/Exit Programming Mode bar code.

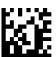

UPC-E Check Character Transmission = Disable

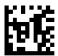

**★UPC-E** Check Character Transmission = Enable

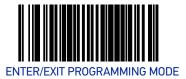

# **Expand UPC-E to UPC-A**

Enables/disables expansion of UPC-E labels to UPC-A.

To set this feature:

- 1. Scan the Enter/Exit Programming Mode bar code.
- 2. Scan either the enable or disable bar code below. You'll need to cover any unused bar codes on this and the facing page to ensure that the scanner reads only the bar code you intend to scan.
- 3. Complete the programming sequence by scanning the Enter/Exit Programming Mode bar code.

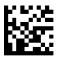

Expand UPC-E to UPC-A = Disable

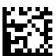

Expand UPC-E to UPC-A = Enable

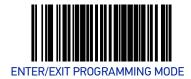

# **Expand UPC-E to EAN-13**

Enables/disables expansion of UPC-E labels to EAN/JAN-13.

To set this feature:

- 1. Scan the Enter/Exit Programming Mode bar code.
- 2. Scan either the enable or disable bar code below. You'll need to cover any unused bar codes on this and the facing page to ensure that the scanner reads only the bar code you intend to scan.
- 3. Complete the programming sequence by scanning the Enter/Exit Programming Mode bar code.

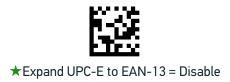

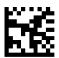

Expand UPC-E to EAN-13 = Enable

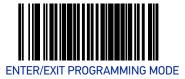

#### **UPC-E Minimum Read**

This feature specifies the minimum number of consecutive UPC-E decodes before is accepted as good read.

To set this feature:

- 1. Scan the ENTER/EXIT Programming Mode bar code.
- 2. Scan your selection from the bar codes below. You'll need to cover any unused bar codes on this and the facing page to ensure that the scanner reads only the bar code you intend to scan.
- 3. Complete the programming sequence by scanning the ENTER/EXIT Programming Mode bar code.

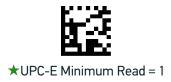

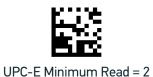

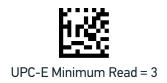

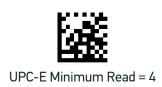

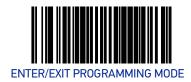

## **EAN-13**

#### **EAN-13 Enable**

Enables/disables the ability of the scanner to decode EAN/JAN-13 labels.

To set this feature:

- 1. Scan the Enter/Exit Programming Mode bar code.
- 2. Scan either the enable or disable bar code below. You'll need to cover any unused bar codes on this and the facing page to ensure that the scanner reads only the bar code you intend to scan.
- 3. Complete the programming sequence by scanning the Enter/Exit Programming Mode bar code.

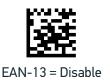

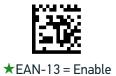

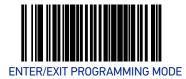

### **EAN-13 First Character Transmission**

Enables/disables transmission of EAN/JAN-13 first character.

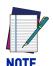

This item is ignored when the advanced feature, Full Label Edit, is enabled.

#### To set this feature:

- 1. Scan the Enter/Exit Programming Mode bar code.
- 2. Scan either the enable or disable bar code below. You'll need to cover any unused bar codes on this and the facing page to ensure that the scanner reads only the bar code you intend to scan.
- 3. Complete the programming sequence by scanning the Enter/Exit Programming Mode bar code.

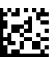

EAN-13 First Character Transmission = Disable

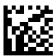

★EAN-13 First Character Transmission = Enable

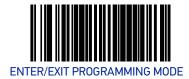

### **EAN-13 Check Character Transmission**

Enables/disables transmission of an EAN/JAN-13 check character.

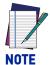

This item is ignored when the advanced feature, Full Label Edit, is enabled.

#### To set this feature:

- 1. Scan the Enter/Exit Programming Mode bar code.
- 2. Scan either the enable or disable bar code below. You'll need to cover any unused bar codes on this and the facing page to ensure that the scanner reads only the bar code you intend to scan.
- 3. Complete the programming sequence by scanning the Enter/Exit Programming Mode bar code.

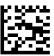

EAN-13 Check Character Transmission = Disable

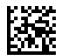

★EAN-13 Check Character Transmission = Enable

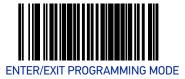

#### **EAN-13 ISBN Conversion Enable**

Enables/disables conversion of EAN/JAN-13 labels starting with 978 to Bookland ISBN labels.

#### To set this feature:

- 1. Scan the Enter/Exit Programming Mode bar code.
- 2. Scan either the enable or disable bar code below. You'll need to cover any unused bar codes on this and the facing page to ensure that the scanner reads only the bar code you intend to scan.
- 3. Complete the programming sequence by scanning the Enter/Exit Programming Mode bar code.

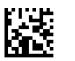

★EAN-13 ISBN Conversion = Disable

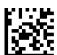

EAN-13 ISBN Conversion = Enable

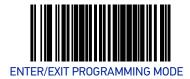

#### **EAN-13 Minimum Read**

This feature specifies the minimum number of consecutive EAN-13 decodes before is accepted as good read.

To set this feature:

- 1. Scan the ENTER/EXIT Programming Mode bar code.
- 2. Scan your selection from the bar codes below. You'll need to cover any unused bar codes on this and the facing page to ensure that the scanner reads only the bar code you intend to scan.
- 3. Complete the programming sequence by scanning the ENTER/EXIT Programming Mode bar code.

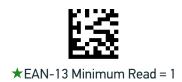

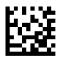

EAN-13 Minimum Read = 2

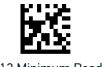

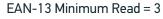

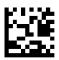

EAN-13 Minimum Read = 4

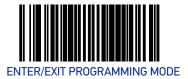

#### EAN-8

# **EAN-8 Enable**

Enables/disables the ability of the scanner to decode EAN/JAN-8 labels.

To set this feature:

- 1. Scan the Enter/Exit Programming Mode bar code.
- 2. Scan either the enable or disable bar code below. You'll need to cover any unused bar codes on this and the facing page to ensure that the scanner reads only the bar code you intend to scan.
- 3. Complete the programming sequence by scanning the Enter/Exit Programming Mode bar code.

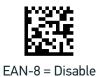

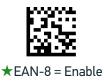

**ODATALOGIC** 

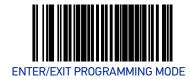

#### **EAN-8 Check Character Transmission**

Enables/disables transmission of an EAN/JAN-8 check character.

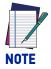

This item is ignored when the advanced feature, Full Label Edit, is enabled.

#### To set this feature:

- 1. Scan the Enter/Exit Programming Mode bar code.
- 2. Scan either the enable or disable bar code below. You'll need to cover any unused bar codes on this and the facing page to ensure that the scanner reads only the bar code you intend to scan.
- 3. Complete the programming sequence by scanning the Enter/Exit Programming Mode bar code.

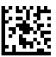

EAN-8 Check Character Transmission = Disable

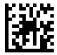

★EAN-8 Check Character Transmission = Enable

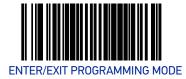

# **Expand EAN-8 to EAN-13**

Enables/disables expansion of EAN/JAN-8 labels to EAN/JAN-13.

To set this feature:

- 1. Scan the Enter/Exit Programming Mode bar code.
- 2. Scan either the enable or disable bar code below. You'll need to cover any unused bar codes on this and the facing page to ensure that the scanner reads only the bar code you intend to scan.
- 3. Complete the programming sequence by scanning the Enter/Exit Programming Mode bar code.

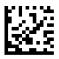

★Expand EAN-8 to EAN-13 = Disable

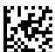

Expand EAN-8 to EAN-13 = Enable

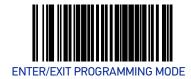

#### **EAN-8 Minimum Read**

This feature specifies the minimum number of consecutive EAN-8 decodes before is accepted as good read.

To set this feature:

- 1. Scan the ENTER/EXIT Programming Mode bar code.
- 2. Scan your selection from the bar codes below. You'll need to cover any unused bar codes on this and the facing page to ensure that the scanner reads only the bar code you intend to scan.
- 3. Complete the programming sequence by scanning the ENTER/EXIT Programming Mode bar code.

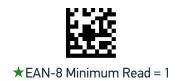

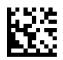

EAN-8 Minimum Read = 2

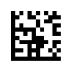

EAN-8 Minimum Read = 3

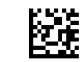

EAN-8 Minimum Read = 4

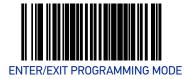

#### **EAN-8 Guard Insertion**

This setting enables the insertion of either a missing leading or trailing guard to a scanned bar code.

To set this feature:

- 1. Scan the Enter/Exit Programming Mode bar code.
- 2. Scan either the enable or disable bar code below. You'll need to cover any unused bar codes on this and the facing page to ensure that the scanner reads only the bar code you intend to scan.
- 3. Complete the programming sequence by scanning the Enter/Exit Programming Mode bar code.

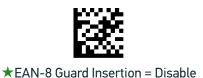

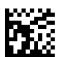

EAN-8 Guard Insertion = Enable

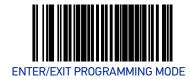

### **EAN-8 Guard Substitution**

This setting enables the scanner to substitute a guard pattern for even-parity 6 for EAN8/JAN8 labels.

To set this feature:

- 1. Scan the Enter/Exit Programming Mode bar code.
- 2. Scan either the enable or disable bar code below. You'll need to cover any unused bar codes on this and the facing page to ensure that the scanner reads only the bar code you intend to scan.
- 3. Complete the programming sequence by scanning the Enter/Exit Programming Mode bar code.

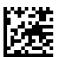

★EAN-8 Guard Insertion = Disable

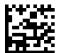

EAN-8 Guard Insertion = Enable

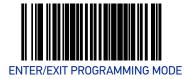

### EAN-8/Jan-8 Both Guards Substitution

Enables/disables the ability of the scanner to find an EAN/JAN8 guard pattern in cases where the EAN/JAN8 margin makes the guard look like a character.

#### To set this feature:

- 1. Scan the Enter/Exit Programming Mode bar code.
- 2. Scan either the enable or disable bar code below. You'll need to cover any unused bar codes on this and the facing page to ensure that the scanner reads only the bar code you intend to scan.
- 3. Complete the programming sequence by scanning the Enter/Exit Programming Mode bar code.

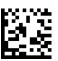

★EAN-8/JAN-8 Both Guards Substitution = Disable

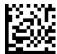

EAN-8/JAN-8 Both Guards Substitution = Enable

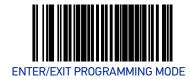

#### **EAN-8 Stitch Exact Label Halves**

This setting enables the stitching of exact EAN-8 label halves with no overlapping characters.

To set this feature:

- 1. Scan the Enter/Exit Programming Mode bar code.
- 2. Scan either the enable or disable bar code below. You'll need to cover any unused bar codes on this and the facing page to ensure that the scanner reads only the bar code you intend to scan.
- 3. Complete the programming sequence by scanning the Enter/Exit Programming Mode bar code.

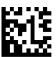

★EAN-8 Stitch Exact Label Halves = Disable

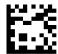

EAN-8 Stitch Exact Label Halves = Enable

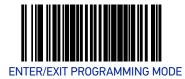

#### **EAN-8 Stitch Unlike Label Halves**

This setting enables the stitching of two EAN-8 label halves together that may have different characters.

To set this feature:

- 1. Scan the Enter/Exit Programming Mode bar code.
- 2. Scan either the enable or disable bar code below. You'll need to cover any unused bar codes on this and the facing page to ensure that the scanner reads only the bar code you intend to scan.
- 3. Complete the programming sequence by scanning the Enter/Exit Programming Mode bar code.

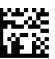

★EAN-8 Stitch Unlike Label Halves = Disable

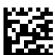

EAN-8 Stitch Unlike Label Halves = Enable

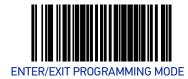

### **EAN-8 Minimum Segment Length**

Specifies the minimum number of characters necessary in an EAN-8/JAN-8 label segment in order for the scanner to accept a label for decoding. Selectable from 5 to 15 characters. Default setting for this feature is: 08 (8 characters).

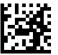

EAN-8 Minimum Segment Length = 5 characters

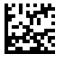

EAN-8 Minimum Segment Length = 6 characters

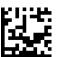

EAN-8 Minimum Segment Length = 7 characters

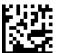

★EAN-8 Minimum Segment Length = 8 characters

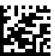

EAN-8 Minimum Segment Length = 9 characters

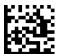

EAN-8 Minimum Segment Length = 10 characters

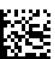

EAN-8 Minimum Segment Length = 11 characters

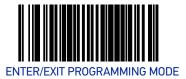

### **EAN-8 Minimum Segment Length (continued)**

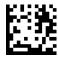

EAN-8 Minimum Segment Length = 12 characters

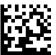

EAN-8 Minimum Segment Length = 13 characters

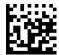

EAN-8 Minimum Segment Length = 14 characters

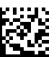

EAN-8 Minimum Segment Length = 15 characters

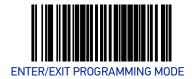

### **EAN-8 Decoding Levels**

Decoding levels allow the decoder to be set to perform at one of four selectable levels:

- Very Conservative Slower scan time, virtually eliminates misreads. The most secure setting.
- Slightly More Aggressive Faster scanning, more aggressive, yet minimizes misreads.
- Moderately Aggressive Even faster scanning, even more aggressive.
- Very Aggressive Fastest scan speed, most aggressive.

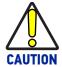

Use caution when setting this feature, as more aggressive settings for this feature allow a higher potential for misreads.

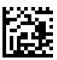

★EAN-8 Decoding Level = Very Conservative

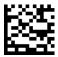

EAN-8 Decoding Level = Slightly More Aggressive

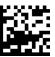

EAN-8 Decoding Level = Moderately Aggressive

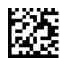

EAN-8 Decoding Level = Very Aggressive

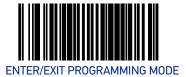

### **OTHER UPC/EAN OPTIONS**

The following pages contain other selectable features for UPC/EAN symbologies:

| •In-Store Printed Label Minimum Read on page 129 | •UPC/EAN Minimum Segment Length on page 134 |
|--------------------------------------------------|---------------------------------------------|
| •UPC/EAN Correlation on page 130                 | Price Weight Check on page 136              |
| ●UPC/EAN Guard Insertion on page 131             | ●Enable EAN Two Label on page 137           |
| •UPC/EAN Stitch Exact Label Halves on page 132   | •Add-ons on page 140                        |
| •UPC/EAN Stitch Unlike Label Halves on page 133  |                                             |

#### In-Store Printed Label Minimum Read

This feature specifies the minimum number of consecutive In-Store Printed Label decodes before is accepted as good read. To set this feature:

- 1. Scan the ENTER/EXIT Programming Mode bar code.
- 2. Scan your selection from the bar codes below. You'll need to cover any unused bar codes on this and the facing page to ensure that the scanner reads only the bar code you intend to scan.
- 3. Complete the programming sequence by scanning the ENTER/EXIT Programming Mode bar code.

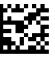

★In-Store Printed Label Minimum Read = 1

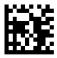

In-Store Printed Label Minimum Read = 2

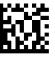

In-Store Printed Label Minimum Read = 3

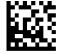

In-Store Printed Label Minimum Read = 4

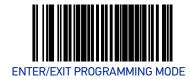

#### **UPC/EAN Correlation**

Enables/disables character correlation for UPC/EAN.

To set this feature:

- 1. Scan the ENTER/EXIT Programming Mode bar code.
- 2. Scan either the enable or disable bar code below. You'll need to cover any unused bar codes on this and the facing page to ensure that the scanner reads only the bar code you intend to scan.
- 3. Complete the programming sequence by scanning the ENTER/EXIT Programming Mode bar code.

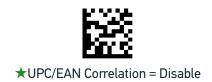

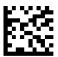

UPC/EAN Correlation = Enable

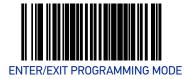

#### **UPC/EAN Guard Insertion**

This setting enables the insertion of either a missing leading or trailing guard to a scanned bar code.

To set this feature:

- 1. Scan the Enter/Exit Programming Mode bar code.
- 2. Scan either the enable or disable bar code below. You'll need to cover any unused bar codes on this and the facing page to ensure that the scanner reads only the bar code you intend to scan.
- 3. Complete the programming sequence by scanning the Enter/Exit Programming Mode bar code.

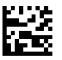

**★UPC/EAN Guard Insertion = Disable** 

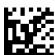

UPC/EAN Guard Insertion = Enable

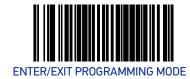

#### **UPC/EAN Stitch Exact Label Halves**

This setting enables the stitching of exact UPC-A/EAN-13 label halves with no overlapping characters.

To set this feature:

- 1. Scan the Enter/Exit Programming Mode bar code.
- 2. Scan either the enable or disable bar code below. You'll need to cover any unused bar codes on this and the facing page to ensure that the scanner reads only the bar code you intend to scan.
- 3. Complete the programming sequence by scanning the Enter/Exit Programming Mode bar code.

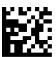

**★UPC/EAN Stitch Exact Label Halves = Disable** 

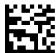

UPC/EAN Stitch Exact Label Halves = Enable

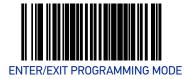

### **UPC/EAN Stitch Unlike Label Halves**

This setting enables the stitching of two UPC-A/EAN-13 label halves together that may have different characters.

To set this feature:

- 1. Scan the Enter/Exit Programming Mode bar code.
- 2. Scan either the enable or disable bar code below. You'll need to cover any unused bar codes on this and the facing page to ensure that the scanner reads only the bar code you intend to scan.
- 3. Complete the programming sequence by scanning the Enter/Exit Programming Mode bar code.

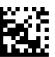

**★UPC/EAN Stitch Unlike Label Halves = Disable** 

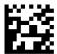

UPC/EAN Stitch Unlike Label Halves = Enable

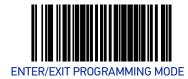

# **UPC/EAN Minimum Segment Length**

This feature specifies the minimum number of characters needed in a UPC/EAN segment in order to be accepted for decoding.

To set this feature:

- 1. Scan the Enter/Exit Programming Mode bar code.
- 2. Scan the bar code for the desired setting below. You'll need to cover any unused bar codes on this and the facing page to ensure that the scanner reads only the bar code you intend to scan.
- 3. Complete the programming sequence by scanning the Enter/Exit Programming Mode bar code.

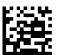

★UPC/EAN Minimum Segment Length = 5 Characters

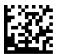

UPC/EAN Minimum Segment Length = 6 Characters

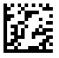

UPC/EAN Minimum Segment Length = 7 Characters

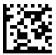

UPC/EAN Minimum Segment Length = 8 Characters

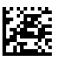

UPC/EAN Minimum Segment Length = 9 Characters

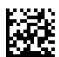

UPC/EAN Minimum Segment Length = 10 Characters

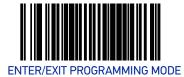

### **UPC/EAN Minimum Segment Length (continued)**

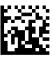

UPC/EAN Minimum Segment Length = 11 Characters

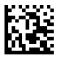

UPC/EAN Minimum Segment Length = 12 Characters

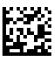

UPC/EAN Minimum Segment Length = 13 Characters

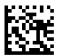

UPC/EAN Minimum Segment Length = 14 Characters

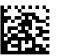

UPC/EAN Minimum Segment Length =15 Characters

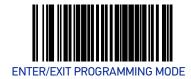

# **Price Weight Check**

Enables/disables calculation and verification of price/weight check digits. Applies to all UPC-A and EAN/JAN-13 labels with eligible Number System/First Character digits.

#### Options are:

- Disable
- 4-digit price/weight
- 5-digit price/weight
- 4-digit European price/weight
- 5-digit European price/weight

#### To set this feature:

- 1. Scan the Enter/Exit Programming Mode bar code.
- 2. Scan the bar code representing the desired option below or on the following pages. You'll need to cover any unused bar codes on facing pages to ensure that the scanner reads only the bar code you intend to scan.
- 3. Complete the programming sequence by scanning the Enter/Exit Programming Mode bar code.

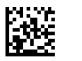

★Price Weight Check = Disable

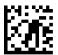

Price Weight Check = 4-digit price/weight

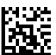

Price Weight Check = 5-digit price/weight

<sup>1.</sup> Price Weight Check generally applies to UPC-A labels with a Number System Digit of 2 and EAN/JAN-13 labels with a First Character of 2. There are a total of six flag digits corresponding to the six types. Checking applies depending upon which type is enabled.

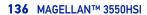

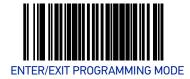

#### **Price Weight Check (continued)**

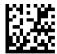

Price Weight Check = 4-digit European price/weight

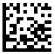

Price Weight Check = 5-digit European price/weight

#### **Enable EAN Two Label**

Enables/disables the ability of the scanner to decode EAN two-label pairs.

To set this feature:

- 1. Scan the Enter/Exit Programming Mode bar code.
- 2. Scan either the enable or disable bar code below. You'll need to cover any unused bar codes on this and the facing page to ensure that the scanner reads only the bar code you intend to scan.
- 3. Complete the programming sequence by scanning the Enter/Exit Programming Mode bar code.

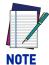

Contact Customer Support for details about advanced programming for this feature.

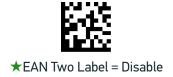

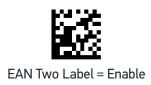

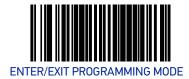

### **EAN Two Label Minimum Read**

This feature specifies the minimum number of consecutive EAN Two Label decodes before is accepted as good read.

To set this feature:

- 1. Scan the ENTER/EXIT Programming Mode bar code.
- 2. Scan your selection from the bar codes below. You'll need to cover any unused bar codes on this and the facing page to ensure that the scanner reads only the bar code you intend to scan.
- 3. Complete the programming sequence by scanning the ENTER/EXIT Programming Mode bar code.

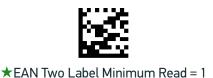

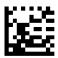

EAN Two Label Minimum Read = 2

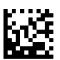

EAN Two Label Minimum Read = 3

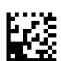

EAN Two Label Minimum Read = 4

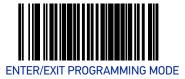

## **EAN Two Label Combined Transmission**

Enables/disables the transmitting of an EAN two label pair as one label.

To set this feature:

- 1. Scan the Enter/Exit Programming Mode bar code.
- 2. Scan either the enable or disable bar code below. You'll need to cover any unused bar codes on this and the facing page to ensure that the scanner reads only the bar code you intend to scan.
- 3. Complete the programming sequence by scanning the Enter/Exit Programming Mode bar code.

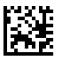

★EAN Two Label Combined Transmission = Disable

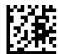

EAN Two Label Combined Transmission = Enable

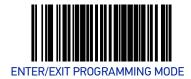

#### Add-ons

The scanner is capable of processing different types of add-on codes, including:

- 2-Digit Supplemental
- 5-Digit Supplemental

Options are provided on the following pages for your convenience:

- Disable all add-ons The scanner will not look for or read add-ons.
- Optional 2-Digit and 5-Digit Supplemental Bar Codes can be read which include 2-Digit or 5-Digit Supplementals, however, it is not required that add-ons be included in bar codes.

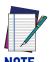

Contact customer support for advanced programming of optional and conditional add-ons.

#### To set this feature:

- 1. Scan the Enter/Exit Programming Mode bar code.
- 2. Scan the bar code representing the desired option on this and the following page. You'll need to cover any unused bar codes on facing pages to ensure that the scanner reads only the bar code you intend to scan.
- 3. Complete the programming sequence by scanning the Enter/Exit Programming Mode bar code.

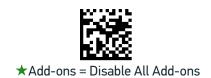

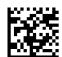

Add-ons = Optional 2-Digit and 5-Digit Supplemental

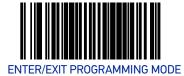

### P2 Add-on Minimum Read

This feature specifies the minimum number of times a P2 add-on must decode before it is marked valid.

To set this feature:

- 1. Scan the Enter/Exit Programming Mode bar code.
- 2. Scan the bar code representing the desired option on this and the following page. You'll need to cover any unused bar codes on facing pages to ensure that the scanner reads only the bar code you intend to scan.
- 3. Complete the programming sequence by scanning the Enter/Exit Programming Mode bar code.

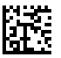

★P2 Add-on Minimum Read = 2

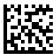

P2 Add-on Minimum Read = 3

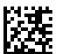

P2 Add-on Minimum Read = 4

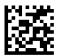

P2 Add-on Minimum Read = 5

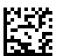

P2 Add-on Minimum Read = 6

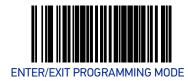

## P2 Add-on Minimum Read (continued)

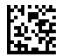

P2 Add-on Minimum Read = 7

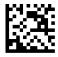

P2 Add-on Minimum Read = 8

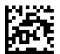

P2 Add-on Minimum Read = 9

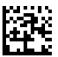

P2 Add-on Minimum Read = 10

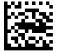

P2 Add-on Minimum Read = 11

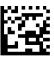

P2 Add-on Minimum Read = 12

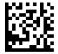

P2 Add-on Minimum Read = 13

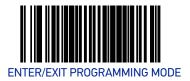

## P2 Add-on Minimum Read (continued)

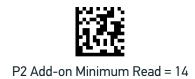

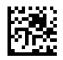

P2 Add-on Minimum Read = 15

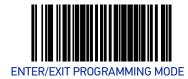

#### P5 Add-on Minimum Read

This feature specifies the minimum number of times a P5 add-on must decode before it is marked valid.

To set this feature:

- 1. Scan the Enter/Exit Programming Mode bar code.
- 2. Scan the bar code representing the desired option on this and the following page. You'll need to cover any unused bar codes on facing pages to ensure that the scanner reads only the bar code you intend to scan.
- 3. Complete the programming sequence by scanning the Enter/Exit Programming Mode bar code.

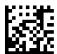

★P5 Add-on Minimum Read = 1

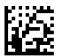

P5 Add-on Minimum Read = 2

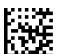

P5 Add-on Minimum Read = 3

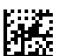

P5 Add-on Minimum Read = 4

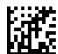

P5 Add-on Minimum Read = 5

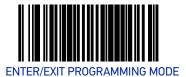

#### P5 Add-on Minimum Read (continued)

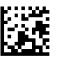

P5 Add-on Minimum Read = 6

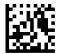

P5 Add-on Minimum Read = 7

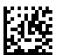

P5 Add-on Minimum Read = 8

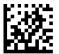

P5 Add-on Minimum Read = 9

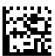

P5 Add-on Minimum Read = 10

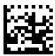

P5 Add-on Minimum Read = 11

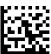

P5 Add-on Minimum Read = 12

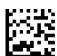

P5 Add-on Minimum Read = 13

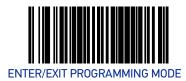

### P5 Add-on Minimum Read (continued)

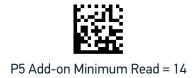

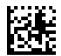

P5 Add-on Minimum Read = 15

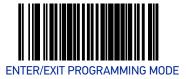

## **UPC/EAN Composites**

Enables/Disables Composites for the UPC/EAN families of labels. Options are:

#### To set this feature:

- 1. Scan the Enter/Exit Programming Mode bar code.
- 2. Scan the bar code below. You'll need to cover any unused bar codes on this and the facing page to ensure that the scanner reads only the bar code you intend to scan.
- 3. Scan the appropriate digits from the Alpha-Numeric Keypad on page 273 that represent the desired number. The selectable range is 0-15 resets. Pad all single and double digit numbers with leading zeroes to yield a two-digit entry (00-15).
- 4. Complete the programming sequence by scanning the Enter/Exit Programming Mode bar code.

Default setting for this feature is: ★00 - Disabled

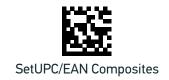

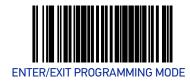

## **GTIN**

#### **GTIN Enable**

Enables/Disables the ability to convert UPCE, UPCA, EAN8, and EAN13 labels into the GTIN 14-character format.

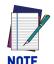

If add-on information is present on the base label prior to the conversion taking place, the add-on information will be appended to the converted GTIN bar code.

#### To set this feature:

- 1. Scan the Enter/Exit Programming Mode bar code.
- 2. Scan either the enable or disable bar code below. You'll need to cover any unused bar codes on this and the facing page to ensure that the scanner reads only the bar code you intend to scan.
- 3. Complete the programming sequence by scanning the Enter/Exit Programming Mode bar code.

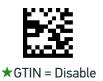

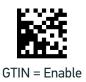

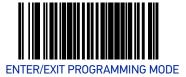

## **GS1 DATABAR**

The symbology family GS1 DataBar™ was formerly known as Reduced Space Symbology (RSS). For the purpose of simplicity, GS1 DataBar variants are listed in this manual as "DataBar."

## DATABAR OMNIDIRECTIONAL

#### **DataBar Omnidirectional Enable**

Enables/disables the ability of the scanner to decode DataBar Omnidirectional labels.

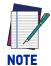

This value-added feature is a factory-programmed option. Contact your dealer for information about upgrading your system to include this advanced capability.

#### To set this feature:

- 1. Scan the ENTER/EXIT Programming Mode bar code.
- 2. Scan either the enable or disable bar code below. You'll need to cover any unused bar codes on this and the facing page to ensure that the scanner reads only the bar code you intend to scan.
- 3. Complete the programming sequence by scanning the ENTER/EXIT Programming Mode bar code.

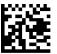

★DataBar Omnidirectional = Disable

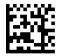

DataBar Omnidirectional = Enable

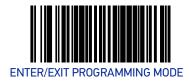

### DataBar Omnidirectional/EAN-128 Emulation

Enables/disables the ability of DataBar Omnidirectional to be transmitted as EAN-128.

- 1. To set this feature:
- 2. Scan the ENTER/EXIT Programming Mode bar code.
- 3. Scan either the enable or disable bar code below. You'll need to cover any unused bar codes on this and the facing page to ensure that the scanner reads only the bar code you intend to scan.
- 4. Complete the programming sequence by scanning the ENTER/EXIT Programming Mode bar code.

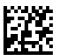

★DataBar Omnidirectional/EAN-128 Emulation = Disable

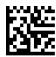

DataBar Omnidirectional/EAN-128 Emulation = Enable

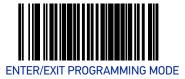

# **DataBar Omnidirectional 2D Component Enable**

When this feature is enabled, the software will not decode an DataBar Omnidirectional bar code with a 2D component associated with it, and the 2D component will be discarded.

To set this feature:

- 1. Scan the ENTER/EXIT Programming Mode bar code.
- 2. Scan your selection from the bar codes below. You'll need to cover any unused bar codes on this and the facing page to ensure that the scanner reads only the bar code you intend to scan.
- 3. Complete the programming sequence by scanning the ENTER/EXIT Programming Mode bar code.

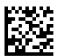

★ DataBar Omnidirectional 2D Component = Disable

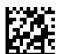

DataBar Omnidirectional 2D Component = Enable

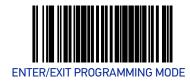

### **DataBar Omnidirectional Minimum Read**

This feature specifies the minimum number of consecutive DataBar Omnidirectional decodes before is accepted as good read.

To set this feature:

- 1. Scan the ENTER/EXIT Programming Mode bar code.
- 2. Scan your selection from the bar codes below. You'll need to cover any unused bar codes on this and the facing page to ensure that the scanner reads only the bar code you intend to scan.
- 3. Complete the programming sequence by scanning the ENTER/EXIT Programming Mode bar code.

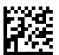

★DataBar Omnidirectional Minimum Read = 1

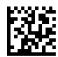

DataBar Omnidirectional Minimum Read = 2

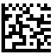

DataBar Omnidirectional Minimum Read = 3

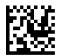

DataBar Omnidirectional Minimum Read = 4

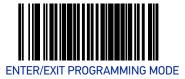

### **DataBar Omnidirectional Double Read Timeout**

Specifies the minimum allowable time which must pass before reading the same DataBar Omnidirectional label again (e.g. two identical items in succession).

To set this feature:

- 1. Scan the Enter/Exit Programming Mode bar code.
- 2. Scan your selection from the bar codes below. You'll need to cover any unused bar codes on this and the facing page to ensure that the scanner reads only the bar code you intend to scan.

Complete the programming sequence by scanning the Enter/Exit Programming Mode bar code.

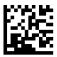

DataBar Omnidirectional Double Read Timeout = 0.5 Seconds

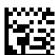

DataBar Omnidirectional Double Read Timeout = 1 Second

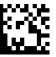

★DataBar Omnidirectional Double Read Timeout = 2.5 Seconds

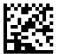

DataBar Omnidirectional Double Read Timeout = 3 Seconds

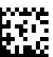

DataBar Omnidirectional Double Read Timeout = 3.5 Seconds

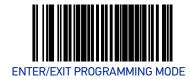

### **DATABAR LIMITED**

### **DataBar Limited Enable**

Enables/disables the ability of the scanner to decode DataBar Limited labels.

To set this feature:

- 1. Scan the ENTER/EXIT Programming Mode bar code.
- 2. Scan either the enable or disable bar code below. You'll need to cover any unused bar codes on this and the facing page to ensure that the scanner reads only the bar code you intend to scan.
- 3. Complete the programming sequence by scanning the ENTER/EXIT Programming Mode bar code.

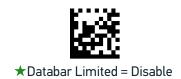

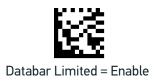

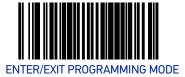

## **DataBar Limited Minimum Read**

This feature specifies the minimum number of consecutive Databar Limited decodes before is accepted as good read.

#### To set this feature:

- 1. Scan the ENTER/EXIT Programming Mode bar code.
- 2. Scan either the enable or disable bar code below. You'll need to cover any unused bar codes on this and the facing page to ensure that the scanner reads only the bar code you intend to scan.
- 3. Complete the programming sequence by scanning the ENTER/EXIT Programming Mode bar code.

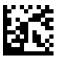

**★**Databar Limited Minimum Read = 1

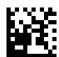

Databar Limited Minimum Read = 2

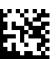

Databar Limited Minimum Read = 3

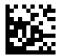

Databar Limited Minimum Read = 4

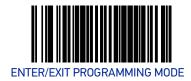

# **DataBar Limited 2D Component Enable**

This feature controls if a 2D label component be decoded when a Databar Limited base label is decoded.

To set this feature:

- 1. Scan the ENTER/EXIT Programming Mode bar code.
- 2. Scan either the enable or disable bar code below. You'll need to cover any unused bar codes on this and the facing page to ensure that the scanner reads only the bar code you intend to scan.
- 3. Complete the programming sequence by scanning the ENTER/EXIT Programming Mode bar code.

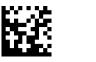

★ Databar Limited 2D Component = Disable

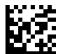

Databar Limited 2D Component = Enable

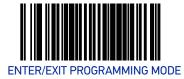

## **DataBar Limited EAN128 Emulation Enable**

Enables/disables GS1-EAN128 emulation for GS1 Databar Limited.

To set this feature:

- 1. Scan the ENTER/EXIT Programming Mode bar code.
- 2. Scan either the enable or disable bar code below. You'll need to cover any unused bar codes on this and the facing page to ensure that the scanner reads only the bar code you intend to scan.
- 3. Complete the programming sequence by scanning the ENTER/EXIT Programming Mode bar code.

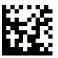

★ Databar Limited EAN128 Emulation = disable

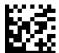

Databar Limited EAN128 Emulation = enable

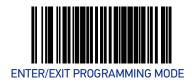

### **DATABAR EXPANDED**

## **DataBar Expanded Enable**

Enables/disables the ability of the scanner to decode DataBar Expanded labels.

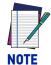

This value-added feature is a factory-programmed option. Contact your dealer for information about upgrading your system to include this advanced capability.

#### To set this feature:

- 1. Scan the ENTER/EXIT Programming Mode bar code.
- 2. Scan either the enable or disable bar code below. You'll need to cover any unused bar codes on this and the facing page to ensure that the scanner reads only the bar code you intend to scan.
- 3. Complete the programming sequence by scanning the ENTER/EXIT Programming Mode bar code.

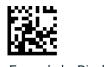

**★**DataBar Expanded = Disable

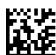

DataBar Expanded = Enable

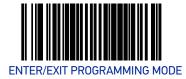

# **DataBar Expanded EAN-128 Emulation**

Enables/disables EAN 128 emulation for DataBar Expanded.

To set this feature:

- 1. Scan the ENTER/EXIT Programming Mode bar code.
- 2. Scan either the enable or disable bar code below. You'll need to cover any unused bar codes on this and the facing page to ensure that the scanner reads only the bar code you intend to scan.
- 3. Complete the programming sequence by scanning the ENTER/EXIT Programming Mode bar code.

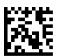

★DataBar Expanded EAN-128 Emulation = Disable

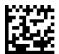

DataBar Expanded EAN-128 Emulation = Enable

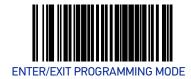

# **DataBar Expanded 2D Component Enable**

When this feature is enabled, the software will not decode an DataBar Expanded bar code with a 2D component associated with it, and the 2D component will be discarded.

To set this feature:

- 1. Scan the ENTER/EXIT Programming Mode bar code.
- 2. Scan your selection from the bar codes below. You'll need to cover any unused bar codes on this and the facing page to ensure that the scanner reads only the bar code you intend to scan.
- 3. Complete the programming sequence by scanning the ENTER/EXIT Programming Mode bar code.

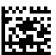

★ DataBar Expanded 2D Component = Disable

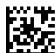

DataBar Expanded 2D Component = Enable

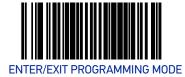

# **DataBar Expanded Minimum Read**

This feature specifies the minimum number of consecutive DataBar Expanded decodes before is accepted as good read.

To set this feature:

- 1. Scan the ENTER/EXIT Programming Mode bar code.
- 2. Scan your selection from the bar codes below. You'll need to cover any unused bar codes on this and the facing page to ensure that the scanner reads only the bar code you intend to scan.
- 3. Complete the programming sequence by scanning the ENTER/EXIT Programming Mode bar code.

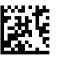

★DataBar Expanded Minimum Read = 1

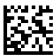

DataBar Expanded Minimum Read = 2

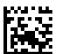

DataBar Expanded Minimum Read = 3

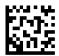

DataBar Expanded Minimum Read = 4

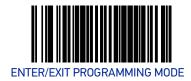

# **DataBar Expanded Length Control**

This feature specifies either variable-length or fixed-length decoding for DataBar Expanded.

To set this feature:

- 1. Scan the ENTER/EXIT Programming Mode bar code.
- 2. Scan your selection from the bar codes below. You'll need to cover any unused bar codes on this and the facing page to ensure that the scanner reads only the bar code you intend to scan.
- 3. Complete the programming sequence by scanning the ENTER/EXIT Programming Mode bar code.

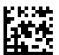

★ DataBar Expanded Length Control = Variable Length

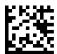

DataBar Expanded Length Control = Fixed Length

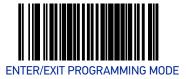

# DataBar Expanded Length 1

Length 1 is the minimum label length if in variable length mode, or the first fixed length if in fixed length mode. Length includes the bar code's data characters only.

To set this feature:

- 1. Scan the ENTER/EXIT Programming Mode bar code.
- 2. Scan the bar code, Set DataBar Expanded Length 1 on page 163 below. You'll need to cover any unused bar codes on this and the facing page to ensure that the scanner reads only the bar code you intend to scan.
- 3. Scan the appropriate digits from the Alpha-Numeric Keypad in Appendix C that represent the desired label length. The selectable range for this option is 00 to 74. Pad all single digit numbers with a leading zero to yield a two-digit entry (00-74).
- 4. Complete the programming sequence by scanning the ENTER/EXIT Programming Mode bar code.

Default setting for this feature = ★01

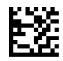

Set DataBar Expanded Length 1

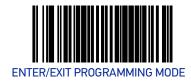

# DataBar Expanded Length 2

Length 2 is the maximum label length if in variable length mode, or the second fixed length if in fixed length mode. Length includes the bar code's data characters only.

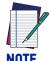

When in Fixed Length mode, if Length 2 is set to the value of 00 (zero), then only Length 1 will apply.

#### To set this feature:

- 1. Scan the ENTER/EXIT Programming Mode bar code.
- 2. Scan the bar code, Set DataBar Expanded Length 2 on page 164 below. You'll need to cover any unused bar codes on this and the facing page to ensure that the scanner reads only the bar code you intend to scan.
- 3. Scan the appropriate digits from the Alpha-Numeric Keypad in Appendix C that represent the desired label length. The selectable range for this option is 00 to 74. Pad all single digit numbers with a leading zero to yield a two-digit entry (00-74).
- 4. Complete the programming sequence by scanning the ENTER/EXIT Programming Mode bar code.

Default setting for this feature = ★4A (length = 74)

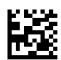

Set DataBar Expanded Length 2

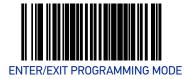

# **DataBar Expanded Reverse Retry**

Enables/disables the reading of out of specification labels where the last row has been printed in reverse.

- When enabled, DataBar Expanded Stacked labels that have the last row incorrectly printed in reverse will be re-decoded.
- When disabled, DataBar Expanded Stacked labels that have the last row incorrectly printed in reverse will not be read.

To set this feature:

- 1. Scan the ENTER/EXIT Programming Mode bar code.
- 2. Scan your selection from the bar codes below. You'll need to cover any unused bar codes on this and the facing page to ensure that the scanner reads only the bar code you intend to scan.
- 3. Complete the programming sequence by scanning the ENTER/EXIT Programming Mode bar code.

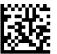

★DataBar Expanded Reverse Retry = Disable

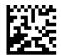

DataBar Expanded Reverse Retry = Enable

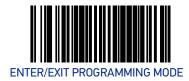

# **CODE 39**

## Code 39 Enable

Enables/disables the ability of the scanner to decode Code 39 labels.

To set this feature:

- 1. Scan the ENTER/EXIT Programming Mode bar code.
- 2. Scan either the enable or disable bar code below. You'll need to cover any unused bar codes on this and the facing page to ensure that the scanner reads only the bar code you intend to scan.
- 3. Complete the programming sequence by scanning the ENTER/EXIT Programming Mode bar code.

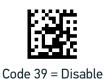

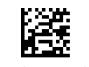

★Code 39 = Enable

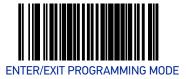

# **Code 39 Start Stop Character Transmission**

Enables/disables transmission of Code 39 start and stop characters.

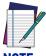

This item is ignored when the advanced feature, Full Label Edit, is enabled

NOTE

To set this feature:

- 1. Scan the ENTER/EXIT Programming Mode bar code.
- 2. Scan either the enable or disable bar code below. You'll need to cover any unused bar codes on this and the facing page to ensure that the scanner reads only the bar code you intend to scan.
- 3. Complete the programming sequence by scanning the ENTER/EXIT Programming Mode bar code.

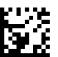

★Code 39 Start Stop Character Transmission = Disable

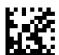

Code 39 Start Stop Character Transmission = Enable

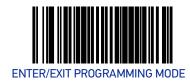

### Code 39 Check Character Calculation

Enables/disables calculation and verification of an optional Code 39 check character. When disabled, any check character in label is treated as a data character.

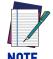

If check calculation is disabled, the risk is increased that a misread can occur.

#### To set this feature:

- 1. Scan the ENTER/EXIT Programming Mode bar code.
- 2. Scan either the enable or disable bar code below. You'll need to cover any unused bar codes on this and the facing page to ensure that the scanner reads only the bar code you intend to scan.
- 3. Complete the programming sequence by scanning the ENTER/EXIT Programming Mode bar code.

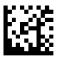

★Code 39 Check Character Calculation = Disable

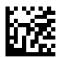

Code 39 Check Character Calculation = Enable

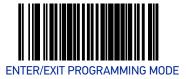

## **Code 39 Check Character Transmission**

Enables/disables transmission of optional Code 39 check character

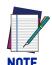

This item is ignored when the advanced feature, Full Label Edit, is enabled.

#### To set this feature:

- 1. Scan the ENTER/EXIT Programming Mode bar code.
- 2. Scan either the enable or disable bar code below. You'll need to cover any unused bar codes on this and the facing page to ensure that the scanner reads only the bar code you intend to scan.
- 3. Complete the programming sequence by scanning the ENTER/EXIT Programming Mode bar code.

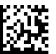

Code 39 Check Character Transmission = Disable

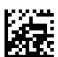

★Code 39 Check Character Transmission = Enable

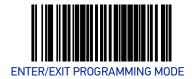

#### Code 39 Full ASCII

Enables/disables the ability of the scanner to translate to Code 39 full ASCII labels. To set this feature:

- 1. Scan the ENTER/EXIT Programming Mode bar code.
- 2. Scan either the enable or disable bar code below. You'll need to cover any unused bar codes on this and the facing page to ensure that the scanner reads only the bar code you intend to scan.
- 3. Complete the programming sequence by scanning the ENTER/EXIT Programming Mode bar code.

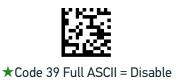

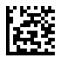

Code 39 Full ASCII = Enable

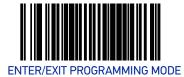

## Code 39 Minimum Read

This feature specifies the minimum number of consecutive Code 39 decodes before is accepted as good read.

To set this feature:

- 1. Scan the ENTER/EXIT Programming Mode bar code.
- 2. Scan your selection from the bar codes below. You'll need to cover any unused bar codes on this and the facing page to ensure that the scanner reads only the bar code you intend to scan.
- 3. Complete the programming sequence by scanning the ENTER/EXIT Programming Mode bar code.

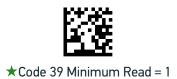

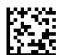

Code 39 Minimum Read = 2

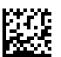

Code 39 Minimum Read = 3

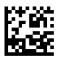

Code 39 Minimum Read = 4

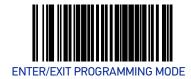

### **Code 39 Correlation**

Enables/disables character correlation for Code 39.

To set this feature:

- 1. Scan the ENTER/EXIT Programming Mode bar code.
- 2. Scan either the enable or disable bar code below. You'll need to cover any unused bar codes on this and the facing page to ensure that the scanner reads only the bar code you intend to scan.
- 3. Complete the programming sequence by scanning the ENTER/EXIT Programming Mode bar code.

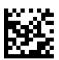

★Code 39 Correlation = Disable

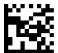

Code 39 Correlation = Enable

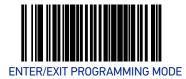

# **Code 39 Length Control**

This feature specifies whether variable-length or fixed-length decoding will be set for Code 39.

To set this feature:

- 1. Scan the ENTER/EXIT Programming Mode bar code.
- 2. Scan your selection from the bar codes below. You'll need to cover any unused bar codes on this and the facing page to ensure that the scanner reads only the bar code you intend to scan.
- 3. Complete the programming sequence by scanning the ENTER/EXIT Programming Mode bar code.

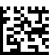

★Code 39 Length Control = Variable Length

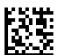

Code 39 Length Control = Fixed Length

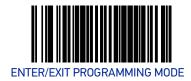

## Code 39 Length 1

If Code 39 Length Control is set to Fixed-Length decoding, this feature specifies Code 39 first fixed length. If Code 39 Length Control is set to Variable-Length decoding, this feature specifies the minimum label length.

To set this feature:

- 1. Scan the ENTER/EXIT Programming Mode bar code.
- 2. Scan the bar code, Set Code 39 Length 1 on page 174 below. You'll need to cover any unused bar codes on this and the facing page to ensure that the scanner reads only the bar code you intend to scan.
- 3. Scan the appropriate digits from the Alpha-Numeric Keypad in Appendix C that represent the desired label length. The selectable range for this option is 00 to 50. Pad all single digit numbers with a leading zero to yield a two-digit entry (00-50).
- 4. Complete the programming sequence by scanning the ENTER/EXIT Programming Mode bar code.

Default setting for this feature = ★02

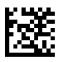

Set Code 39 Length 1

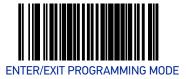

## Code 39 Length 2

If Code 39 Length Control is set to Fixed-Length decoding, this feature specifies Code 39 second fixed length. If Code 39 Length Control is set to Variable-Length decoding, this feature specifies the maximum label length.

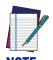

When in Fixed Length mode, if Length 2 is set to the value of 00, then only Length 1 will apply

#### To set this feature:

- 1. Scan the ENTER/EXIT Programming Mode bar code.
- Scan the bar code, Set Code 39 Length 2 on page 175 below. You'll need to cover any
  unused bar codes on this and the facing page to ensure that the scanner reads
  only the bar code you intend to scan.
- 3. Scan the appropriate digits from the Alpha-Numeric Keypad in Appendix C that represent the desired label length. The selectable range for this option is 00, no second fixed length, or 01 to 50. Pad all single digit numbers with a leading zero to yield a two-digit entry (00-50).
- 4. Complete the programming sequence by scanning the ENTER/EXIT Programming Mode bar code.

Default setting for this feature =  $\star$  32 (length = 50)

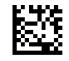

Set Code 39 Length 2

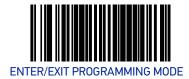

## Code 39 Stitching

Enables/disables stitching for Code 39 labels. When parts of a Code 39 bar code are presented to the scanner with this feature enabled, the bar code parts will be assembled by the scanner's software, and the data will be decoded if all bar code proofing requirements are met.

To set this feature:

- 1. Scan the ENTER/EXIT Programming Mode bar code.
- 2. Scan your selection from the bar codes below. You'll need to cover any unused bar codes on this and the facing page to ensure that the scanner reads only the bar code you intend to scan.
- 3. Complete the programming sequence by scanning the ENTER/EXIT Programming Mode bar code.

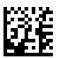

Code 39 Stitching = Disable

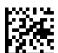

★Code 39 Stitching = Enable

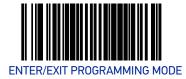

# **Code 39 Require Margins**

Enables/disables the requirement that quiet zones be present in a Code 39 bar code. To set this feature:

- 1. Scan the ENTER/EXIT Programming Mode bar code.
- 2. Scan either the enable or disable bar code below. You'll need to cover any unused bar codes on this and the facing page to ensure that the scanner reads only the bar code you intend to scan.
- 3. Complete the programming sequence by scanning the ENTER/EXIT Programming Mode bar code.

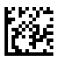

★Code 39 Require Margins = Quiet Zones Not Required

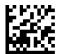

Code 39 Require Margins = Quiet Zones Required

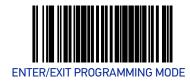

## **CODE 32 ITALIAN PHARMACODE**

## Code 32 Italian Pharmacode Enable

Enables/disables the ability of the scanner to decode Italian Pharmaceutical Code 39 labels.

To set this feature:

- 1. Scan the ENTER/EXIT Programming Mode bar code.
- 2. Scan either the enable or disable bar code below. You'll need to cover any unused bar codes on this and the facing page to ensure that the scanner reads only the bar code you intend to scan.
- 3. Complete the programming sequence by scanning the ENTER/EXIT Programming Mode bar code.

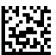

★Code 32 Italian Pharmacode Enable = Disable

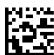

Code 32 Italian Pharmacode Enable = Enable

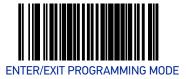

# **Code 32 Start Stop Character Transmission**

Enables/ disables transmission of start and stop characters for Code 32.

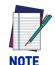

This item is ignored when the advanced feature, Full Label Edit, is enabled.

#### To set this feature:

- 1. Scan the ENTER/EXIT Programming Mode bar code.
- 2. Scan either the enable or disable bar code below. You'll need to cover any unused bar codes on this and the facing page to ensure that the scanner reads only the bar code you intend to scan.
- 3. Complete the programming sequence by scanning the ENTER/EXIT Programming Mode bar code.

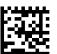

★Code 32 Start Stop Character Transmission = Disable

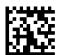

Code 32 Start Stop Character Transmission = Enable

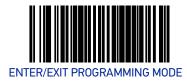

## Code 32 Check Character Transmission

Enables/disables transmission of Code 32 check character.

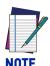

This item is ignored when the advanced feature, Full Label Edit, is enabled.

#### To set this feature:

- 1. Scan the ENTER/EXIT Programming Mode bar code.
- 2. Scan either the enable or disable bar code below. You'll need to cover any unused bar codes on this and the facing page to ensure that the scanner reads only the bar code you intend to scan.
- 3. Complete the programming sequence by scanning the ENTER/EXIT Programming Mode bar code.

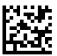

★Code 32 Check Character Transmission = Disable

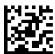

Code 32 Check Character Transmission = Enable

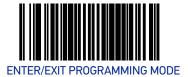

## **CODE 128**

## Code 128 Enable

Enables/disables the ability of the scanner to decode Code 128 labels.

To set this feature:

- 1. Scan the ENTER/EXIT Programming Mode bar code.
- 2. Scan either the enable or disable bar code below. You'll need to cover any unused bar codes on this and the facing page to ensure that the scanner reads only the bar code you intend to scan.
- 3. Complete the programming sequence by scanning the ENTER/EXIT Programming Mode bar code.

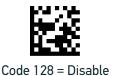

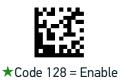

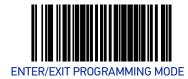

# **Code 128 Transmit Function Characters**

Enables/disables transmission of Code 128 function characters 1, 2, 3, and 4.

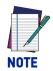

Disabled is the recommended setting for all interfaces.

#### To set this feature:

- 1. Scan the ENTER/EXIT Programming Mode bar code.
- 2. Scan either the enable or disable bar code below. You'll need to cover any unused bar codes on this and the facing page to ensure that the scanner reads only the bar code you intend to scan.
- 3. Complete the programming sequence by scanning the ENTER/EXIT Programming Mode bar code.

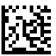

★Code 128 Transmit Function Characters = Disable

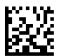

Code 128 Transmit Function Characters = Enable

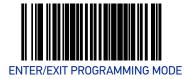

# Expand Code 128 to Code 39

Enables/disables expansion of Code 128 labels to Code 39.

To set this feature:

- 1. Scan the ENTER/EXIT Programming Mode bar code.
- 2. Scan either the enable or disable bar code below. You'll need to cover any unused bar codes on this and the facing page to ensure that the scanner reads only the bar code you intend to scan.
- 3. Complete the programming sequence by scanning the ENTER/EXIT Programming Mode bar code.

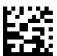

★Expand Code128 to Code 39 = Disable

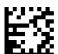

Expand Code128 to Code 39 = Enable

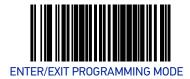

#### Code 128 Minimum Read

This feature specifies the minimum number of consecutive Code 128 decodes before is accepted as good read.

To set this feature:

- 1. Scan the ENTER/EXIT Programming Mode bar code.
- 2. Scan your selection from the bar codes below. You'll need to cover any unused bar codes on this and the facing page to ensure that the scanner reads only the bar code you intend to scan.
- 3. Complete the programming sequence by scanning the ENTER/EXIT Programming Mode bar code.

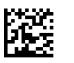

★Code 128 Minimum Read = 1

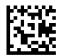

Code 128 Minimum Read = 2

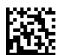

Code 128 Minimum Read = 3

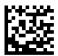

Code 128 Minimum Read = 4

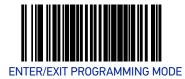

### Code 128 Correlation

Enables/disables character correlation for Code 128.

To set this feature:

- 1. Scan the ENTER/EXIT Programming Mode bar code.
- 2. Scan either the enable or disable bar code below. You'll need to cover any unused bar codes on this and the facing page to ensure that the scanner reads only the bar code you intend to scan.
- 3. Complete the programming sequence by scanning the ENTER/EXIT Programming Mode bar code.

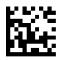

★Code 128 Correlation = Disable

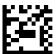

Code 128 Correlation = Enable

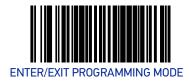

## Code 128 Length Control

This feature specifies whether variable-length or fixed-length decoding will be set for Code 128.

To set this feature:

- 1. Scan the ENTER/EXIT Programming Mode bar code.
- 2. Scan your selection from the bar codes below. You'll need to cover any unused bar codes on this and the facing page to ensure that the scanner reads only the bar code you intend to scan.
- 3. Complete the programming sequence by scanning the ENTER/EXIT Programming Mode bar code.

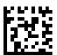

★Code 128 Length Control = Variable Length

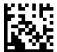

Code 128 Length Control = Fixed Length

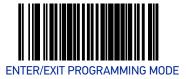

## Code 128 Length 1

If Code 128 Length Control is set to Fixed-Length decoding, this feature specifies Code 128 first fixed length. If Code 128 Length Control is set to Variable-Length decoding, this feature specifies the minmum label length.

To set this feature:

- 1. Scan the ENTER/EXIT Programming Mode bar code.
- 2. Scan the bar code, Set Code 128 Length 1 on page 187 below. You'll need to cover any unused bar codes on this and the facing page to ensure that the scanner reads only the bar code you intend to scan.
- 3. Scan the appropriate digits from the Alpha-Numeric Keypad in Appendix C that represent the desired label length. The selectable range for this option is 01 to 80. Pad all single digit numbers with a leading zero to yield a two-digit entry (01-80).
- 4. Complete the programming sequence by scanning the ENTER/EXIT Programming Mode bar code.

Default setting for this feature = ★01

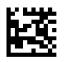

Set Code 128 Length 1

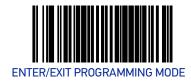

## Code 128 Length 2

If Code 128 Length Control is set to Fixed-Length decoding, this feature specifies Code 128 second fixed length. If Code 128 Length Control is set to Variable-Length decoding, this feature specifies the maximum label length.

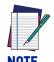

When in Fixed Length mode, if Length 2 is set to the value of 00 (zero), then only Length 1 will apply.

#### To set this feature:

- 1. Scan the ENTER/EXIT Programming Mode bar code.
- 2. Scan the bar code, Set Code 128 Length 2 on page 188 below. You'll need to cover any unused bar codes on this and the facing page to ensure that the scanner reads only the bar code you intend to scan.
- 3. Scan the appropriate digits from the Alpha-Numeric Keypad in Appendix C that represent the desired label length. The selectable range for this option is 01 to 80. Pad all single digit numbers with a leading zero to yield a two-digit entry (01-80).
- 4. Complete the programming sequence by scanning the ENTER/EXIT Programming Mode bar code.

Default setting for this feature =  $$\pm 50$$  (length = 80)

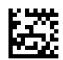

Set Code 128 Length 2

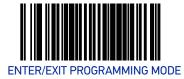

# Code 128 Stitching

Enables/disables stitching for Code 128 labels. When parts of a Code 128 bar code are presented to the scanner with this feature enabled, the bar code parts will be assembled by the scanner's software, and the data will be decoded if all bar code proofing requirements are met.

To set this feature:

- 1. Scan the ENTER/EXIT Programming Mode bar code.
- 2. Scan your selection from the bar codes below. You'll need to cover any unused bar codes on this and the facing page to ensure that the scanner reads only the bar code you intend to scan.
- 3. Complete the programming sequence by scanning the ENTER/EXIT Programming Mode bar code.

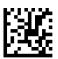

Code 128 Stitching = Disable

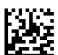

★Code 128 Stitching = Enable

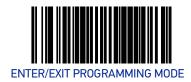

## **EAN-128**

#### EAN-128 Enable

Enables/disables the ability of the scanner to translate EAN128 labels to the EAN128 data format.

To set this feature:

- 1. Scan the ENTER/EXIT Programming Mode bar code.
- 2. Scan either the enable or disable bar code below. You'll need to cover any unused bar codes on this and the facing page to ensure that the scanner reads only the bar code you intend to scan.
- 3. Complete the programming sequence by scanning the ENTER/EXIT Programming Mode bar code.

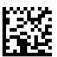

★EAN-128 = Transmit EAN128 labels in Code128 data format

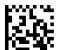

EAN-128 = Transmit EAN128 labels in EAN128 data format

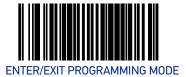

# INTERLEAVED 2 OF 5 (I 2 OF 5)

## Interleaved 2 of 5 (I 2 OF 5) Enable

Enables/disables the ability of the scanner to decode Interleaved 2 of 5 labels. To set this feature:

- 1. Scan the ENTER/EXIT Programming Mode bar code.
- 2. Scan either the enable or disable bar code below. You'll need to cover any unused bar codes on this and the facing page to ensure that the scanner reads only the bar code you intend to scan.
- 3. Complete the programming sequence by scanning the ENTER/EXIT Programming Mode bar code.

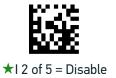

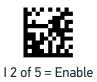

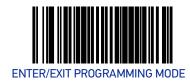

## I 2 of 5 Check Character Calculation

Enables/disables calculation and verification of an optional Interleaved 2 of 5 check character.

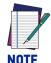

If check character calculation is disabled, the risk is increased that a misread can occur. When disabled, any check characters in a bar code are treated as data characters.

- 1. To set this feature:
- 2. Scan the ENTER/EXIT Programming Mode bar code.
- 3. Scan either the enable or disable bar code below. You'll need to cover any unused bar codes on this and the facing page to ensure that the scanner reads only the bar code you intend to scan.
- 4. Complete the programming sequence by scanning the ENTER/EXIT Programming Mode bar code.

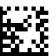

★I 2 of 5 Check Character Calculation = Disable

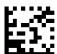

I 2 of 5 Check Character Calculation = Enable

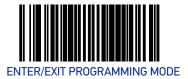

## I 2 of 5 Check Character Transmission

Enables/disables transmission of an optional Interleaved 2 of 5 check character.

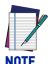

This feature applies only when I 2 of 5 Check Character Calculation is enabled. This item is ignored when the advanced feature, Full Label Edit,

#### To set this feature:

- 1. Scan the ENTER/EXIT Programming Mode bar code.
- 2. Scan either the enable or disable bar code below. You'll need to cover any unused bar codes on this and the facing page to ensure that the scanner reads only the bar code you intend to scan.
- 3. Complete the programming sequence by scanning the ENTER/EXIT Programming Mode bar code.

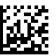

I 2 of 5 Check Character Transmission = Disable

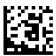

★I 2 of 5 Check Character Transmission = Enable

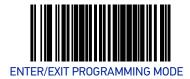

#### I 2 of 5 Minimum Read

This feature specifies the minimum number of consecutive I 2 of 5 decodes before is accepted as good read.

To set this feature:

- 1. Scan the ENTER/EXIT Programming Mode bar code.
- 2. Scan your selection from the bar codes below. You'll need to cover any unused bar codes on this and the facing page to ensure that the scanner reads only the bar code you intend to scan.
- 3. Complete the programming sequence by scanning the ENTER/EXIT Programming Mode bar code.

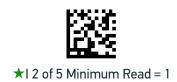

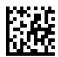

I 2 of 5 Minimum Read = 2

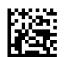

I 2 of 5 Minimum Read = 3

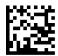

I 2 of 5 Minimum Read = 4

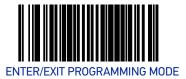

## I 2 of 5 Correlation

Enables/disables character correlation for I 2 of 5.

To set this feature:

- 1. Scan the ENTER/EXIT Programming Mode bar code.
- 2. Scan either the enable or disable bar code below. You'll need to cover any unused bar codes on this and the facing page to ensure that the scanner reads only the bar code you intend to scan.
- 3. Complete the programming sequence by scanning the ENTER/EXIT Programming Mode bar code.

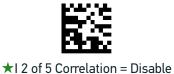

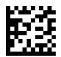

I 2 of 5 Correlation = Enable

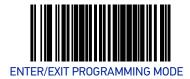

## I 2 of 5 Length Control

This feature specifies whether variable-length or fixed-length decoding will be set for I 2 of 5.

To set this feature:

- 1. Scan the ENTER/EXIT Programming Mode bar code.
- 2. Scan your selection from the bar codes below. You'll need to cover any unused bar codes on this and the facing page to ensure that the scanner reads only the bar code you intend to scan.
- 3. Complete the programming sequence by scanning the ENTER/EXIT Programming Mode bar code.

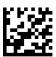

★I 2 of 5 Length Control = Variable Length

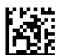

I 2 of 5 Length Control = Fixed Length

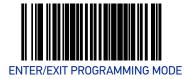

# I 2 of 5 Length 1

If I 2 of 5 Length Control is set to Fixed-Length decoding, this feature specifies I 2 of 5 first fixed length. If I 2 of 5 Length Control is set to Variable-Length decoding, this feature specifies the minimum label length.

To set this feature:

- 1. Scan the ENTER/EXIT Programming Mode bar code.
- 2. Scan the bar code, Set I 2 of 5 Length 1 on page 197 below. You'll need to cover any unused bar codes on this and the facing page to ensure that the scanner reads only the bar code you intend to scan.
- 3. Scan the appropriate digits from the Alpha-Numeric Keypad in Appendix C that represent the desired label length. The selectable range for this option is 02 to 50, even numbers only. Pad all single digit numbers with a leading zero to yield a two-digit entry (02-50).
- 4. Complete the programming sequence by scanning the ENTER/EXIT Programming Mode bar code.

Default setting for this feature = ★06

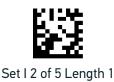

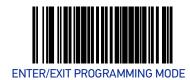

## I 2 of 5 Length 2

If I 2 of 5 Length Control is set to Fixed-Length decoding, this feature specifies I 2 of 5 second fixed length. If I 2 of 5 Length Control is set to Variable-Length decoding, this feature specifies the maximum label length.

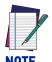

When in Fixed Length mode, if Length 2 is set to the value of 00 (zero), then only Length 1 will apply.

To set this feature:

- 1. Scan the ENTER/EXIT Programming Mode bar code.
- 2. Scan the bar code, Set I 2 of 5 Length 2 on page 198 below. You'll need to cover any unused bar codes on this and the facing page to ensure that the scanner reads only the bar code you intend to scan.
- 3. Scan the appropriate digits from the Alpha-Numeric Keypad in Appendix C that represent the desired label length. The selectable range for this option is 00, or 02 to 50; even numbers only. Pad all single digit numbers with a leading zero to yield a two-digit entry (02-50).
- 4. Complete the programming sequence by scanning the ENTER/EXIT Programming Mode bar code.

Default setting for this feature =  $\pm 32$  (length = 50)

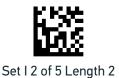

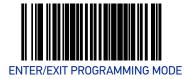

# I 2 of 5 Stitching

Enables/disables stitching for I 2 of 5 labels. When parts of an I 2 of 5 bar code are presented to the scanner with this feature enabled, the bar code parts will be assembled by the scanner's software, and the data will be decoded if all bar code proofing requirements are met.

To set this feature:

- 1. Scan the ENTER/EXIT Programming Mode bar code.
- 2. Scan your selection from the bar codes below. You'll need to cover any unused bar codes on this and the facing page to ensure that the scanner reads only the bar code you intend to scan.
- 3. Complete the programming sequence by scanning the ENTER/EXIT Programming Mode bar code.

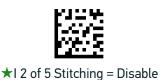

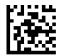

I 2 of 5 Stitching = Enable

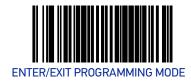

## **CODABAR**

## Codabar Enable

Enables/disables the ability of the scanner to decode Codabar labels.

To set this feature:

- 1. Scan the ENTER/EXIT Programming Mode bar code.
- 2. Scan either the enable or disable bar code below. You'll need to cover any unused bar codes on this and the facing page to ensure that the scanner reads only the bar code you intend to scan.
- 3. Complete the programming sequence by scanning the ENTER/EXIT Programming Mode bar code.

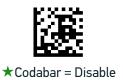

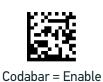

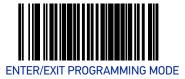

# **Codabar Start Stop Character Transmission**

Enables/disables transmission of Codabar start and stop characters.

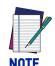

This item is ignored when the advanced feature, Full Label Edit, is enabled.

#### To set this feature:

- 1. Scan the ENTER/EXIT Programming Mode bar code.
- 2. Scan either the enable or disable bar code below. You'll need to cover any unused bar codes on this and the facing page to ensure that the scanner reads only the bar code you intend to scan.
- 3. Complete the programming sequence by scanning the ENTER/EXIT Programming Mode bar code.

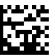

Codabar Start Stop Character Transmission = Disable

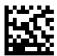

★Codabar Start Stop Character Transmission = Enable

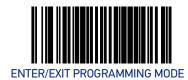

## **Codabar Start Stop Character Set**

This feature specifies the format of transmitted Codabar start/stop characters.

#### Options are:

- ABCD/TN\* E
- ABCD/ABCD
- abcd/tn\* e
- abcd/abcd

#### To set this feature:

- 1. Scan the ENTER/EXIT Programming Mode bar code.
- 2. Scan the bar code below or from the following page representing the desired option. You'll need to cover any unused bar codes and facing pages to ensure that the scanner reads only the bar code you intend to scan.
- 3. Complete the programming sequence by scanning the ENTER/EXIT Programming Mode bar code.

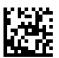

Codabar Start Stop Character Set = ABCD/TN\* E

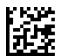

Codabar Start Stop Character Set = ABCD/ABCD

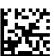

Codabar Start Stop Character Set = abcd/tn\* e

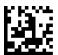

★Codabar Start Stop Character Set = abcd/abcd

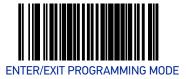

# **Codabar Start Stop Character Match**

Enables/disables the requirement that Codabar start and stop characters match. To set this feature:

- 1. Scan the ENTER/EXIT Programming Mode bar code.
- 2. Scan either the enable or disable bar code below. You'll need to cover any unused bar codes on this and the facing page to ensure that the scanner reads only the bar code you intend to scan.
- 3. Complete the programming sequence by scanning the ENTER/EXIT Programming Mode bar code.

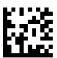

★Codabar Start Stop Character Match = Disable

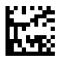

Codabar Start Stop Character Match = Enable

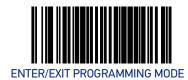

## **Codabar Check Character Calculation**

Enables/disables calculation and verification of an optional Codabar check character.

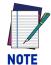

If check character calculation is disabled, the risk is increased that a misread can occur. When disabled, any check characters in a bar code are treated as data characters.

#### To set this feature:

- 1. Scan the ENTER/EXIT Programming Mode bar code.
- 2. Scan either the enable or disable bar code below. You'll need to cover any unused bar codes on this and the facing page to ensure that the scanner reads only the bar code you intend to scan.
- 3. Complete the programming sequence by scanning the ENTER/EXIT Programming Mode bar code.

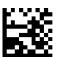

★Codabar Check Character Calculation = Disable

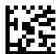

Codabar Check Character Calculation = Enable

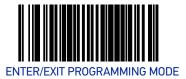

### **Codabar Check Character Transmission**

Enables/disables transmission of an optional Codabar check character.

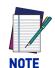

Applies only when Codabar Check Character Calculation is enabled. This item is ignored when the advanced feature, Full Label Edit, is enabled.

#### To set this feature:

- 1. Scan the ENTER/EXIT Programming Mode bar code.
- 2. Scan either the enable or disable bar code below. You'll need to cover any unused bar codes on this and the facing page to ensure that the scanner reads only the bar code you intend to scan.
- 3. Complete the programming sequence by scanning the ENTER/EXIT Programming Mode bar code.

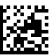

Codabar Check Character Transmission = Disable

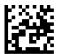

★Codabar Check Character Transmission = Enable

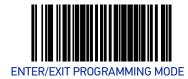

#### Codabar Minimum Read

This feature specifies the minimum number of consecutive Codabar decodes before is accepted as good read.

To set this feature:

- 1. Scan the ENTER/EXIT Programming Mode bar code.
- 2. Scan your selection from the bar codes below. You'll need to cover any unused bar codes on this and the facing page to ensure that the scanner reads only the bar code you intend to scan.
- 3. Complete the programming sequence by scanning the ENTER/EXIT Programming Mode bar code.

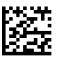

★Codabar Minimum Read = 1

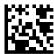

Codabar Minimum Read = 2

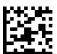

Codabar Minimum Read = 3

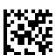

Codabar Minimum Read = 4

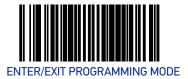

### **Codabar Correlation**

Enables/disables character correlation for Codabar.

To set this feature:

- 1. Scan the ENTER/EXIT Programming Mode bar code.
- 2. Scan either the enable or disable bar code below. You'll need to cover any unused bar codes on this and the facing page to ensure that the scanner reads only the bar code you intend to scan.
- 3. Complete the programming sequence by scanning the ENTER/EXIT Programming Mode bar code.

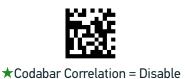

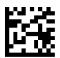

Codabar Correlation = Enable

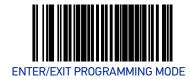

### **Codabar Length Control**

This feature specifies whether variable-length or fixed-length decoding will be set for Codabar.

To set this feature:

- 1. Scan the ENTER/EXIT Programming Mode bar code.
- 2. Scan your selection from the bar codes below. You'll need to cover any unused bar codes on this and the facing page to ensure that the scanner reads only the bar code you intend to scan.
- 3. Complete the programming sequence by scanning the ENTER/EXIT Programming Mode bar code.

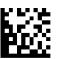

★Codabar Length Control = Variable Length

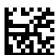

Codabar Length Control = Fixed Length

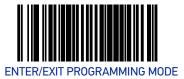

## Codabar Length 1

If Codabar Length Control is set to Fixed-Length decoding, this feature specifies Codabar first fixed length. If Codabar Length Control is set to Variable-Length decoding, this feature specifies the minimum label length.

To set this feature:

- 1. Scan the ENTER/EXIT Programming Mode bar code.
- 2. Scan the bar code, Set Codabar Length 1 on page 209 below. You'll need to cover any unused bar codes on this and the facing page to ensure that the scanner reads only the bar code you intend to scan.
- 3. Scan the appropriate digits from the Alpha-Numeric Keypad in Appendix C that represent the desired label length. The selectable range for this option is 03 to 50. Pad all single digit numbers with a leading zero to yield a two-digit entry (03-50).
- 4. Complete the programming sequence by scanning the ENTER/EXIT Programming Mode bar code.

Default setting for this feature =  $\pm 03$ 

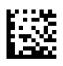

Set Codabar Length 1

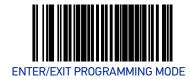

### Codabar Length 2

If Codabar Length Control is set to Fixed-Length decoding, this feature specifies Codabar second fixed length. If Codabar Length Control is set to Variable-Length decoding, this feature specifies the maximum label length.

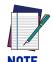

When in Fixed Length mode, if Length 2 is set to the value of 00 (zero), then only Length 1 will apply.

#### To set this feature:

- 1. Scan the ENTER/EXIT Programming Mode bar code.
- 2. Scan the bar code, Set Codabar Length 2 on page 210 below. You'll need to cover any unused bar codes on this and the facing page to ensure that the scanner reads only the bar code you intend to scan.
- 3. Scan the appropriate digits from the Alpha-Numeric Keypad in Appendix C that represent the desired label length. The selectable range for this option is 00 (meaning ignore this length), or 03 to 50. Pad all single digit numbers with a leading zero to yield a two-digit entry (03-50).
- 4. Complete the programming sequence by scanning the ENTER/EXIT Programming Mode bar code.

Default setting for this feature =  $$\pm 32$$  (length = 50)

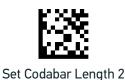

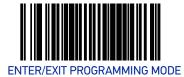

# **Codabar Stitching**

Enables/disables stitching for Codabar labels. When parts of a Codabar bar code are presented to the scanner with this feature enabled, the bar code parts will be assembled by the scanner's software, and the data will be decoded if all bar code proofing requirements are met.

To set this feature:

- 1. Scan the ENTER/EXIT Programming Mode bar code.
- 2. Scan your selection from the bar codes below. You'll need to cover any unused bar codes on this and the facing page to ensure that the scanner reads only the bar code you intend to scan.
- 3. Complete the programming sequence by scanning the ENTER/EXIT Programming Mode bar code.

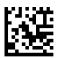

★Codabar Stitching = Disable

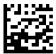

Codabar Stitching = Enable

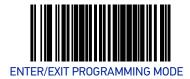

## **Codabar Require Margins**

Enables/disables the requirement that quiet zones be present in a Codabar bar code. To set this feature:

- 1. Scan the ENTER/EXIT Programming Mode bar code.
- 2. Scan either the enable or disable bar code below. You'll need to cover any unused bar codes on this and the facing page to ensure that the scanner reads only the bar code you intend to scan.
- 3. Complete the programming sequence by scanning the ENTER/EXIT Programming Mode bar code.

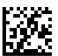

★ Codabar Require Margins = Quiet Zones Not Required

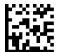

Codabar Require Margins = Quiet Zones Required

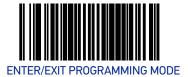

#### **CODE 93**

## Code 93 Enable

Enables/disables the ability of the scanner to decode Code 93 labels.

To set this feature:

- 1. Scan the ENTER/EXIT Programming Mode bar code.
- 2. Scan either the enable or disable bar code below. You'll need to cover any unused bar codes on this and the facing page to ensure that the scanner reads only the bar code you intend to scan.
- 3. Complete the programming sequence by scanning the ENTER/EXIT Programming Mode bar code.

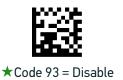

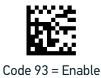

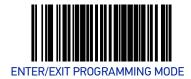

#### Code 93 Minimum Read

This feature specifies the minimum number of consecutive Code 93 decodes before is accepted as good read.

To set this feature:

- 1. Scan the ENTER/EXIT Programming Mode bar code.
- 2. Scan your selection from the bar codes below. You'll need to cover any unused bar codes on this and the facing page to ensure that the scanner reads only the bar code you intend to scan.
- 3. Complete the programming sequence by scanning the ENTER/EXIT Programming Mode bar code.

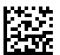

★Code 93 Minimum Read = 1

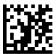

Code 93 Minimum Read = 2

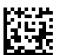

Code 93 Minimum Read = 3

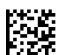

Code 93 Minimum Read = 4

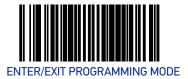

#### **Code 93 Correlation**

Enables/disables character correlation for Code 93.

To set this feature:

- 1. Scan the ENTER/EXIT Programming Mode bar code.
- 2. Scan either the enable or disable bar code below. You'll need to cover any unused bar codes on this and the facing page to ensure that the scanner reads only the bar code you intend to scan.
- 3. Complete the programming sequence by scanning the ENTER/EXIT Programming Mode bar code.

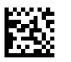

★Code 93 Correlation = Disable

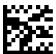

Code 93 Correlation = Enable

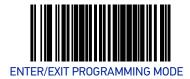

# **Code 93 Length Control**

This feature specifies whether variable-length or fixed-length decoding will be set for Code 93.

To set this feature:

- 1. Scan the ENTER/EXIT Programming Mode bar code.
- 2. Scan your selection from the bar codes below. You'll need to cover any unused bar codes on this and the facing page to ensure that the scanner reads only the bar code you intend to scan.
- 3. Complete the programming sequence by scanning the ENTER/EXIT Programming Mode bar code.

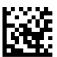

★Code 93 Length Control = Variable Length

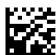

Code 93 Length Control = Fixed Length

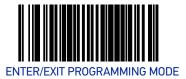

### Code 93 Length 1

If Code 93 Length Control is set to Fixed-Length decoding, this feature specifies Code 93 first fixed length. If Code 93 Length Control is set to Variable-Length decoding, this feature specifies the minimum label length.

To set this feature:

- 1. Scan the ENTER/EXIT Programming Mode bar code.
- 2. Scan the bar code, Set Code 93 Length 1 on page 217 below. You'll need to cover any unused bar codes on this and the facing page to ensure that the scanner reads only the bar code you intend to scan.
- 3. Scan the appropriate digits from the Alpha-Numeric Keypad in Appendix C that represent the desired label length. The selectable range for this option is 01 to 50. Pad all single digit numbers with a leading zero to yield a two-digit entry (01-50).
- 4. Complete the programming sequence by scanning the ENTER/EXIT Programming Mode bar code.

Default setting for this feature = ★01

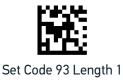

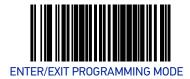

### Code 93 Length 2

If Code 93 Length Control is set to Fixed-Length decoding, this feature specifies Code 93 second fixed length. If Code 93 Length Control is set to Variable-Length decoding, this feature specifies the maximum label length.

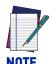

When in Fixed Length mode, if Fixed Length 2 is set to the value of 00 (zero), then only Length 1 will apply.

#### To set this feature:

- 1. Scan the ENTER/EXIT Programming Mode bar code.
- 2. Scan the bar code, Set Code 93 Length 2 on page 218 below. You'll need to cover any unused bar codes on this and the facing page to ensure that the scanner reads only the bar code you intend to scan.
- 3. Scan the appropriate digits from the Alpha-Numeric Keypad in Appendix C that represent the desired label length. The selectable range for this option is 00 (meaning ignore this length), or 01 to 50. Pad all single digit numbers with a leading zero to yield a two-digit entry (01-50).
- 4. Complete the programming sequence by scanning the ENTER/EXIT Programming Mode bar code.

Default setting for this feature =  $$\pm 32$$  (length = 50)

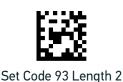

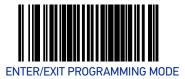

## **Code 93 Stitching**

Enables/disables stitching for Code 93 labels. When parts of a Code 93 bar code are presented to the scanner with this feature enabled, the bar code parts will be assembled by the scanner's software, and the data will be decoded if all bar code proofing requirements are met.

To set this feature:

- 1. Scan the ENTER/EXIT Programming Mode bar code.
- 2. Scan your selection from the bar codes below. You'll need to cover any unused bar codes on this and the facing page to ensure that the scanner reads only the bar code you intend to scan.
- 3. Complete the programming sequence by scanning the ENTER/EXIT Programming Mode bar code.

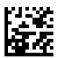

Code 93 Stitching = Disable

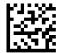

★Code 93 Stitching = Enable

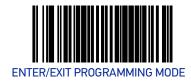

## **MSI**

#### **MSI Enable**

Enables/disables the ability of the scanner to decode MSI labels.

To set this feature:

- 1. Scan the ENTER/EXIT Programming Mode bar code.
- 2. Scan either the enable or disable bar code below. You'll need to cover any unused bar codes on this and the facing page to ensure that the scanner reads only the bar code you intend to scan.
- 3. Complete the programming sequence by scanning the ENTER/EXIT Programming Mode bar code.

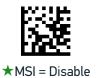

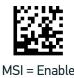

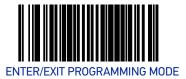

### **MSI Check Character Calculation**

Enables/disables calculation and verification of optional MSI check characters.

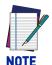

If check character calculation is disabled, the risk is increased that a misread can occur. When disabled, any check characters in a bar code are treated as data characters.

#### To set this feature:

- 1. Scan the ENTER/EXIT Programming Mode bar code.
- 2. Scan either the enable or disable bar code below. You'll need to cover any unused bar codes on this and the facing page to ensure that the scanner reads only the bar code you intend to scan.
- 3. Complete the programming sequence by scanning the ENTER/EXIT Programming Mode bar code.

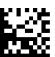

MSI Check Character Calculation = Disable

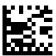

★MSI Check Character Calculation = Enable

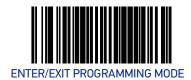

### **MSI Number of Check Characters**

Specifies number of MSI check characters to be calculated and verified.

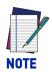

Check characters are always modulus 10.

#### To set this feature:

- 1. Scan the ENTER/EXIT Programming Mode bar code.
- 2. Scan the bar code below representing the desired number of MSI check characters to be calculated and verified. You'll need to cover any unused bar codes on this and the facing page to ensure that the scanner reads only the bar code you intend to scan.
- 3. Complete the programming sequence by scanning the ENTER/EXIT Programming Mode bar code.

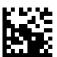

**★**MSI Number of Check Characters = 1

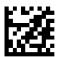

MSI Number of Check Characters = 2

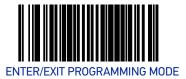

### **MSI Check Character Transmission**

Enables/disables transmission of optional MSI check characters.

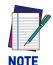

This feature applies only when MSI Check Character Calculation on page 221 is enabled. This item is ignored when the advanced feature, Full Label Edit, is enabled.

#### To set this feature:

- 1. Scan the ENTER/EXIT Programming Mode bar code.
- 2. Scan either the enable or disable bar code below. You'll need to cover any unused bar codes on this and the facing page to ensure that the scanner reads only the bar code you intend to scan.
- 3. Complete the programming sequence by scanning the ENTER/EXIT Programming Mode bar code.

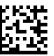

MSI Check Character Transmission = Disable

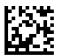

★MSI Check Character Transmission = Enable

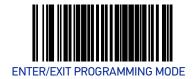

#### **MSI Minimum Read**

This feature specifies the minimum number of consecutive MSI decodes before is accepted as good read.

To set this feature:

- 1. Scan the ENTER/EXIT Programming Mode bar code.
- 2. Scan your selection from the bar codes below. You'll need to cover any unused bar codes on this and the facing page to ensure that the scanner reads only the bar code you intend to scan.
- 3. Complete the programming sequence by scanning the ENTER/EXIT Programming Mode bar code.

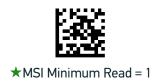

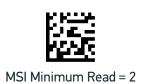

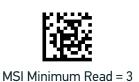

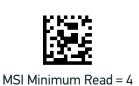

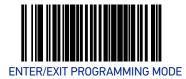

#### **MSI Correlation**

Enables/disables character correlation for MSI.

To set this feature:

- 1. Scan the ENTER/EXIT Programming Mode bar code.
- 2. Scan either the enable or disable bar code below. You'll need to cover any unused bar codes on this and the facing page to ensure that the scanner reads only the bar code you intend to scan.
- 3. Complete the programming sequence by scanning the ENTER/EXIT Programming Mode bar code.

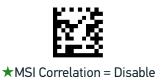

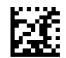

MSI Correlation = Enable

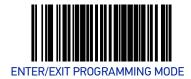

### **MSI Length Control**

This feature specifies whether variable-length or fixed-length decoding will be set for MSI.

To set this feature:

- 1. Scan the ENTER/EXIT Programming Mode bar code.
- 2. Scan your selection from the bar codes below. You'll need to cover any unused bar codes on this and the facing page to ensure that the scanner reads only the bar code you intend to scan.
- 3. Complete the programming sequence by scanning the ENTER/EXIT Programming Mode bar code.

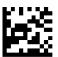

★MSI Length Control = Variable Length

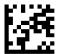

MSI Length Control = Fixed Length

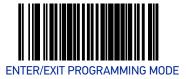

## MSI Length 1

If MSI Length Control is set to Fixed-Length decoding, this feature specifies MSI first fixed length. If MSI Length Control is set to Variable-Length decoding, this feature specifies the minimum label length.

To set this feature:

- 1. Scan the ENTER/EXIT Programming Mode bar code.
- 2. Scan the bar code, Set MSI Length 1 on page 227 below. You'll need to cover any unused bar codes on this and the facing page to ensure that the scanner reads only the bar code you intend to scan.
- 3. Scan the appropriate digits from the Alpha-Numeric Keypad in Appendix C that represent the desired label length. The selectable range for this option is 4 to 16. Pad all single digit numbers with a leading zero to yield a two-digit entry (04-16).
- 4. Complete the programming sequence by scanning the ENTER/EXIT Programming Mode bar code.

Default setting for this feature = ★04

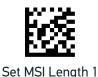

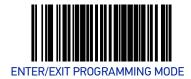

#### MSI Length 2

If MSI Length Control is set to Fixed-Length decoding, this feature specifies MSI second fixed length. If MSI Length Control is set to Variable-Length decoding, this feature specifies the maximum label length.

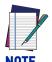

When in Fixed Length mode, if Length 2 is set to the value 00 (zero), then only Length 1 will apply.

#### To set this feature:

- 1. Scan the ENTER/EXIT Programming Mode bar code.
- 2. Scan the bar code, Set MSI Length 2 on page 228 below. You'll need to cover any unused bar codes on this and the facing page to ensure that the scanner reads only the bar code you intend to scan.
- 3. Scan the appropriate digits from the Alpha-Numeric Keypad in Appendix C that represent the desired label length. The selectable range for this option is 00 (meaning ignore this length), or 04 to 16. Pad all single digit numbers with a leading zero to yield a two-digit entry (00, 04-16).
- 4. Complete the programming sequence by scanning the ENTER/EXIT Programming Mode bar code.

Default setting for this feature =  $\bigstar 10$  (length = 16)

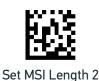

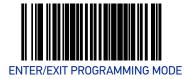

## **MSI Stitching**

Enables/disables stitching for MSI labels. When parts of an MSI bar code are presented to the scanner with this feature enabled, the bar code parts will be assembled by the scanner's software, and the data will be decoded if all bar code proofing requirements are met.

To set this feature:

- 1. Scan the ENTER/EXIT Programming Mode bar code.
- 2. Scan your selection from the bar codes below. You'll need to cover any unused bar codes on this and the facing page to ensure that the scanner reads only the bar code you intend to scan.
- 3. Complete the programming sequence by scanning the ENTER/EXIT Programming Mode bar code.

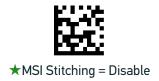

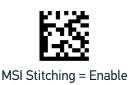

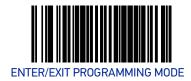

### **STANDARD 2 OF 5**

### Standard 2 of 5 Enable

Enables/disables the ability of the scanner to decode Standard 2 of 5 labels.

To set this feature:

- 1. Scan the ENTER/EXIT Programming Mode bar code.
- 2. Scan either the enable or disable bar code below. You'll need to cover any unused bar codes on this and the facing page to ensure that the scanner reads only the bar code you intend to scan.
- 3. Complete the programming sequence by scanning the ENTER/EXIT Programming Mode bar code.

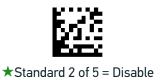

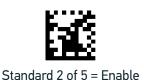

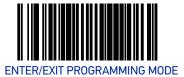

### Standard 2 of 5 Check Character Calculation

Enables/disables calculation and verification of an optional Standard 2 of 5 check character.

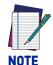

If check character calculation is disabled, the risk is increased that a misread can occur. When disabled, any check character in a bar code is treated as data character.

#### To set this feature:

- 1. Scan the ENTER/EXIT Programming Mode bar code.
- 2. Scan either the enable or disable bar code below. You'll need to cover any unused bar codes on this and the facing page to ensure that the scanner reads only the bar code you intend to scan.
- 3. Complete the programming sequence by scanning the ENTER/EXIT Programming Mode bar code.

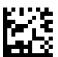

★Standard 2 of 5 Check Character Calculation = Disable

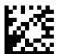

Standard 2 of 5 Check Character Calculation = Enable

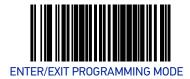

#### Standard 2 of 5 Check Character Transmission

Enables/disables transmission of an optional Standard 2 of 5 check character.

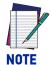

This feature applies only when Standard 2 of 5 Check Character Calculation on page 231 is enabled. This item is ignored when the advanced feature, Full Label Edit, is enabled.

#### To set this feature:

- 1. Scan the ENTER/EXIT Programming Mode bar code.
- 2. Scan either the enable or disable bar code below. You'll need to cover any unused bar codes on this and the facing page to ensure that the scanner reads only the bar code you intend to scan.
- 3. Complete the programming sequence by scanning the ENTER/EXIT Programming Mode bar code.

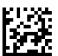

Standard 2 of 5 Check Character Transmission = Disable

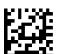

★Standard 2 of 5 Check Character Transmission = Enable

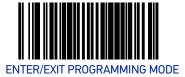

#### Standard 2 of 5 Minimum Read

This feature specifies the minimum number of consecutive Standard 2 of 5 decodes before is accepted as good read.

To set this feature:

- 1. Scan the ENTER/EXIT Programming Mode bar code.
- 2. Scan your selection from the bar codes below. You'll need to cover any unused bar codes on this and the facing page to ensure that the scanner reads only the bar code you intend to scan.
- 3. Complete the programming sequence by scanning the ENTER/EXIT Programming Mode bar code.

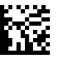

★Standard 2 of 5 Minimum Read = 1

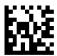

Standard 2 of 5 Minimum Read = 2

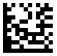

Standard 2 of 5 Minimum Read = 3

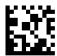

Standard 2 of 5 Minimum Read = 4

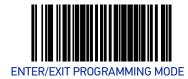

#### Standard 2 of 5 Correlation

Enables/disables character correlation for Standard 2 of 5.

To set this feature:

- 1. Scan the ENTER/EXIT Programming Mode bar code.
- 2. Scan either the enable or disable bar code below. You'll need to cover any unused bar codes on this and the facing page to ensure that the scanner reads only the bar code you intend to scan.
- 3. Complete the programming sequence by scanning the ENTER/EXIT Programming Mode bar code.

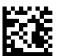

★Standard 2 of 5 Correlation = Disable

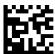

Standard 2 of 5 Correlation = Enable

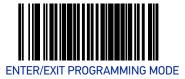

## Standard 2 of 5 Length Control

This feature specifies whether variable-length or fixed-length decoding will be set for Standard 2 of 5.

To set this feature:

- 1. Scan the ENTER/EXIT Programming Mode bar code.
- 2. Scan your selection from the bar codes below. You'll need to cover any unused bar codes on this and the facing page to ensure that the scanner reads only the bar code you intend to scan.
- 3. Complete the programming sequence by scanning the ENTER/EXIT Programming Mode bar code.

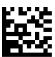

★Standard 2 of 5 Length Control = Variable Length

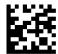

Standard 2 of 5 Length Control = Fixed Length

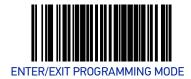

## Standard 2 of 5 Length 1

If Standard 2 of 5 Length Control is set to Fixed-Length decoding, this feature specifies Standard 2 of 5 first fixed length. If Standard 2of 5 Length Control is set to Variable-Length decoding, this feature specifies the minimum label length.

To set this feature:

- 1. Scan the ENTER/EXIT Programming Mode bar code.
- 2. Scan the bar code, Set Standard 2 of 5 Length 1 on page 236 below. You'll need to cover any unused bar codes on this and the facing page to ensure that the scanner reads only the bar code you intend to scan.
- 3. Scan the appropriate digits from the Alpha-Numeric Keypad in Appendix C that represent the desired label length. The selectable range for this option is 1 to 50. Pad all single digit numbers with a leading zero to yield a two-digit entry (01-50).
- 4. Complete the programming sequence by scanning the ENTER/EXIT Programming Mode bar code.

Default setting for this feature = ★08

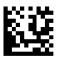

Set Standard 2 of 5 Length 1

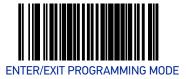

## Standard 2 of 5 Length 2

If Standard 2 of 5 Length Control is set to Fixed-Length decoding, this feature specifies Standard 2 of 5 second fixed length. If Standard 2 of 5 Length Control is set to Variable-Length decoding, this feature specifies the maximum label length.

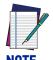

When in Fixed Length mode, if Length 2 is set to the value of 00 (zero), then only Length 1 will apply.

#### To set this feature:

- 1. Scan the ENTER/EXIT Programming Mode bar code.
- 2. Scan the bar code, Set Standard 2 of 5 Length 2 on page 237 below. You'll need to cover any unused bar codes on this and the facing page to ensure that the scanner reads only the bar code you intend to scan.
- 3. Scan the appropriate digits from the Alpha-Numeric Keypad in Appendix C that represent the desired label length. The selectable range for this option is 1 to 50. Pad all single digit numbers with a leading zero to yield a two-digit entry (01-50).
- 4. Complete the programming sequence by scanning the ENTER/EXIT Programming Mode bar code.

Default setting for this feature =  $\pm 32$  (length = 50)

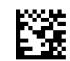

Set Standard 2 of 5 Length 2

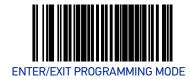

### Standard 2 of 5 Stitching

Enables/disables stitching for Standard 2 of 5 labels. When parts of a Standard 2 of 5 bar code are presented to the scanner with this feature enabled, the bar code parts will be assembled by the scanner's software, and the data will be decoded if all bar code proofing requirements are met.

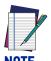

This applies when Standard 2 of 5 Length Control on page 235 is set to fixed-length decoding.

#### To set this feature:

- 1. Scan the ENTER/EXIT Programming Mode bar code.
- 2. Scan your selection from the bar codes below. You'll need to cover any unused bar codes on this and the facing page to ensure that the scanner reads only the bar code you intend to scan.
- 3. Complete the programming sequence by scanning the ENTER/EXIT Programming Mode bar code.

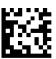

★Standard 2 of 5 Stitching = Disable

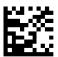

Standard 2 of 5 Stitching = Enable

# **2D SYMBOLOGIES/BAR CODES**

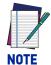

If the scanner's interface type must be changed, always be sure that interface configuration is the FIRST item scanned during a programming session. (Selecting an interface type resets ALL other configuration items — including symbology programming — to the factory default for that interface type.)

The following pages contain configuration information concerning the various 2D bar code types (symbologies) the scanner supports.

## **SECTION CONTENTS**

**DATA MATRIX** starting on page 240

PDF 417 starting on page 244

MICRO PDF 417 starting on page 248

**QR CODE** starting on page 252

MICRO QR CODE starting on page 257

AZTEC CODE starting on page 260

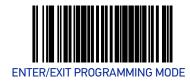

### **DATA MATRIX**

#### **Data Matrix Enable**

Enables/disables the ability of the scanner to decode Data Matrix labels.

To set this feature:

- 1. Scan the Enter/Exit Programming Mode bar code.
- 2. Scan either the enable or disable bar code below. You'll need to cover any unused bar codes on this and the facing page to ensure that the scanner reads only the bar code you intend to scan.
- 3. Complete the programming sequence by scanning the Enter/Exit Programming Mode bar code.

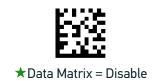

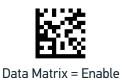

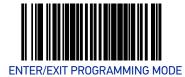

## **Data Matrix Length Control**

**Fixed Length Decoding:** When fixed length decoding is enabled, the scanner will decode a bar code if the label length matches one of the configurable fixed lengths.

**Variable Length Decoding:** When variable length decoding is enabled, the scanner will decode a ar code if the label length falls in the range of the configurable minimum and maximum length.

Configuring Fixed Length Decoding:

- 1. Scan the ENTER/EXIT Programming Mode bar code.
- 2. Scan the Fixed Length Decoding bar code.
- 3. Scan the ENTER/EXIT Programming Mode bar code.
- 4. Set Length 1 to the first fixed length using the Data Matrix Length 1, Length 2 Programming Instructions on page 242 that follow this page.
- 5. Set Length 2 to the second fixed length (or to '0000' if there is only one fixed length) using the Data Matrix Length 1, Length 2 Programming Instructions on page 242.

#### **Configuring Variable Length Decoding:**

- 1. Scan the ENTER/EXIT Programming Mode bar code.
- 2. Scan the Variable Length Decoding bar code.
- 3. Scan the ENTER/EXIT Programming Mode bar code.
- 4. Set Length 1 to the minimum length using the Data Matrix Length 1, Length 2 Programming Instructions on page 242 that follow this page.
- 5. Set Length 2 to the maximum length using the Data Matrix Length 1, Length 2 Programming Instructions on page 242.

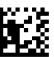

★Data Matrix Length Control = Variable Length

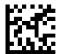

Data Matrix Length Control = Fixed Length

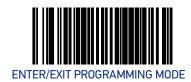

#### Data Matrix Length 1, Length 2 Programming Instructions

If Data Matrix Length Control is set to Fixed-Length decoding, this feature specifies Data Matrix first fixed length. If Data Matrix Length Control is set to Variable-Length decoding, this feature specifies the minimum label length.

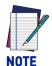

For Data Matrix bar codes, only the data characters are included in the length calculations.

#### To set this feature:

- 1. Scan the ENTER/EXIT Programming Mode bar code.
- 2. Scan the bar code, Set Data Matrix Length 1 on page 242 or Set Data Matrix Length 2 on page 242 below. You'll need to cover any unused bar codes on this and the facing page to ensure that the scanner reads only the bar code you intend to scan.
- 3. Scan the appropriate digits from the Alpha-Numeric Keypad in Appendix C that represent the desired label length. The selectable range for this option is 0001 to 3116. Pad all numbers with leading zeros to yield a four-digit entry (0001-3116).
- 4. Complete the programming sequence by scanning the ENTER/EXIT Programming Mode bar code.

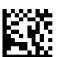

Set Data Matrix Length 1
Default setting for this feature = 0001

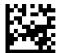

Set Data Matrix Length 2
Default setting for this feature = 0320 (length = 800)

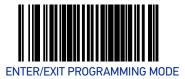

#### **GS1 Datamatrix Enable**

Enables/disables the ability of the scanner to decode GS1 Datamatrix labels.

To set this feature:

- 1. Scan the Enter/Exit Programming Mode bar code.
- 2. Scan either the enable or disable bar code below. You'll need to cover any unused bar codes on this and the facing page to ensure that the scanner reads only the bar code you intend to scan.
- 3. Complete the programming sequence by scanning the Enter/Exit Programming Mode bar code.

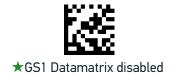

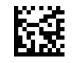

GS1 Datamatrix enabled

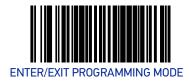

#### **PDF 417**

# PDF 417 Enable

Enables the processing of PDF417 labels.

#### To set this feature:

- 1. Scan the Enter/Exit Programming Mode bar code.
- 2. Scan either the enable or disable bar code below. You'll need to cover any unused bar codes on this and the facing page to ensure that the scanner reads only the bar code you intend to scan.
- 3. Complete the programming sequence by scanning the Enter/Exit Programming Mode bar code.

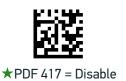

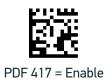

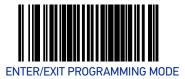

## PDF 417 Length Control

**Fixed Length Decoding:** When fixed length decoding is enabled, the scanner will decode a bar code if the label length matches one of the configurable fixed lengths.

**Variable Length Decoding:** When variable length decoding is enabled, the scanner will decode a ar code if the label length falls in the range of the configurable minimum and maximum length.

Configuring Fixed Length Decoding:

- 1. Scan the ENTER/EXIT Programming Mode bar code.
- 2. Scan the Fixed Length Decoding bar code.
- 3. Scan the ENTER/EXIT Programming Mode bar code.
- 4. Set Length 1 to the first fixed length using the PDF 417 Length 1, Length 2 Programming Instructions on page 246 that follow this page.
- 5. Set Length 2 to the second fixed length (or to '0000' if there is only one fixed length) using the PDF 417 Length 1, Length 2 Programming Instructions on page 246.

#### **Configuring Variable Length Decoding:**

- 1. Scan the ENTER/EXIT Programming Mode bar code.
- 2. Scan the Variable Length Decoding bar code.
- 3. Scan the ENTER/EXIT Programming Mode bar code.
- 4. Set Length 1 to the minimum length using the PDF 417 Length 1, Length 2 Programming Instructions on page 246 that follow this page.
- 5. Set Length 2 to the maximum length using the PDF 417 Length 1, Length 2 Programming Instructions on page 246.

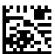

★PDF 417 Length Control = Variable Length

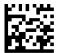

PDF 417 Length Control = Fixed Length

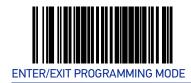

#### PDF 417 Length 1, Length 2 Programming Instructions

If PDF417 Length Control is set to Fixed-Length decoding, this feature specifies PDF417 first fixed length. If PDF417 Length Control is set to Variable-Length decoding, this feature specifies the minimum label length.

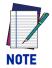

This tag is only valid for units with a model id that supports PDF.

Length 1 is the minimum label length if in variable length mode, or the first fixed length if in fixed length mode. Length 2 is the maximum label length if in variable length mode, or the second fixed length if in fixed length mode. Length includes the bar code's data characters only. Any value > 2710 will be considered to be 2710.

#### To set this feature:

- 1. Scan the ENTER/EXIT Programming Mode bar code.
- 2. Scan the bar code, Set PDF 417 Length 1 on page 246 or Set PDF 417 Length 2 on page 246 below. You'll need to cover any unused bar codes on this and the facing page to ensure that the scanner reads only the bar code you intend to scan.
- 3. Scan the appropriate digits from the Alpha-Numeric Keypad in Appendix C that represent the desired label length. The selectable range for this option is 0001 to 2710. Pad all numbers with leading zeros to yield a four-digit entry (0001-2710).
- 4. Complete the programming sequence by scanning the ENTER/EXIT Programming Mode bar code.

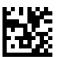

Set PDF 417 Length 1
Default setting for this feature = 0001

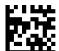

Set PDF 417 Length 2 Default setting for this feature = 0A96 (length = 2710)

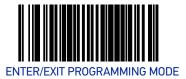

# PDF 417 Read Option

This feature specifies an additional read control option for PDF 417 bar codes.

To set this feature:

- 1. Scan the Enter/Exit Programming Mode bar code.
- 2. Scan either the enable or disable bar code below. You'll need to cover any unused bar codes on this and the facing page to ensure that the scanner reads only the bar code you intend to scan.
- 3. Complete the programming sequence by scanning the Enter/Exit Programming Mode bar code.

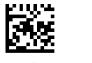

★PDF 417 Read Option = None

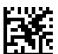

PDF 417 Read Option = Turn Off Codeword Length Checking

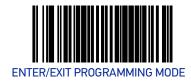

#### MICRO PDF 417

#### Micro PDF 417 Enable

Enables/disables the ability of the scanner to decode Micro PDF 417 labels.

To set this feature:

- 1. Scan the Enter/Exit Programming Mode bar code.
- 2. Scan either the enable or disable bar code below. You'll need to cover any unused bar codes on this and the facing page to ensure that the scanner reads only the bar code you intend to scan.
- 3. Complete the programming sequence by scanning the Enter/Exit Programming Mode bar code.

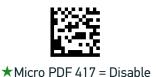

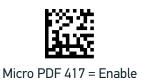

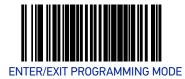

## Micro PDF 417 Length Control

**Fixed Length Decoding:** When fixed length decoding is enabled, the scanner will decode a bar code if the label length matches one of the configurable fixed lengths.

**Variable Length Decoding:** When variable length decoding is enabled, the scanner will decode a ar code if the label length falls in the range of the configurable minimum and maximum length.

Configuring Fixed Length Decoding:

- 1. Scan the ENTER/EXIT Programming Mode bar code.
- 2. Scan the Fixed Length Decoding bar code.
- 3. Scan the ENTER/EXIT Programming Mode bar code.
- 4. Set Length 1 to the first fixed length using the Micro PDF 417 Length 1, Length 2 Programming Instructions on page 250 that follow this page.
- 5. Set Length 2 to the second fixed length (or to '0000' if there is only one fixed length) using the Micro PDF 417 Length 1, Length 2 Programming Instructions on page 250.

#### Configuring Variable Length Decoding:

- 1. Scan the ENTER/EXIT Programming Mode bar code.
- 2. Scan the Variable Length Decoding bar code.
- 3. Scan the ENTER/EXIT Programming Mode bar code.
- 4. Set Length 1 to the minimum length using the Micro PDF 417 Length 1, Length 2 Programming Instructions on page 250 that follow this page.
- 5. Set Length 2 to the maximum length using the Micro PDF 417 Length 1, Length 2 Programming Instructions on page 250.

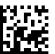

★Micro PDF 417 Length Control = Variable Length

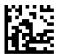

Micro PDF 417 Length Control = Fixed Length

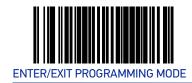

#### Micro PDF 417 Length 1, Length 2 Programming Instructions

If Micro PDF 417 Length Control is set to Fixed-Length decoding, this feature specifies Micro PDF 417 first fixed length. If Micro PDF 417 Length Control is set to Variable-Length decoding, this feature specifies the minimum label length.

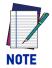

This tag is only valid for units with a model ID that supports PDF.

Length 1 is the minimum label length if in variable length mode, or the first fixed length if in fixed length mode. Length 2 is the maximum label length if in variable length mode, or the second fixed length if in fixed length mode. Length includes the bar code's data characters only. Any value > 0366 will be considered to be 0366.

#### To set this feature:

- 1. Scan the ENTER/EXIT Programming Mode bar code.
- 2. Scan the bar code, Set Micro PDF 417 Length 1 on page 250 or Set Micro PDF 417 Length 2 on page 250 below. You'll need to cover any unused bar codes on this and the facing page to ensure that the scanner reads only the bar code you intend to scan.
- 3. Scan the appropriate digits from the Alpha-Numeric Keypad in Appendix C that represent the desired label length. The selectable range for this option is 0001 to 0366. Pad all numbers with leading zeros to yield a four-digit entry (0001-0366).
- 4. Complete the programming sequence by scanning the ENTER/EXIT Programming Mode bar code.

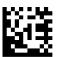

Set Micro PDF 417 Length 1 Default setting for this feature = 0001

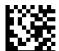

Set Micro PDF 417 Length 2 Default setting for this feature = 016E (length = 366)

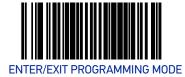

#### Micro PDF 417 128 Emulation

This feature specifies which AIM ID to use for Micro PDF 417 labels when performing Code 128 or EAN 128 emulation.

To set this feature:

- 1. Scan the Enter/Exit Programming Mode bar code.
- 2. Scan the bar code below for the desired setting. You'll need to cover any unused bar codes on this and the facing page to ensure that the scanner reads only the bar code you intend to scan.
- 3. Complete the programming sequence by scanning the Enter/Exit Programming Mode bar code.

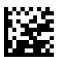

★Micro PDF 417 128 Emulation = Micro PDF AIM ID and label type when emulating EAN128 or Code 128

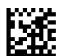

Micro PDF 417 128 Emulation = Code 128 / EAN128 AIM ID and label type when emulating EAN128 or Code 128

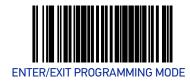

### **QR CODE**

# **QR Code Enable**

Enables/disables the ability of the scanner to decode QR Code labels.

To set this feature:

- 1. Scan the Enter/Exit Programming Mode bar code.
- 2. Scan either the enable or disable bar code below. You'll need to cover any unused bar codes on this and the facing page to ensure that the scanner reads only the bar code you intend to scan.
- 3. Complete the programming sequence by scanning the Enter/Exit Programming Mode bar code.

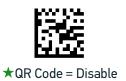

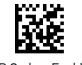

QR Code = Enable

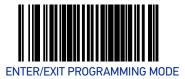

## **QR Code Length Control**

**Fixed Length Decoding:** When fixed length decoding is enabled, the scanner will decode a bar code if the label length matches one of the configurable fixed lengths.

**Variable Length Decoding:** When variable length decoding is enabled, the scanner will decode a ar code if the label length falls in the range of the configurable minimum and maximum length.

Configuring Fixed Length Decoding:

- 1. Scan the ENTER/EXIT Programming Mode bar code.
- 2. Scan the Fixed Length Decoding bar code.
- 3. Scan the ENTER/EXIT Programming Mode bar code.
- 4. Set Length 1 to the first fixed length using the QR Code Length 1, Length 2 Programming Instructions on page 254 that follow this page.
- 5. Set Length 2 to the second fixed length (or to '0000' if there is only one fixed length) using the QR Code Length 1, Length 2 Programming Instructions on page 254.

#### **Configuring Variable Length Decoding:**

- 1. Scan the ENTER/EXIT Programming Mode bar code.
- 2. Scan the Variable Length Decoding bar code.
- 3. Scan the ENTER/EXIT Programming Mode bar code.
- 4. Set Length 1 to the minimum length using the QR Code Length 1, Length 2 Programming Instructions on page 254 that follow this page.
- 5. Set Length 2 to the maximum length using the QR Code Length 1, Length 2 Programming Instructions on page 254.

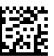

★QR Code Length Control = Variable Length

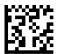

QR Code Length Control = Fixed Length

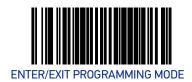

#### QR Code Length 1, Length 2 Programming Instructions

If QR Code Length Control is set to Fixed-Length decoding, this feature specifies QR Code first fixed length. If QR Code Length Control is set to Variable-Length decoding, this feature specifies the minimum label length.

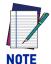

Length 1 is the minimum label length if in variable length mode, or the first fixed length if in fixed length mode. Length 2 is the maximum label length if in variable length mode, or the second fixed length if in fixed length mode. Length includes the bar code's data characters only. Any value > 2710 will be considered to be 2710.

#### To set this feature:

- 1. Scan the ENTER/EXIT Programming Mode bar code.
- 2. Scan the bar code, Set QR Code Length 1 on page 254 or Set QR Code Length 2 on page 254 below. You'll need to cover any unused bar codes on this and the facing page to ensure that the scanner reads only the bar code you intend to scan.
- 3. Scan the appropriate digits from the Alpha-Numeric Keypad in Appendix C that represent the desired label length. The selectable range for this option is 0001 to 2710. Pad all numbers with leading zeros to yield a four-digit entry (001-02710).
- 4. Complete the programming sequence by scanning the ENTER/EXIT Programming Mode bar code.

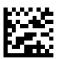

Set QR Code Length 1
Default setting for this feature = 0001

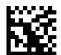

Set QR Code Length 2 Default setting for this feature = 0A96 (length = 2710)

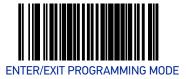

#### **QR Code URL Link Enable**

Enables/Disables the decoding of QR codes with a URL link on imagers other than the optional Customer Service Scanner (CSS).

To set this feature:

- 1. Scan the Enter/Exit Programming Mode bar code.
- 2. Scan either the enable or disable bar code below. You'll need to cover any unused bar codes on this and the facing page to ensure that the scanner reads only the bar code you intend to scan.
- 3. Complete the programming sequence by scanning the Enter/Exit Programming Mode bar code.

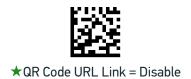

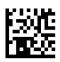

QR Code URL Link = Enable

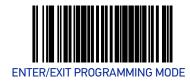

### **GS1 QR CODE ENABLE**

This feature controls the ability of the scanner to decode GS1 QR Code labels.

#### To set this feature:

- 1. Scan the Enter/Exit Programming Mode bar code.
- 2. Scan either the enable or disable bar code below. You'll need to cover any unused bar codes on this and the facing page to ensure that the scanner reads only the bar code you intend to scan.
- 3. Complete the programming sequence by scanning the Enter/Exit Programming Mode bar code.

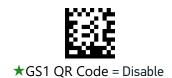

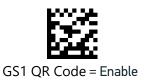

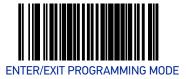

#### MICRO QR CODE

#### Micro QR Code Enable

Enables/disables the ability of the scanner to decode Micro QRCode labels.

To set this feature:

- 1. Scan the Enter/Exit Programming Mode bar code.
- 2. Scan either the enable or disable bar code below. You'll need to cover any unused bar codes on this and the facing page to ensure that the scanner reads only the bar code you intend to scan.
- 3. Complete the programming sequence by scanning the Enter/Exit Programming Mode bar code.

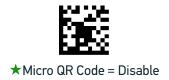

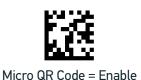

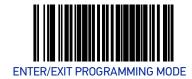

## Micro QR Code Length Control

**Fixed Length Decoding:** When fixed length decoding is enabled, the scanner will decode a bar code if the label length matches one of the configurable fixed lengths.

**Variable Length Decoding:** When variable length decoding is enabled, the scanner will decode a ar code if the label length falls in the range of the configurable minimum and maximum length.

Configuring Fixed Length Decoding:

- 1. Scan the ENTER/EXIT Programming Mode bar code.
- 2. Scan the Fixed Length Decoding bar code.
- 3. Scan the ENTER/EXIT Programming Mode bar code.
- 4. Set Length 1 to the first fixed length using the Micro QR Code Length 1, Length 2 Programming Instructions on page 259 that follow this page.
- 5. Set Length 2 to the second fixed length (or to '0000' if there is only one fixed length) using the Micro QR Code Length 1, Length 2 Programming Instructions on page 259.

#### Configuring Variable Length Decoding:

- 1. Scan the ENTER/EXIT Programming Mode bar code.
- 2. Scan the Variable Length Decoding bar code.
- 3. Scan the ENTER/EXIT Programming Mode bar code.
- 4. Set Length 1 to the minimum length using the Micro QR Code Length 1, Length 2 Programming Instructions on page 259 that follow this page.
- 5. Set Length 2 to the maximum length using the Micro QR Code Length 1, Length 2 Programming Instructions on page 259.

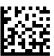

★Micro QR Code Length Control = Variable Length

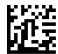

Micro QR Code Length Control = Fixed Length

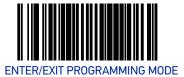

#### Micro QR Code Length 1, Length 2 Programming Instructions

If Micro QR Code Length Control is set to Fixed-Length decoding, this feature specifies Micro QR Code first fixed length. If Micro QR Code Length Control is set to Variable-Length decoding, this feature specifies the minimum label length.

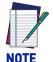

Length 1 is the minimum label length if in variable length mode, or the first fixed length if in fixed length mode. Length 2 is the maximum label length if in variable length mode, or the second fixed length if in fixed length mode. Length includes the bar code's data characters only. Any value > 3700 will be considered to be 3700.

#### To set this feature:

- 1. Scan the ENTER/EXIT Programming Mode bar code.
- 2. Scan the bar code, Set Aztec Length 1 on page 262 or Set Micro QR Code Length 2 on page 259 below. You'll need to cover any unused bar codes on this and the facing page to ensure that the scanner reads only the bar code you intend to scan.
- 3. Scan the appropriate digits from the Alpha-Numeric Keypad in Appendix C that represent the desired label length. The selectable range for this option is 0001 to 3700. Pad all numbers with leading zeros to yield a four-digit entry (0001-3700).
- 4. Complete the programming sequence by scanning the ENTER/EXIT Programming Mode bar code.

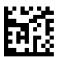

Set Micro QR Code Length 1 Default setting for this feature = 0001

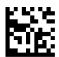

Set Micro QR Code Length 2 Default setting for this feature = 0E74 (length = 3700)

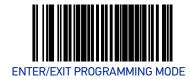

### **AZTEC CODE**

#### **Aztec Enable**

Enables/disables the ability of the scanner to decode Aztec labels.

To set this feature:

- 1. Scan the Enter/Exit Programming Mode bar code.
- 2. Scan either the enable or disable bar code below. You'll need to cover any unused bar codes on this and the facing page to ensure that the scanner reads only the bar code you intend to scan.
- 3. Complete the programming sequence by scanning the Enter/Exit Programming Mode bar code.

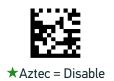

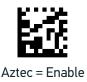

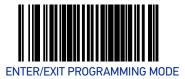

## **Aztec Length Control**

**Fixed Length Decoding:** When fixed length decoding is enabled, the scanner will decode a bar code if the label length matches one of the configurable fixed lengths.

**Variable Length Decoding:** When variable length decoding is enabled, the scanner will decode a ar code if the label length falls in the range of the configurable minimum and maximum length.

Configuring Fixed Length Decoding:

- 1. Scan the ENTER/EXIT Programming Mode bar code.
- 2. Scan the Fixed Length Decoding bar code.
- 3. Scan the ENTER/EXIT Programming Mode bar code.
- 4. Set Length 1 to the first fixed length using the Aztec Length 1, Length 2 Programming Instructions on page 262 that follow this page.
- 5. Set Length 2 to the second fixed length (or to '0000' if there is only one fixed length) using the Aztec Length 1, Length 2 Programming Instructions on page 262.

#### **Configuring Variable Length Decoding:**

- 1. Scan the ENTER/EXIT Programming Mode bar code.
- 2. Scan the Variable Length Decoding bar code.
- 3. Scan the ENTER/EXIT Programming Mode bar code.
- 4. Set Length 1 to the minimum length using the Aztec Length 1, Length 2 Programming Instructions on page 262 that follow this page.
- 5. Set Length 2 to the maximum length using the Aztec Length 1, Length 2 Programming Instructions on page 262.

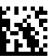

★Aztec Length Control = Variable Length

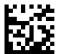

Aztec Length Control = Fixed Length

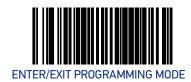

#### Aztec Length 1, Length 2 Programming Instructions

If Aztec Length Control is set to Fixed-Length decoding, this feature specifies Aztec first fixed length. If Aztec Length Control is set to Variable-Length decoding, this feature specifies the minimum label length.

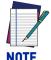

Length 1 is the minimum label length if in variable length mode, or the first fixed length if in fixed length mode. Length 2 is the maximum label length if in variable length mode, or the second fixed length if in fixed length mode. Length includes the bar code's data characters only. Any value > 3700 will be considered to be 3700.

#### To set this feature:

- 1. Scan the ENTER/EXIT Programming Mode bar code.
- 2. Scan the bar code, Set Aztec Length 1 on page 262 or Set Aztec Length 2 on page 262 below. You'll need to cover any unused bar codes on this and the facing page to ensure that the scanner reads only the bar code you intend to scan.
- 3. Scan the appropriate digits from the Alpha-Numeric Keypad in Appendix C that represent the desired label length. The selectable range for this option is 0001 to 3700. Pad all numbers with leading zeros to yield a four-digit entry (0001-3700).
- 4. Complete the programming sequence by scanning the ENTER/EXIT Programming Mode bar code.

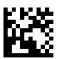

Set Aztec Length 1
Default setting for this feature = 0001

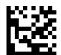

Set Aztec Length 2
Default setting for this feature = 0E74 (length = 3700)

# CHAPTER 3 REFERENCES

This section contains explanations and examples of selected bar code features. See the programming sections for the actual bar code labels used to configure the reader.

#### **GLOBAL PREFIX/SUFFIX**

Up to 20 ASCII characters may be added as a prefix (in a position before the bar code data) and/or as a suffix (in a position following the bar code data) as indicated in Figure 8.

Figure 8. Prefix and Suffix Positions

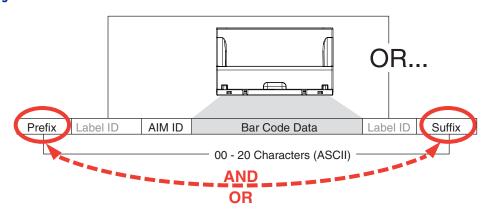

#### Example: Setting a Prefix

In this example, we'll set a prefix for all symbologies.

- 1. Determine which ASCII character(s) are to be added to scanned bar code data. In this example, we'll add a dollar sign ('\$') as a prefix.
- 2. Scan the Enter/Exit Programming Mode bar code.
- 3. Scan the SET PREFIX bar code.
- 4. Reference the ASCII Character Set on the inside back cover of this manual, to find the hex value assigned to the desired character. The corresponding hex number for the '\$' character is 24. To enter this selection code, scan the '2' and '4' bar codes from Appendix C, Alpha-Numeric Keypad.
- 5. Scan the END bar code once to finish the string, then scan END again to exit Programming Mode.

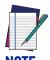

If all 20 characters will be used in the prefix or suffix, do not scan the END bar code to finish the string. It is done automatically.

The resulting message string would appear as follows:
 Scanned bar code data:12345
 Resulting message string output: \$12345

#### LABEL ID

A Label ID is used to identify a bar code (symbology) type. See Appendix D, Factory Default Settings, for a listing for common symbologies. It can be appended previous to or following the transmitted bar code data depending upon how this option is enabled. This feature provides options for configuring custom Label IDs individually per symbology. If you wish to program the scanner to always include an industry standard label identifier for ALL symbology types, see the feature, <Links>AIM ID on page 2-87.

The Label ID is a customizable code of up to three ASCII characters (each of which are 00-7F) followed by a control character (00-01), This control character, when set to zero, does nothing. When set to one, it appends the symbology's AIM ID to the Label ID.

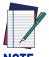

When the control character is set to 01 for UPC-A and UPC-E, it expands the label to EAN-13 and thus follows the EAN-13 Label ID settings.

#### To configure a Label ID:

- 1. Scan the Enter/Exit Programming Mode bar code.
- 2. Select Label ID position as either BEFORE or AFTER by scanning the appropriate bar code.
- 3. Scan a bar code to select the symbology for which you wish to configure a custom Label ID.
- 4. Determine the desired character(s) (you may choose up to three) which will represent the Label ID for the selected symbology. Next, turn to the ASCII Character Set on the inside back cover of this manual and find the equivalent hex digits associated with your choice of Label ID. For example, if you wish to select an equal sign (=) as a Label ID, the chart indicates its associated hex characters as 3D.
- 5. Turn to Appendix C and scan the bar codes representing the hex characters determined in the previous step. For example, to make an equal sign (=), scan '3' and 'D' followed by '0' six times. Since this is a three-character buffer, '00' is scanned for character two, '00' for character three and '00' for the control character. ('00' indicates no character.)
- 6. Scan the END bar code to exit programming mode.

Figure 9. Label ID Position Options

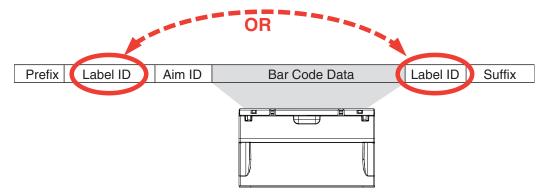

## **Length Control**

**Fixed Length Decoding:** When fixed length decoding is enabled, the scanner will decode a bar code if the label length matches one of the configurable fixed lengths.

**Variable Length Decoding:** When variable length decoding is enabled, the scanner will decode a bar code if the label length falls in the range of the configurable minimum and maximum length.

Configuring Fixed Length Decoding:

- 1. Scan the Enter/Exit Programming Mode bar code.
- 2. Scan the Fixed Length Decoding bar code for the desired symbology.
- 3. Scan the Enter/Exit Programming Mode bar code.
- 4. Set Length 1 to the first fixed length by following the Length 1, Length 2 Programming Instructions below.
- 5. Set Length 2 to the second fixed length (or to '00' if there is only one fixed length) by following the Length 1, Length 2 Programming Instructions below.

### **Configuring Variable Length Decoding:**

- 1. Scan the Enter/Exit Programming Mode bar code.
- 2. Scan the Variable Length Decoding bar code for the desired symbology.
- 3. Scan the Enter/Exit Programming Mode bar code.
- 4. Set Length 1 to the first variable length by following the Length 1, Length 2 Programming Instructions below.
- 5. Set Length 2 to the second variable length by following the Length 1, Length 2 Programming Instructions below.

# Length 1, Length 2 Programming Instructions

- 1. Scan the Enter/Exit Programming Mode bar code.
- 2. Scan either the Set Length 1 or Set Length 2 bar code for the desired symbology.
- 3. Turn to Appendix C and scan the two digits (zero padded) representing the length in decimal notation. The number of characters that can be set varies, depending upon the symbology. Reference the page for your selected symbology to see specific variables.
- 4. Scan the Enter/Exit Programming Mode bar code.

# APPENDIX A PRODUCT SPECIFICATIONS

# **DECODING CAPABILITY**

| PARAMETER          | SPECIFICATION                                                                                                    |
|--------------------|----------------------------------------------------------------------------------------------------|
| 1D / Linear Codes  | Autodiscriminates All Standard 1D Codes Including GS1<br>Databar™ Linear Codes.                                                      |
| 2D Codes           | Aztec Code; Data Matrix (ECC200 Only); Maxicode; QR Code                                                                             |
| Stacked Codes      | GS1 Databar Composites; GS1 Databar Expanded Stacked; GS1 Databar Stacked; GS1 Databar Stacked Omnidirectional; Micro-PDF417; PDF417 |
| Digital Watermarks | Optional Support For Digimarc® Barcodes/GS1 DW Code                                                                                  |

# **ELECTRICAL**

| PARAMETER             | SPECIFICATION                                  |
|-----------------------|------------------------------------------------|
| AC Power Requirements | AC Input: 100-240 VAC, 50-60 Hz;               |
|                       | DC Input: 12 V                                 |
| Power Consumption     | Maximum: 4.0W; Typical: 3.75W; Sleep Mode: 3.0 |

# **ENVIRONMENTAL**

| PARAMETER                      | SPECIFICATION                                   |
|--------------------------------|-------------------------------------------------|
| Ambient Light                  | 0 - 86,100 lux                                  |
| ESD Protection (Air Discharge) | 25 kV                                           |
| Humidity (Non-condensing)      | 5 - 95%                                         |
| Particulate And Water Sealing  | IP52                                            |
| Temperature                    | Operating: 10 to 40 °C / 50 to 104 °F           |
| remperature                    | Storage/transport: -40 to 70 °C / -40 to 158 °F |

# **INTERFACES**

| PARAMETER  | SPECIFICATION                                                             |
|------------|---------------------------------------------------------------------------|
| Interfaces | OEM (IBM) USB; RS-232; USB Keyboard; USB COM Powered Type A USB (USB Com) |

# **OPTIONAL FEATURES**

| PARAMETER            | SPECIFICATION                                                                                                    |
|----------------------|----------------------------------------------------------------------------------------------------|
| EAS Features         | Good Read signal available for use with various EAS hardware, such as Checkpoint Systems and Sensormatic devices. |
| Value Added Features | Diagnostic Reporting; Host Download; Magellan ULE Scripting                                                       |

# PHYSICAL CHARACTERISTICS

| PARAMETER             | SPECIFICATION          |
|-----------------------|------------------------|
| Dimensions            | Magellan Model 3550HSi |
| Depth (Below counter) | 8.7 cm / 3.4 in        |
| Length                | 15.2 cm / 6.0 in       |
| Width                 | 15.2 cm / 6.0 in       |
| Weight                | 0.98 kg /2.16 lb       |

# **Scanner Dimensions**

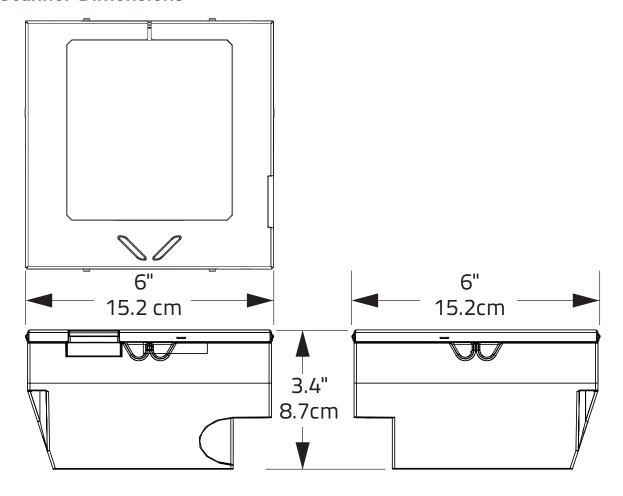

# **READING PERFORMANCE**

| PARAMETER                      | SPECIFICATION                                                                |
|--------------------------------|------------------------------------------------------------------------------|
| Image Capture                  | Graphic Formats: BMP, JPEG                                                   |
| Imager Sensor                  | 1280 X 1024                                                                  |
| Light Source                   | Multiple Diffused LEDS, Orientation and Wavelength Optimized for Eye Comfort |
| Print Contrast Ratio (Minimum) | 25%                                                                          |
| Read Height                    | 10.2 cm / 4.0 in                                                             |
| Read Rate (Maximum)            | 39 Million Pixels per Second                                                 |
| Reading Indicators             | Audio Speaker w/Adjustable Tone and Volume,                                  |
|                                | Supports .wav Files; Good Read LED; Good Transmission                        |
| Resolution (Maximum)           | 5 Mil                                                                        |

# **SAFETY & REGULATORY**

| PARAMETER                | SPECIFICATION                                                                     |
|--------------------------|-----------------------------------------------------------------------------------|
| Agency Approvals         | The product meets necessary safety and regulatory approvals for its intended use. |
| Environmental Compliance | Complies to China RoHS; Complies to EU RoHS                                       |
| LED Classification       | EN62471 and IEC62471 Lamp Illumination - Exempt Group                             |

# **UTILITIES**

| PARAMETER      | SPECIFICATION                                                                                                    |
|----------------|----------------------------------------------------------------------------------------------------|
| Scanalyzer     | Magellan Scanalyzer Configuration Software is available for download at no charge.                                  |
| 0P0S / JavaP0S | JavaPOS Utilities are available for download at no charge.  OPOS Utilities are available for download at no charge. |

# **WARRANTY**

| Warranty | 3-year Factory Warranty |
|----------|-------------------------|
|----------|-------------------------|

# **LED AND BEEPER INDICATORS**

The scanner's beeper sounds and its green LED illuminates to indicate various functions or errors on the scanner. The tables below list these indications. The scanner's functions are programmable, and so may or may not be turned on. For example, certain indications, such as the power-up beep can be disabled using programming bar code labels.

| LED<br>INDICATION       | INDICATION                                                        | COMMENT                                                                                                    |
|-------------------------|-------------------------------------------------------------------|----------------------------------------------------------------------------------------------------|
| Power-on indication     | Bright green flash                                                | Indicates the scanner has finished all its power up tests and is now ready for operation.                                                                                                    |
| Good Read<br>Indication | Bright green flash                                                | Indicates a bar code has been read and decoded.                                                                                                    |
| Scanner Ready           | Constant dim green                                                | The scanner is ready for operation. The LED is also configurable to off when idle and ready for operation                                                                                                   |
| Sleep Mode              | Green LED slowly and continuously changes from off to dim to off. | The scanner is in Sleep Mode. To wake the scanner up, move an object in front of its window or press the button atop the unit. This indication is configurable and may be programmed to behave differently. |
| Host Disable            | Constant green flash at 1 Hz<br>(100mS on, 900mS off)             | The scanner is disabled due to receiving a disable command from the POS terminal.                                                                                                    |
| Diagnostics             | Varies (see Error Codes on page 271 for more information)         | The LED can provide diagnostic feedback if the scanner discovers a problem during SelfTest.                                                                                                    |
| Prog. Mode              | See Host Disable above.                                           | The scanner is in Programming Mode.                                                                                                    |

| BEEPER INDICATION                  | INDICATION                                             | COMMENT                                                                                                    |
|------------------------------------|--------------------------------------------------------|----------------------------------------------------------------------------------------------------|
| Power On Beep                      | Single beep                                            | The Power-On Beep indication is a configurable feature which can be enabled or disabled. When enabled, this beep Indicates the scanner has finished all its power up tests and is now ready for operation. |
| Good Read<br>Indication            | Single beep                                            | The good read beep indication is configurable. Options include: Enable/disable, frequency, duration and volume. See "LED and Beeper Indicators" on page 20 for more information.                           |
| Diagnostics                        | Varies (see "Error Codes" for more information)        | The Beeper can provide diagnostic feedback if the scanner discovers a problem during SelfTest.                                                                                                    |
| Programming<br>Mode<br>Indications | Varies depending upon the feature(s) being configured. | The Beeper will sound as programming bar code labels are scanned, indicating progress during scanner configuration.                                                                                        |

# **ERROR CODES**

If an error is detected, the scanner will sound a long low tone (for three seconds) and flash its LED, indicating a failure. When this occurs, press the Scanner Pushbutton to hear the error code. If it is configured to do so, the scanner will sound a series of beeps corresponding to the error code and/or flash its LED simultaneous to the beeps. The table below describes what these codes mean and what action should be taken for each.

| NUMBER OF<br>LED<br>FLASHES/<br>BEEPS | ERROR                | CORRECTIVE ACTION               |
|---------------------------------------|----------------------|---------------------------------|
| 1                                     | Configuration        |                                 |
| 2                                     | Interface PCB        |                                 |
| 6                                     | Main PCB             |                                 |
| 10                                    | Button Error         | Contact Helpdesk for assistance |
| 12                                    | Imager Module        |                                 |
| 13                                    | Software ID Failure  |                                 |
| 14                                    | Software Fatal Fault |                                 |

# APPENDIX B CABLE PINOUTS

# STANDARD CABLE PINOUTS (PRIMARY INTERFACE CABLES)

| Pin# | RS-232 | USB-OEM  | USB, USB<br>Keyboard,<br>USB COM |
|------|--------|----------|----------------------------------|
| 1    |        | D+       | D+                               |
| 2    | CTS    |          |                                  |
| 3    |        | D-       | D-                               |
| 4    | RTS    |          |                                  |
| 5    | RxD    |          |                                  |
| 6    | TxD    |          |                                  |
| 7    |        |          |                                  |
| 8    | Vin    | Vin/VBUS | Vin/VBUS                         |
| 9    | GND    | GND      | GND                              |
| 10   | ERI    | ERI      | ERI                              |

# APPENDIX C ALPHA-NUMERIC KEYPAD

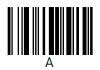

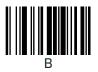

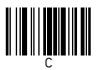

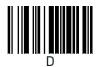

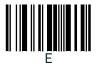

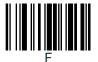

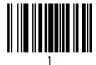

NOTE: For numeric entry sequences, the scanner will announce the number of digits remaining to be entered after each label read.

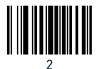

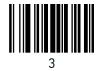

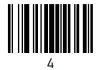

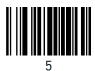

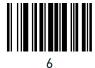

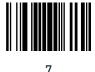

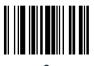

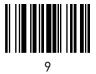

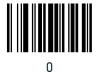

# APPENDIX D FACTORY DEFAULT SETTINGS

The following table provides a listing of the most common factory settings for the interfaces shown.

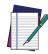

Some of the individual interfaces listed in the defaults table below appear in the same column since they share similar feature settings with few (if any) exceptions.

Keep in mind though, that the actual configuration storage area for each interface is unique and that updates & changes to factory defaults can be made at any time without notice.

#### **Factory Default Settings**

| Feature                                                | Default<br>Master               | RS-232                          | RS-232<br>Wincor-<br>Nixdorf    | Keyboard                        | USB COM /<br>USB TEC            | USB OEM                         |  |
|--------------------------------------------------------|---------------------------------|---------------------------------|---------------------------------|---------------------------------|---------------------------------|---------------------------------|--|
| General Scanner Feat                                   | General Scanner Features        |                                 |                                 |                                 |                                 |                                 |  |
| 1D Double Read Time-<br>out                            | 28 (400ms)                      | 28<br>(400ms)                   | 28<br>(400ms)                   | 28 (400ms)                      | 28 (400ms)                      | 28 (400ms)                      |  |
| 2D Double Read Time-<br>out                            | 46 (700ms)                      | 46<br>(700ms)                   | 46<br>(700ms)                   | 46 (700ms)                      | 46 (700ms)                      | 46 (700ms)                      |  |
| Digital Watermark<br>(Digimarc) Enable                 | 01 (enable)                     | 01<br>(enable)                  | 01 (enable)                     | 01 (enable)                     | 01 (enable)                     | 01 (enable)                     |  |
| Digital Watermark<br>(Digimarc) Double<br>Read Timeout | 0.5 Sec.                        | 0.5 Sec.                        | 0.5 Sec.                        | 0.5 Sec.                        | 0.5 Sec.                        | 0.5 Sec.                        |  |
| Digital Watermark<br>(Digimarc) Data For-<br>mat       | 00 (com-<br>patibility<br>mode) | 00 (com-<br>patibility<br>mode) | 00 (com-<br>patibility<br>mode) | 00 (com-<br>patibility<br>mode) | 00 (com-<br>patibility<br>mode) | 00 (com-<br>patibility<br>mode) |  |
| Sleep Mode Timer                                       | 5 minutes                       | 5 minutes                       | 5 minutes                       | 5 minutes                       | 5 minutes                       | 5 minutes                       |  |
| 1D Inverse Read Control                                | 00 (dis-<br>able)               | 00<br>(disable)                 | 00<br>(disable)                 | 00<br>(disable)                 | 00<br>(disable)                 | 00 (disable)                    |  |
| 2D Inverse Read Control                                | 00 (dis-<br>able)               | 00<br>(disable)                 | 00<br>(disable)                 | 00<br>(disable)                 | 00<br>(disable)                 | 00 (disable)                    |  |

| Feature                             | Default<br>Master       | RS-232                  | RS-232<br>Wincor-<br>Nixdorf | Keyboard                | USB COM /<br>USB TEC    | USB OEM                 |
|-------------------------------------|-------------------------|-------------------------|------------------------------|-------------------------|-------------------------|-------------------------|
| Illumination During<br>Disable Mode | 01 (enable)             | 01<br>(enable)          | 01 (enable)                  | 01 (enable)             | 01 (enable)             | 01 (enable)             |
| Object Sense Control                | 40<br>(enable)          | 40<br>(enable)          | 40<br>(enable)               | 40<br>(enable)          | 40<br>(enable)          | 40<br>(enable)          |
| Reading Illumination<br>Duration    | 64 (5 sec)              | 64 (5 sec)              | 64 (5 sec)                   | 64 (5 sec)              | 64 (5 sec)              | 64 (5 sec)              |
| Good Read LED Idle<br>State         | 02 (on dim)             | 02 (on<br>dim)          | 02 (on<br>dim)               | 02 (on dim)             | 02 (on dim)             | 02 (on dim)             |
| Scanner Control But-<br>ton Options | 01                      | 01                      | 01                           | 01                      | 01                      | 01                      |
| Good Read Beep Control              | 01 (1 beep)             | 01 (1<br>beep)          | 01 (1 beep)                  | 01 (1 beep)             | 01 (1 beep)             | 01 (1 beep)             |
| Good Read Beep Control              | 01 (enable)             | 01<br>(enable)          | 01 (enable)                  | 01 (enable)             | 01 (enable)             | 01 (enable)             |
| Good Read Beep Frequency            | 01 (med.)               | 01 (med.)               | 01 (med.)                    | 01 (med.)               | 01 (med.)               | 01 (med.)               |
| Good Read Beep<br>Length            | 008 (80ms)              | 008<br>(80ms)           | 008<br>(80ms)                | 008 (80ms)              | 008 (80ms)              | 008 (80ms)              |
| Good Read Beep Volume               | 02 (med)                | 02 (med)                | 02 (med)                     | 02 (med)                | 02 (med)                | 02 (med)                |
| Good Read When to<br>Indicate       | 00 (after<br>decode)    | 00 (after<br>decode)    | 00 (after<br>decode)         | 00 (after<br>decode)    | 00 (after<br>decode)    | 00 (after<br>decode)    |
| Handheld Host Down-<br>load Timeout | 0F<br>(15 sec-<br>onds) | 0F<br>(15 sec-<br>onds) | 0F<br>(15 sec-<br>onds)      | 0F<br>(15 sec-<br>onds) | 0F<br>(15 sec-<br>onds) | 0F<br>(15 sec-<br>onds) |
| Imaging Features                    | -                       |                         |                              |                         |                         |                         |
| Cell Phone Mode                     | 02 (Enable)             | 02<br>(Enable)          | 02<br>(Enable)               | 02 (Enable)             | 02 (Enable)             | 02 (Enable)             |
| Cell Mode Percent                   | 00 (Very<br>Low)        | 00 (Very<br>Low)        | 00 (Very<br>Low)             | 00 (Very<br>Low)        | 00 (Very<br>Low)        | 00 (Very<br>Low)        |
| Picture Retrieval Tim-<br>eout      | 05 (5 sec.)             | 05 (5 sec.)             | 05 (5 sec.)                  |                         | 05 (5 sec.)             | 05 (5 sec.)             |
| Image Capture Delay                 | 05 (5 sec.)             | 05 (5 sec.)             | 05 (5 sec.)                  | 05 (5 sec.)             | 05 (5 sec.)             | 05 (5 sec.)             |
| Image Format                        | 00 (JPG)                | 00 (JPG)                | 00 (JPG)                     | 00 (JPG)                | 00 (JPG)                | 00 (JPG)                |
| Image Size                          | 00 (VGA)                | 00 (VGA)                | 00 (VGA)                     | 00 (VGA)                | 00 (VGA)                | 00 (VGA)                |
| Image Brightness                    | Level 0                 | Level 0                 | Level 0                      | Level 0                 | Level 0                 | Level 0                 |
| Image Contrast                      | Level 0                 | Level 0                 | Level 0                      | Level 0                 | Level 0                 | Level 0                 |

| Feature                                        | Default<br>Master                   | RS-232                              | RS-232<br>Wincor-<br>Nixdorf        | Keyboard                            | USB COM /<br>USB TEC                | USB OEM                             |
|------------------------------------------------|-------------------------------------|-------------------------------------|-------------------------------------|-------------------------------------|-------------------------------------|-------------------------------------|
| Image Compression                              | 64 (Com-<br>pression =<br>100       | 64 (Com-<br>pression =<br>100       | 64 (Com-<br>pression =<br>100       | 64 (Com-<br>pression =<br>100       | 64 (Com-<br>pression =<br>100       | 64 (Com-<br>pression =<br>100       |
| Region of Interest<br>(ROI)                    | 000004FF0<br>00003FF<br>(full size) | 000004FF<br>000003FF<br>(full size) | 000004FF<br>000003FF<br>(full size) | 000004FF0<br>00003FF<br>(full size) | 000004FF0<br>00003FF<br>(full size) | 000004FF0<br>00003FF<br>(full size) |
| Interface Related Fea                          | tures                               |                                     |                                     |                                     |                                     |                                     |
| Maximum Host-<br>Transmitted Message<br>Length | 000 (no<br>gen. limit<br>imposed)   | 000 (no<br>gen. limit<br>imposed)   | 000 (no<br>gen. limit<br>imposed)   | 000 (no<br>gen. limit<br>imposed)   | 000 (no<br>gen. limit<br>imposed)   | 000 (no<br>gen. limit<br>imposed)   |
| RS-232 Baud Rate                               | 01 (9600)                           | 01 (9600)                           | 01 (9600)                           |                                     | 01 (9600)                           |                                     |
|                                                | 01 (8 data<br>bits)                 | 01 (8 data<br>bits)                 | 01 (8 data<br>bits)                 |                                     | 01 (8 data<br>bits)                 |                                     |
| RS-232 Number of<br>Stop Bits                  | 00 (1 stop<br>bit)                  | 00 (1 stop<br>bit)                  | 00 (1 stop<br>bit)                  |                                     | 00 (1 stop<br>bit)                  |                                     |
| RS-232 Parity                                  | 00 (none)                           | 00 (none)                           | 02 (odd)                            |                                     | 00 (none)                           |                                     |
| RS-232 Hardware<br>Control                     | 00 (dis-<br>able)                   | 00 (dis-<br>able)                   | 01 (enable<br>CTS flow<br>control)  |                                     | 00 (disable)                        |                                     |
| RS-232 Intercharac-<br>ter Delay               | 00 (no<br>delay)                    | 00 (no<br>delay)                    | 00 (no<br>delay)                    |                                     | 00 (no<br>delay)                    |                                     |
| RS-232 Software<br>Flow Control                | 00 (dis-<br>able)                   | 00<br>(disable)                     | 00<br>(disable)                     |                                     | 00<br>(disable)                     |                                     |
| RS-232 Beep on ASCII<br>BEL                    | 00 (dis-<br>able)                   | 00 (dis-<br>able)                   | 00 (dis-<br>able)                   |                                     | 00<br>(disable)                     |                                     |
| Beep on Not on File                            | 01 (low<br>vol)                     | 01 (low<br>vol)                     | 01 (low<br>vol)                     |                                     | 01 (low vol)                        | 01 (low vol)                        |
| ACK NAK Enable                                 | 00 (dis-<br>able)                   | 00 (dis-<br>able)                   | 00 (dis-<br>able)                   |                                     | 00 (disable)                        |                                     |
| RS-232 ACK Character                           | 06 (ACK)                            | 06 (ACK)                            | 06 (ACK)                            |                                     | 06 (ACK)                            |                                     |
| RS-232 NAK Character                           | 15 (NAK)                            | 15 (NAK)                            | 15 (NAK)                            |                                     | 15 (NAK)                            |                                     |
| RS-232 Retry on ACK<br>NAK Timeout             | 01 (enable)                         | 01<br>(enable)                      | 01 (enable)                         |                                     | 01 (enable)                         |                                     |
| RS-232 ACK NAK<br>Timeout Value                | 01 (200ms)                          | 01<br>(200ms)                       | 01<br>(200ms)                       |                                     | 01 (200ms)                          |                                     |
| RS-232 ACK NAK<br>Retry Count                  | 03<br>(3 retries)                   | 03<br>(3 retries)                   | 03<br>(3 retries)                   |                                     | 03<br>(3 retries)                   |                                     |

| Feature                                 | Default<br>Master                           | RS-232                         | RS-232<br>Wincor-<br>Nixdorf   | Keyboard                  | USB COM /<br>USB TEC      | USB OEM                                     |
|-----------------------------------------|---------------------------------------------|--------------------------------|--------------------------------|---------------------------|---------------------------|---------------------------------------------|
| RS-232 ACK NAK<br>Error Handling        | 00 (ignore)                                 | 00 (ignore)                    | 00 (ignore)                    |                           | 00 (ignore)               |                                             |
| RS-232 Indicate<br>Transmission Failure | 01 (enable)                                 | 01<br>(enable)                 | 01 (enable)                    |                           | 01 (enable)               |                                             |
| RS-232 Ignore Host<br>Commands          | 00                                          | 00                             | 00                             | 00                        | 00                        | 00                                          |
| USB-0EM Interface<br>Features           | 02                                          | 02                             | 02                             | 02                        | 02                        | 01                                          |
| USB 0EM Scanner<br>Device Type          | 00 (table<br>top)                           |                                |                                |                           |                           | 00 (table<br>top)                           |
| USB OEM Additional<br>Interface Options | 00 (dis-<br>abled upon<br>enumera-<br>tion) |                                |                                |                           |                           | 00 (dis-<br>abled upon<br>enumera-<br>tion) |
| USB Keyboard Coun-<br>try Mode          | 00 (USA)                                    |                                |                                | 00 (USA)                  |                           |                                             |
| USB Keyboard Caps<br>Lock State         | 00 (caps<br>lock OFF)                       |                                |                                | 00 (caps<br>lock OFF)     |                           |                                             |
| No Keyboard Support                     | 00 (dis-<br>able)                           |                                |                                | 00<br>(disable)           |                           |                                             |
| USB Keyboard Send<br>Control Characters | 00 (dis-<br>able)                           |                                |                                | 00<br>(disable)           |                           |                                             |
| Quiet Interval                          | 0A<br>(100ms)                               |                                |                                | 0A<br>(100ms)             |                           |                                             |
| USB Keyboard Inter-<br>character Delay  | 01 (10ms)                                   |                                |                                | 01 (10ms)                 |                           |                                             |
| Data Editing                            | •                                           |                                |                                |                           |                           |                                             |
| Global Prefix                           | 00 (no<br>prefix)                           | 00 (no<br>prefix)              | 00 (no<br>prefix)              | 00 (no<br>prefix)         | 00 (no<br>prefix)         | 00 (no<br>prefix)                           |
| Global Suffix                           | 0D00 (CR)                                   | 0D00 (CR)                      | 0D00 (CR)                      | 0D00 (CR)                 | 0D00 (CR)                 | 0D00 (CR)                                   |
| AIM ID                                  | 00 (dis-<br>able)                           | 00<br>(disable)                | 00<br>(disable)                | 00<br>(disable)           | 00<br>(disable)           |                                             |
| Label ID                                | 01 (Enable<br>as prefix)                    | 01 (Enable<br>as prefix)       | 01 (Enable<br>as prefix)       | 01 (Enable<br>as prefix)  | 01 (Enable<br>as prefix)  |                                             |
| Global Mid-Label ID                     | 00 (no<br>mid-label<br>ID)                  | 00 (no<br>mid-label<br>ID)     | 00 (no<br>mid-label<br>ID)     | 00 (no mid-<br>label ID)  | 00 (no mid-<br>label ID)  |                                             |
| Case Conversion                         | 00 (no<br>case con-<br>vers'n)              | 00 (no<br>case con-<br>vers'n) | 00 (no<br>case con-<br>vers'n) | 00 (no case<br>convers'n) | 00 (no case<br>convers'n) | 00 (no case<br>convers'n)                   |

| Feature                                              | Default<br>Master                              | RS-232                                         | RS-232<br>Wincor-<br>Nixdorf                   | Keyboard                               | USB COM /<br>USB TEC                   | USB OEM                                |
|------------------------------------------------------|------------------------------------------------|------------------------------------------------|------------------------------------------------|----------------------------------------|----------------------------------------|----------------------------------------|
| Character Conversion                                 | FFFFFFF<br>FFFFFFFF<br>(no char.<br>convers'n) | FFFFFFF<br>FFFFFFFF<br>(no char.<br>convers'n) | FFFFFFF<br>FFFFFFFF<br>(no char.<br>convers'n) | FFFFFFFFFFFFFFFFFFFFFFFFFFFFFFFFFFFFFF | FFFFFFFFFFFFFFFFFFFFFFFFFFFFFFFFFFFFFF | FFFFFFFFFFFFFFFFFFFFFFFFFFFFFFFFFFFFFF |
| 1D Symbology Progra                                  | mming                                          |                                                |                                                |                                        |                                        |                                        |
| Coupon Control<br>Enable                             | 01 (enable<br>UPC-A)                           | 03<br>(UPC-A<br>coupon<br>priority)            | 03<br>(UPC-A<br>coupon<br>priority)            | 03<br>(UPC-A<br>coupon<br>priority)    | 03<br>(UPC-A<br>coupon pri-<br>ority)  | 03<br>(UPC-A<br>coupon pri-<br>ority)  |
| Coupon Label Priority<br>Timer                       | 0.2 Sec.                                       | 0.2 Sec.                                       | 0.2 Sec.                                       | 0.2 Sec.                               | 0.2 Sec.                               | 0.2 Sec.                               |
| UPC-A Enable                                         | 01 (enable)                                    | 01<br>(enable)                                 | 01 (enable)                                    | 01 (enable)                            | 01 (enable)                            | 01 (enable)                            |
| UPC-A Number Sys-<br>tem Character Trans-<br>mission | 01 (enable)                                    | 01<br>(enable)                                 | 01 (enable)                                    | 01 (enable)                            | 01 (enable)                            | 01 (enable)                            |
| UPC-A Check Character Transmission                   | 01 (enable)                                    | 01<br>(enable)                                 | 01 (enable)                                    | 01 (enable)                            | 01 (enable)                            | 01 (enable)                            |
| UPC-A Minimum Read                                   | 01<br>(1 read)                                 | 01<br>(1 read)                                 | 01<br>(1 read)                                 | 01<br>(1 read)                         | 01<br>(1 read)                         | 01<br>(1 read)                         |
| Expand UPC-A to EAN-13                               | 00 (dis-<br>able)                              | 00 (dis-<br>able)                              | 01 (enable)                                    | 00 (dis-<br>able)                      | 00 (disable)                           | 00 (disable)                           |
| UPC-E Enable                                         | 01 (enable)                                    | 01<br>(enable)                                 | 01 (enable)                                    | 01 (enable)                            | 01 (enable)                            | 01 (enable)                            |
| UPC-E Number System Character Transmission           | 01 (enable)                                    | 01<br>(enable)                                 | 01 (enable)                                    | 01 (enable)                            | 01 (enable)                            | 01 (enable)                            |
| UPC-E Check Character Transmission                   | 01 (enable)                                    | 01<br>(enable)                                 | 00 (dis-<br>able)                              | 01 (enable)                            | 01 (enable)                            | 01 (enable)                            |
| Expand UPC-E to UPC-A                                | 00 (dis-<br>able)                              | 00 (dis-<br>able)                              | 00 (dis-<br>able)                              | 00 (dis-<br>able)                      | 00 (disable)                           | 00 (disable)                           |
| Expand UPC-E to EAN-13                               | 00 (dis-<br>able)                              | 00<br>(disable)                                | 00<br>(disable)                                | 00<br>(disable)                        | 00<br>(disable)                        | 00 (disable)                           |
| UPC-E Minimum Read                                   | 01 (1 read)                                    | 01 (1 read)                                    | 01 (1 read)                                    | 01 (1 read)                            | 01 (1 read)                            | 01 (1 read)                            |
| EAN-13                                               | 01 (enable)                                    | 01<br>(enable)                                 | 01 (enable)                                    | 01 (enable)                            | 01 (enable)                            | 01 (enable)                            |
| EAN-13 First Character Transmission                  | 01 (enable)                                    | 01<br>(enable)                                 | 01 (enable)                                    | 01 (enable)                            | 01 (enable)                            | 01 (enable)                            |
| EAN-13 Check Character Transmission                  | 01 (enable)                                    | 01<br>(enable)                                 | 01 (enable)                                    | 01 (enable)                            | 01 (enable)                            | 01 (enable)                            |

| Feature                                 | Default<br>Master              | RS-232                         | RS-232<br>Wincor-<br>Nixdorf   | Keyboard                       | USB COM /<br>USB TEC           | USB OEM                        |
|-----------------------------------------|--------------------------------|--------------------------------|--------------------------------|--------------------------------|--------------------------------|--------------------------------|
| EAN-13 ISBN Conversion Enable           | 00 (dis-<br>able)              | 00<br>(disable)                | 00<br>(disable)                | 00<br>(disable)                | 00<br>(disable)                | 00 (disable)                   |
| EAN-13 Minimum<br>Read                  | 01<br>(1 read)                 | 01<br>(1 read)                 | 01<br>(1 read)                 | 01<br>(1 read)                 | 01<br>(1 read)                 | 01<br>(1 read)                 |
| EAN-8                                   | 01 (enable)                    | 01<br>(enable)                 | 01 (enable)                    | 01 (enable)                    | 01 (enable)                    | 01 (enable)                    |
| EAN-8 Check Character Transmission      | 01 (enable)                    | 01<br>(enable)                 | 01 (enable)                    | 01 (enable)                    | 01 (enable)                    | 01 (enable)                    |
| Expand EAN-8 to EAN-13                  | 00 (dis-<br>able)              | 00<br>(disable)                | 00<br>(disable)                | 00<br>(disable)                | 00<br>(disable)                | 00 (disable)                   |
| EAN-8 Minimum Read                      | 01<br>(1 read)                 | 01<br>(1 read)                 | 01<br>(1 read)                 | 01<br>(1 read)                 | 01<br>(1 read)                 | 01<br>(1 read)                 |
| EAN-8 Guard Insertion                   | 00 (dis-<br>able)              | 00<br>(disable)                | 00<br>(disable)                | 00<br>(disable)                | 00<br>(disable)                | 00 (disable)                   |
| EAN-8 Guard Substitution                | 00 (dis-<br>able)              | 00<br>(disable)                | 00<br>(disable)                | 00<br>(disable)                | 00<br>(disable)                | 00 (disable)                   |
| EAN-8/Jan-8 Both<br>Guards Substitution | 00 (dis-<br>able)              | 00<br>(disable)                | 00<br>(disable)                | 00<br>(disable)                | 00<br>(disable)                | 00 (disable)                   |
| EAN-8 Stitch Exact<br>Label Halves      | 00 (dis-<br>able)              | 00<br>(disable)                | 00<br>(disable)                | 00<br>(disable)                | 00<br>(disable)                | 00 (disable)                   |
| EAN-8 Stitch Unlike<br>Label Halves     | 00 (dis-<br>able)              | 00<br>(disable)                | 00<br>(disable)                | 00<br>(disable)                | 00<br>(disable)                | 00 (disable)                   |
| EAN-8 Minimum Seg-<br>ment Length       | 08                             | 08                             | 08                             | 08                             | 08                             | 08                             |
| EAN-8 Decoding Lev-<br>els              | 01 (very<br>conserva-<br>tive) | 01 (very<br>conserva-<br>tive) | 01 (very<br>conserva-<br>tive) | 01 (very<br>conserva-<br>tive) | 01 (very<br>conserva-<br>tive) | 01 (very<br>conserva-<br>tive) |
| In-Store Printed Label<br>Minimum Read  | 01<br>(1 read)                 | 01<br>(1 read)                 | 01<br>(1 read)                 | 01<br>(1 read)                 | 01<br>(1 read)                 | 01<br>(1 read)                 |
| UPC/EAN Correlation                     | 00 (dis-<br>able)              | 00<br>(disable)                | 00<br>(disable)                | 00<br>(disable)                | 00<br>(disable)                | 00 (disable)                   |
| UPC/EAN Guard<br>Insertion              | 00 (dis-<br>able)              | 00<br>(disable)                | 00<br>(disable)                | 00<br>(disable)                | 00<br>(disable)                | 00 (disable)                   |
| UPC/EAN Stitch Exact<br>Label Halves    | 00 (dis-<br>able)              | 00<br>(disable)                | 00<br>(disable)                | 00<br>(disable)                | 00<br>(disable)                | 00 (disable)                   |
| UPC/EAN Stitch<br>Unlike Label Halves   | 00 (dis-<br>able)              | 00<br>(disable)                | 00<br>(disable)                | 00<br>(disable)                | 00<br>(disable)                | 00 (disable)                   |
| UPC/EAN Minimum<br>Segment Length       | 05 (5 char.)                   | 05 (5<br>char.)                | 05 (5 char.)                   | 05 (5 char.)                   | 05 (5 char.)                   | 05 (5 char.)                   |

| Feature                                             | Default<br>Master | RS-232          | RS-232<br>Wincor-<br>Nixdorf | Keyboard        | USB COM /<br>USB TEC | USB OEM        |
|-----------------------------------------------------|-------------------|-----------------|------------------------------|-----------------|----------------------|----------------|
| Price Weight Check                                  | 00 (dis-<br>able) | 00<br>(disable) | 00<br>(disable)              | 00<br>(disable) | 00<br>(disable)      | 00 (disable)   |
| Enable EAN Two<br>Label                             | 00 (dis-<br>able) | 00<br>(disable) | 00<br>(disable)              | 00<br>(disable) | 00<br>(disable)      | 00 (disable)   |
| EAN Two Label Mini-<br>mum Read                     | 01<br>(1 read)    | 01<br>(1 read)  | 01<br>(1 read)               | 01<br>(1 read)  | 01<br>(1 read)       | 01<br>(1 read) |
| EAN Two Label Combined Transmission                 | 00 (dis-<br>able) | 00<br>(disable) | 00<br>(disable)              | 00<br>(disable) |                      |                |
| Add-ons                                             | disable all       | disable all     | disable all                  | disable all     | disable all          | disable all    |
| P2 Add-on Minimum<br>Read                           | 02 (2<br>reads)   | 02 (2<br>reads) | 02 (2<br>reads)              | 02 (2<br>reads) | 02 (2 reads)         | 02 (2 reads)   |
| P5 Add-on Minimum<br>Read                           | 01<br>(1 read)    | 01<br>(1 read)  | 01<br>(1 read)               | 01<br>(1 read)  | 01<br>(1 read)       | 01<br>(1 read) |
| UPC/EAN Composites                                  | 00 (dis-<br>able) | 00<br>(disable) | 00<br>(disable)              | 00<br>(disable) | 00<br>(disable)      |                |
| GTIN                                                | 00 (dis-<br>able) | 00<br>(disable) | 00<br>(disable)              | 00<br>(disable) | 00<br>(disable)      |                |
| DataBar Omnidirec-<br>tional Enable                 | 00 (dis-<br>able) | 00<br>(disable) | 00<br>(disable)              | 00<br>(disable) | 00<br>(disable)      | 00 (disable)   |
| DataBar Omnidirec-<br>tional/EAN-128 Emu-<br>lation | 00 (dis-<br>able) | 00<br>(disable) | 00<br>(disable)              | 00<br>(disable) | 00<br>(disable)      | 00 (disable)   |
| DataBar Omnidirec-<br>tional 2D Component<br>Enable | 00 (dis-<br>able) | 00<br>(disable) | 00<br>(disable)              | 00<br>(disable) | 00<br>(disable)      | 00 (disable)   |
| DataBar Omnidirec-<br>tional Minimum Read           | 01<br>(1 read)    | 01<br>(1 read)  | 01<br>(1 read)               | 01<br>(1 read)  | 01<br>(1 read)       | 01<br>(1 read) |
| DataBar Omnidirec-<br>tional Double Read<br>Timeout | 2.5 Sec.          | 2.5 Sec.        | 2.5 Sec.                     | 2.5 Sec.        | 2.5 Sec.             | 2.5 Sec.       |
| DataBar Limited<br>Enable                           | 00 (dis-<br>able) | 00<br>(disable) | 00<br>(disable)              | 00<br>(disable) | 00<br>(disable)      | 00 (disable)   |
| DataBar Limited Mini-<br>mum Read                   | 01 (1 read)       | 01 (1 read)     | 01 (1 read)                  | 01 (1 read)     | 01 (1 read)          | 01 (1 read)    |
| DataBar Limited 2D<br>Component Enable              | 00 (dis-<br>able) | 00<br>(disable) | 00<br>(disable)              | 00<br>(disable) | 00<br>(disable)      | 00 (disable)   |
| DataBar Limited<br>EAN128 Emulation<br>Enable       | 00 (dis-<br>able) | 00<br>(disable) | 00<br>(disable)              | 00<br>(disable) | 00<br>(disable)      | 00 (disable)   |
| DataBar Expanded                                    | 00 (dis-<br>able) | 00<br>(disable) | 00<br>(disable)              | 00<br>(disable) | 00<br>(disable)      | 00 (disable)   |

| Feature                                           | Default<br>Master | RS-232           | RS-232<br>Wincor-<br>Nixdorf | Keyboard         | USB COM /<br>USB TEC | USB OEM          |
|---------------------------------------------------|-------------------|------------------|------------------------------|------------------|----------------------|------------------|
| DataBar Expanded<br>EAN-128 Emulation             | 00 (dis-<br>able) | 00<br>(disable)  | 00<br>(disable)              | 00<br>(disable)  | 00<br>(disable)      | 00 (disable)     |
| DataBar Expanded 2D<br>Component Enable           | 00 (dis-<br>able) | 00<br>(disable)  | 00<br>(disable)              | 00<br>(disable)  | 00<br>(disable)      | 00 (disable)     |
| DataBar Expanded<br>Minimum Read                  | 01<br>(1 read)    | 01<br>(1 read)   | 01<br>(1 read)               | 01<br>(1 read)   | 01<br>(1 read)       | 01<br>(1 read)   |
| DataBar Expanded<br>Length Control                | 00<br>(variable)  | 00<br>(variable) | 00<br>(variable)             | 00<br>(variable) | 00<br>(variable)     | 00<br>(variable) |
| DataBar Expanded<br>Length 1                      | 01                | 01               | 01                           | 01               | 01                   | 01               |
| DataBar Expanded<br>Length 2                      | 4A                | 4A               | 4A                           | 4A               | 4A                   | 4A               |
| DataBar Expanded<br>Reverse Retry                 | 00 (dis-<br>able) | 00<br>(disable)  | 00<br>(disable)              | 00<br>(disable)  | 00<br>(disable)      | 00 (disable)     |
| Code 39                                           | 01 (enable)       | 01<br>(enable)   | 01 (enable)                  | 01 (enable)      | 01 (enable)          | 01 (enable)      |
| Code 39 Start Stop<br>Character Transmis-<br>sion | 00 (dis-<br>able) | 00<br>(disable)  | 00<br>(disable)              | 00<br>(disable)  | 00<br>(disable)      | 00 (disable)     |
| Code 39 Check Character Calculation               | 00 (dis-<br>able) | 00<br>(disable)  | 00<br>(disable)              | 00<br>(disable)  | 00<br>(disable)      | 00 (disable)     |
| Code 39 Check Character Transmission              | 01 (enable)       | 01<br>(enable)   | 01 (enable)                  | 01 (enable)      | 01 (enable)          | 01 (enable)      |
| Code 39 Full ASCII                                | 00 (dis-<br>able) | 00<br>(disable)  | 00<br>(disable)              | 00<br>(disable)  | 00<br>(disable)      | 00 (disable)     |
| Code 39 Minimum<br>Read                           | 01<br>(1 read)    | 01<br>(1 read)   | 01<br>(1 read)               | 01<br>(1 read)   | 01<br>(1 read)       | 01<br>(1 read)   |
| Code 39 Correlation                               | 00 (dis-<br>able) | 00<br>(disable)  | 00<br>(disable)              | 00<br>(disable)  | 00<br>(disable)      | 00 (disable)     |
| Code 39 Length Control                            | 00<br>(variable)  | 00<br>(variable) | 00<br>(variable)             | 00<br>(variable) | 00<br>(variable)     | 00<br>(variable) |
| Code 39 Length 1                                  | 02                | 02               | 02                           | 02               | 02                   | 02               |
| Code 39 Length 2                                  | 32                | 32               | 32                           | 32               | 32                   | 32               |
| Code 39 Stitching                                 | 01 (enable)       | 01<br>(enable)   | 01 (enable)                  | 01 (enable)      | 01 (enable)          | 01 (enable)      |
| Code 39 Require Margins                           | 00 (dis-<br>able) | 00<br>(disable)  | 00<br>(disable)              | 00<br>(disable)  | 00<br>(disable)      | 00 (disable)     |
| Code 32 Italian Pharmacode                        | 00 (dis-<br>able) | 00<br>(disable)  | 00<br>(disable)              | 00<br>(disable)  | 00<br>(disable)      | 00 (disable)     |

| Feature                                           | Default<br>Master | RS-232           | RS-232<br>Wincor-<br>Nixdorf | Keyboard         | USB COM /<br>USB TEC | USB OEM          |
|---------------------------------------------------|-------------------|------------------|------------------------------|------------------|----------------------|------------------|
| Code 32 Start Stop<br>Character Transmis-<br>sion | 00 (dis-<br>able) | 00<br>(disable)  | 00<br>(disable)              | 00<br>(disable)  | 00<br>(disable)      | 00 (disable)     |
| Code 32 Check Character Transmission              | 00 (dis-<br>able) | 00<br>(disable)  | 00<br>(disable)              | 00<br>(disable)  | 00<br>(disable)      |                  |
| Code 128                                          | 01 (enable)       | 01<br>(enable)   | 01 (enable)                  | 01 (enable)      | 01 (enable)          | 01 (enable)      |
| Code 128 Transmit<br>Function Characters          | 00 (dis-<br>able) | 00<br>(disable)  | 00<br>(disable)              | 00<br>(disable)  | 00<br>(disable)      | 00 (disable)     |
| Expand Code128 to<br>Code 39                      | 00 (dis-<br>able) | 00<br>(disable)  | 00<br>(disable)              | 00<br>(disable)  | 00<br>(disable)      | 00 (disable)     |
| Code 128 Minimum<br>Read                          | 01<br>(1 read)    | 01<br>(1 read)   | 01<br>(1 read)               | 01<br>(1 read)   | 01<br>(1 read)       | 01<br>(1 read)   |
| Code 128 Correlation                              | 00 (dis-<br>able) | 00<br>(disable)  | 00<br>(disable)              | 00<br>(disable)  | 00<br>(disable)      | 00 (disable)     |
| Code 128 Length Control                           | 00<br>(variable)  | 00<br>(variable) | 00<br>(variable)             | 00<br>(variable) | 00<br>(variable)     | 00<br>(variable) |
| Code 128 Length 1                                 | 01                | 01               | 01                           | 01               | 01                   | 01               |
| Code 128 Length 2                                 | 50                | 50               | 50                           | 50               | 50                   | 50               |
| Code 128 Stitching                                | 01 (enable)       | 01<br>(enable)   | 01 (enable)                  | 01 (enable)      | 01 (enable)          | 01 (enable)      |
| EAN-128                                           | 00 (dis-<br>able) | 00<br>(disable)  | 00<br>(disable)              | 00<br>(disable)  | 00<br>(disable)      | 00 (disable)     |
| Interleaved 2 of 5 (I 2 OF 5)                     | 00 (dis-<br>able) | 00<br>(disable)  | 00<br>(disable)              | 00<br>(disable)  | 00<br>(disable)      | 00 (disable)     |
| I 2 of 5 Check Character Calculation              | 00 (dis-<br>able) | 00<br>(disable)  | 00<br>(disable)              | 00<br>(disable)  | 00<br>(disable)      | 00 (disable)     |
| I 2 of 5 Check Character Transmission             | 01 (enable)       | 01<br>(enable)   | 01 (enable)                  | 01 (enable)      | 01 (enable)          | 01 (enable)      |
| I 2 of 5 Minimum Read                             | 01<br>(1 read)    | 01<br>(1 read)   | 01<br>(1 read)               | 01<br>(1 read)   | 01<br>(1 read)       | 01<br>(1 read)   |
| I 2 of 5 Correlation                              | 00 (dis-<br>able) | 00<br>(disable)  | 00<br>(disable)              | 00<br>(disable)  | 00<br>(disable)      | 00 (disable)     |
| I 2 of 5 Length Control                           | 00<br>(variable)  | 00<br>(variable) | 00<br>(variable)             | 00<br>(variable) | 00<br>(variable)     | 00<br>(variable) |
| I 2 of 5 Length 1                                 | 06                | 06               | 06                           | 06               | 06                   | 06               |
| I 2 of 5 Length 2                                 | 32                | 32               | 32                           | 32               | 32                   | 32               |
| I 2 of 5 Stitching                                | 00 (dis-<br>able) | 00<br>(disable)  | 00<br>(disable)              | 00<br>(disable)  | 00<br>(disable)      | 00 (disable)     |

| Feature                                           | Default<br>Master  | RS-232            | RS-232<br>Wincor-<br>Nixdorf | Keyboard          | USB COM /<br>USB TEC | USB OEM           |
|---------------------------------------------------|--------------------|-------------------|------------------------------|-------------------|----------------------|-------------------|
| Codabar                                           | 00 (dis-<br>able)  | 00<br>(disable)   | 00<br>(disable)              | 00<br>(disable)   | 00<br>(disable)      | 00 (disable)      |
| Codabar Start Stop<br>Character Transmis-<br>sion | 01 (enable)        | 01<br>(enable)    | 01 (enable)                  | 01 (enable)       | 01 (enable)          | 01 (enable)       |
| Codabar Start Stop<br>Character Set               | 03 (abcd/<br>abcd) | 03 (abcd/<br>abcd | 03 (abcd/<br>abcd            | 03 (abcd/<br>abcd | 03 (abcd/<br>abcd    | 03 (abcd/<br>abcd |
| Codabar Start Stop<br>Character Match             | 00 (dis-<br>able)  | 00<br>(disable)   | 00<br>(disable)              | 00<br>(disable)   | 00<br>(disable)      | 00 (disable)      |
| Codabar Check Character Calculation               | 00 (dis-<br>able)  | 00<br>(disable)   | 00<br>(disable)              | 00<br>(disable)   | 00<br>(disable)      | 00 (disable)      |
| Codabar Check Character Transmission              | 01 (enable)        | 01<br>(enable)    | 01 (enable)                  | 01 (enable)       | 01 (enable)          | 01 (enable)       |
| Codabar Minimum<br>Read                           | 01<br>(1 read)     | 01<br>(1 read)    | 01<br>(1 read)               | 01<br>(1 read)    | 01<br>(1 read)       | 01<br>(1 read)    |
| Codabar Correlation                               | 00 (dis-<br>able)  | 00<br>(disable)   | 00<br>(disable)              | 00<br>(disable)   | 00<br>(disable)      | 00 (disable)      |
| Codabar Length Control                            | 00<br>(variable)   | 00<br>(variable)  | 00<br>(variable)             | 00<br>(variable)  | 00<br>(variable)     | 00<br>(variable)  |
| Codabar Length 1                                  | 03                 | 03                | 03                           | 03                | 03                   | 03                |
| Codabar Length 2                                  | 32                 | 32                | 32                           | 32                | 32                   | 32                |
| Codabar Stitching                                 | 00 (dis-<br>able)  | 00<br>(disable)   | 00<br>(disable)              | 00<br>(disable)   | 00<br>(disable)      | 00 (disable)      |
| Codabar Require Margins                           | 00 (dis-<br>able)  | 00<br>(disable)   | 00<br>(disable)              | 00<br>(disable)   | 00<br>(disable)      | 00 (disable)      |
| Code 93                                           | 00 (dis-<br>able)  | 00<br>(disable)   | 00<br>(disable)              | 00<br>(disable)   | 00<br>(disable)      | 00 (disable)      |
| Code 93 Minimum<br>Read                           | 01<br>(1 read)     | 01<br>(1 read)    | 01<br>(1 read)               | 01<br>(1 read)    | 01<br>(1 read)       | 01<br>(1 read)    |
| Code 93 Correlation                               | 00 (dis-<br>able)  | 00<br>(disable)   | 00<br>(disable)              | 00<br>(disable)   | 00<br>(disable)      | 00 (disable)      |
| Code 93 Length Control                            | 00<br>(variable)   | 00<br>(variable)  | 00<br>(variable)             | 00<br>(variable)  | 00<br>(variable)     | 00<br>(variable)  |
| Code 93 Length 1                                  | 01                 | 01                | 01                           | 01                | 01                   | 01                |
| Code 93 Length 2                                  | 32                 | 32                | 32                           | 32                | 32                   | 32                |
| Code 93 Stitching                                 | 01 (enable)        | 01<br>(enable)    | 01 (enable)                  | 01 (enable)       | 01 (enable)          | 01 (enable)       |
| MSI                                               | 00 (dis-<br>able)  | 00<br>(disable)   | 00<br>(disable)              | 00<br>(disable)   | 00<br>(disable)      |                   |

| Feature                                              | Default<br>Master | RS-232           | RS-232<br>Wincor-<br>Nixdorf | Keyboard         | USB COM /<br>USB TEC | USB OEM          |
|------------------------------------------------------|-------------------|------------------|------------------------------|------------------|----------------------|------------------|
| MSI Check Character<br>Calculation                   | 01 (enable)       | 01<br>(enable)   | 01 (enable)                  | 01 (enable)      | 01 (enable)          |                  |
| MSI Number of Check<br>Characters                    | 00 (1 char)       | 00 (1 char)      | 00 (1 char)                  | 00 (1 char)      | 00 (1 char)          |                  |
| MSI Check Character<br>Transmission                  | 01 (enable)       | 01<br>(enable)   | 01 (enable)                  | 01 (enable)      | 01 (enable)          |                  |
| MSI Minimum Read                                     | 01<br>(1 read)    | 01<br>(1 read)   | 01<br>(1 read)               | 01<br>(1 read)   | 01<br>(1 read)       |                  |
| MSI Correlation                                      | 00 (dis-<br>able) | 00<br>(disable)  | 00<br>(disable)              | 00<br>(disable)  | 00<br>(disable)      |                  |
| MSI Length Control                                   | 00<br>(variable)  | 00<br>(variable) | 00<br>(variable)             | 00<br>(variable) | 00<br>(variable)     |                  |
| MSI Length 1                                         | 04                | 04               | 04                           | 04               | 04                   |                  |
| MSI Length 2                                         | 10                | 10               | 10                           | 10               | 10                   |                  |
| MSI Stitching                                        | 00 (dis-<br>able) | 00<br>(disable)  | 00<br>(disable)              | 00<br>(disable)  | 00<br>(disable)      |                  |
| Standard 2 of 5                                      | 00 (dis-<br>able) | 00<br>(disable)  | 00<br>(disable)              | 00<br>(disable)  | 00<br>(disable)      | 00 (disable)     |
| Standard 2 of 5 Check<br>Character Calculation       | 00 (dis-<br>able) | 00<br>(disable)  | 00<br>(disable)              | 00<br>(disable)  | 00<br>(disable)      | 00 (disable)     |
| Standard 2 of 5 Check<br>Character Transmis-<br>sion | 01 (enable)       | 01<br>(enable)   | 01 (enable)                  | 01 (enable)      | 01 (enable)          | 01 (enable)      |
| Standard 2 of 5 Mini-<br>mum Read                    | 01<br>(1 read)    | 01<br>(1 read)   | 01<br>(1 read)               | 01<br>(1 read)   | 01<br>(1 read)       | 01<br>(1 read)   |
| Standard 2 of 5 Correlation                          | 00 (dis-<br>able) | 00<br>(disable)  | 00<br>(disable)              | 00<br>(disable)  | 00<br>(disable)      | 00 (disable)     |
| Standard 2 of 5<br>Length Control                    | 00<br>(variable)  | 00<br>(variable) | 00<br>(variable)             | 00<br>(variable) | 00<br>(variable)     | 00<br>(variable) |
| Standard 2 of 5<br>Length 1                          | 08                | 08               | 08                           | 08               | 08                   | 08               |
| Standard 2 of 5<br>Length 2                          | 32                | 32               | 32                           | 32               | 32                   | 32               |
| Standard 2 of 5 Stitching                            | 00 (dis-<br>able) | 00<br>(disable)  | 00<br>(disable)              | 00<br>(disable)  | 00<br>(disable)      | 00 (disable)     |
| 2D Symbology Programming                             |                   |                  |                              |                  |                      |                  |
| Data Matrix                                          | 00 (dis-<br>able) | 00<br>(disable)  | 00<br>(disable)              | 00<br>(disable)  | 00<br>(disable)      | 00 (disable)     |
| Data Matrix Length<br>Control                        | 00<br>(variable)  | 00<br>(variable) | 00<br>(variable)             | 00<br>(variable) | 00<br>(variable)     | 00<br>(variable) |

| Feature                         | Default<br>Master                                      | RS-232                                                 | RS-232<br>Wincor-<br>Nixdorf                           | Keyboard                                               | USB COM /<br>USB TEC                                   | USB OEM                                                |
|---------------------------------|--------------------------------------------------------|--------------------------------------------------------|--------------------------------------------------------|--------------------------------------------------------|--------------------------------------------------------|--------------------------------------------------------|
| Set Data Matrix<br>Length 1     | 0001                                                   | 0001                                                   | 0001                                                   | 0001                                                   | 0001                                                   | 0001                                                   |
| Set Data Matrix<br>Length 2     | 0320                                                   | 0320                                                   | 0320                                                   | 0320                                                   | 0320                                                   | 0320                                                   |
| GS1 Datamatrix<br>Enable        | 00<br>(transmit<br>as std<br>Data-<br>matrix<br>label) | 00<br>(transmit<br>as std<br>Data-<br>matrix<br>label) | 01<br>(transmit<br>as GS1<br>Data-<br>matrix<br>label) | 00<br>(transmit<br>as std<br>Data-<br>matrix<br>label) | 00<br>(transmit<br>as std<br>Data-<br>matrix<br>label) | 00<br>(transmit<br>as std<br>Data-<br>matrix<br>label) |
| PDF 417 Enable                  | 00 (dis-<br>able)                                      | 00<br>(disable)                                        | 00<br>(disable)                                        | 00<br>(disable)                                        | 00<br>(disable)                                        | 00 (disable)                                           |
| PDF 417 Length Control          | 00<br>(variable)                                       | 00<br>(variable)                                       | 00<br>(variable)                                       | 00<br>(variable)                                       | 00<br>(variable)                                       | 00<br>(variable)                                       |
| Set PDF 417 Length 1            | 0001                                                   | 0001                                                   | 0001                                                   | 0001                                                   | 0001                                                   | 0001                                                   |
| Set PDF 417 Length 2            | 0A96                                                   | 0A96                                                   | 0A96                                                   | 0A96                                                   | 0A96                                                   | 0A96                                                   |
| PDF 417 Read Option             | 00 (none)                                              | 00 (none)                                              | 00 (none)                                              | 00 (none)                                              | 00 (none)                                              | 00 (none)                                              |
| Micro PDF 417                   | 00 (dis-<br>able)                                      | 00<br>(disable)                                        | 00<br>(disable)                                        | 00<br>(disable)                                        | 00<br>(disable)                                        | 00 (disable)                                           |
| Micro PDF 417 Length<br>Control | 00<br>(variable)                                       | 00<br>(variable)                                       | 00<br>(variable)                                       | 00<br>(variable)                                       | 00<br>(variable)                                       | 00<br>(variable)                                       |
| Set Micro PDF 417<br>Length 1   | 0001                                                   | 0001                                                   | 0001                                                   | 0001                                                   | 0001                                                   | 0001                                                   |
| Set Micro PDF 417<br>Length 2   | 016E                                                   | 016E                                                   | 016E                                                   | 016E                                                   | 016E                                                   | 016E                                                   |
| Micro PDF 417 128<br>Emulation  | 00 (Micro<br>PDF 417<br>AIM ID &<br>label type)        | 00 (Micro<br>PDF 417<br>AIM ID &<br>label type)        | 00 (Micro<br>PDF 417<br>AIM ID &<br>label type)        | 00 (Micro<br>PDF 417<br>AIM ID &<br>label type)        | 00 (Micro<br>PDF 417<br>AIM ID &<br>label type)        | 00 (Micro<br>PDF 417<br>AIM ID &<br>label type)        |
| QR Code                         | 00 (dis-<br>able)                                      | 00<br>(disable)                                        | 00<br>(disable)                                        | 00<br>(disable)                                        | 00<br>(disable)                                        | 00 (disable)                                           |
| QR Code Length Control          | 00<br>(variable)                                       | 00<br>(variable)                                       | 00<br>(variable)                                       | 00<br>(variable)                                       | 00<br>(variable)                                       | 00<br>(variable)                                       |
| Set QR Code Length 1            | 0001                                                   | 0001                                                   | 0001                                                   | 0001                                                   | 0001                                                   | 0001                                                   |
| Set QR Code Length 2            | 0A96                                                   | 0A96                                                   | 0A96                                                   | 0A96                                                   | 0A96                                                   | 0A96                                                   |
| QR Code URL Link<br>Enable      | 00 (dis-<br>able)                                      | 00<br>(disable)                                        | 00<br>(disable)                                        | 00<br>(disable)                                        | 00<br>(disable)                                        | 00 (disable)                                           |

| Feature                         | Default<br>Master                           | RS-232                                         | RS-232<br>Wincor-<br>Nixdorf                | Keyboard                                    | USB COM /<br>USB TEC                        | USB OEM                                     |
|---------------------------------|---------------------------------------------|------------------------------------------------|---------------------------------------------|---------------------------------------------|---------------------------------------------|---------------------------------------------|
| GS1 QR Code Enable              | 00<br>(transmit<br>as std QR<br>Code label) | 00<br>(transmit<br>as std QR<br>Code<br>label) | 01<br>(transmit<br>as GS1 QR<br>Code label) | 00<br>(transmit<br>as std QR<br>Code label) | 00<br>(transmit<br>as std QR<br>Code label) | 00<br>(transmit<br>as std QR<br>Code label) |
| Micro QR Code                   | 00 (dis-<br>able)                           | 00<br>(disable)                                | 00<br>(disable)                             | 00<br>(disable)                             | 00<br>(disable)                             | 00 (disable)                                |
| Micro QR Code Length<br>Control | 00<br>(variable)                            | 00<br>(variable)                               | 00<br>(variable)                            | 00<br>(variable)                            | 00<br>(variable)                            | 00<br>(variable)                            |
| Set Micro QR Code<br>Length 1   | 0001                                        | 0001                                           | 0001                                        | 0001                                        | 0001                                        | 0001                                        |
| Set Micro QR Code<br>Length 2   | 0E74                                        | 0E74                                           | 0E74                                        | 0E74                                        | 0E74                                        | 0E74                                        |
| Aztec Code                      | 00 (dis-<br>able)                           | 00<br>(disable)                                | 00<br>(disable)                             | 00<br>(disable)                             | 00<br>(disable)                             | 00 (disable)                                |
| Aztec Length Control            | 00<br>(variable)                            | 00<br>(variable)                               | 00<br>(variable)                            | 00<br>(variable)                            | 00<br>(variable)                            | 00<br>(variable)                            |
| Set Aztec Length 1              | 0001                                        | 0001                                           | 0001                                        | 0001                                        | 0001                                        | 0001                                        |
| Set Aztec Length 2              | 0E74                                        | 0E74                                           | 0E74                                        | 0E74                                        | 0E74                                        | 0E74                                        |

# APPENDIX E KEYBOARD FUNCTION KEY MAPPINGS

# **USB Function Key Usage Map**

| ASCII | Key value | Usage Name                 | Modifier/Scancode |
|-------|-----------|----------------------------|-------------------|
| 02    | STX       | F11                        | 00h 44h           |
| 03    | ETX       | F12                        | 00h 45h           |
| 04    | EOT       | GUI right Make             | 80h 00h           |
| 05    | ENQ       | GUI right Break            | 00h 00h           |
| 06    | ACK       | CTRL right Make            | 10h 00h           |
| 07    | BEL       | CTRL right Break           | 00h 00h           |
| 08    | BS        | BS                         | 00h 2Ah           |
| 09    | HT        | TAB right                  | 00h 2Bh           |
| 0A    | LF        | RIGHT arrow (inner keypad) | 00h 4Fh           |
| 0B    | VT        | TAB left                   | 02h 2Bh           |
| OC    | FF        | Enter (right keypad)       | 00h 58h           |
| 0D    | CR        | CR                         | 00h 28h           |
| 0E    | S0        | INSERT (inner keypad)      | 00h 49h           |
| 0F    | SI        | PAGE UP (inner keypad)     | 00h 4Bh           |
| 10    | DLE       | PAGE DOWN (inner keypad)   | 00h 4Eh           |
| 11    | DC1       | HOME (inner keypad)        | 00h 4Ah           |
| 12    | DC2       | LEFT arrow (inner keypad)  | 00h 50h           |
| 13    | DC3       | DOWN arrow (inner keypad)  | 00h 51h           |
| 14    | DC4       | UP arrow (inner keypad)    | 00h 52h           |
| 15    | NAK       | F6                         | 00h 3Fh           |
| 16    | SYN       | F1                         | 00h 3Ah           |
| 17    | ETB       | F2                         | 00h 3Bh           |
| 18    | CAN       | F3                         | 00h 3Ch           |
| 19    | EM        | F4                         | 00h 3Dh           |
| 1A    | SUB       | F5                         | 00h 3Eh           |
| 1B    | ESC       | ESC                        | 00h 29h           |
| 1C    | FS        | F7                         | 00h 40h           |
| 1D    | GS        | F8                         | 00h 41h           |
| 1E    | RS        | F9                         | 00h 42h           |
| 1F    | US        | F10                        | 00h 43h           |

The following keys can be optionally configured to correspond to the Rev C version of this function table. See "USB Keyboard Additional Interface Options" on page 82 to set this feature.

| ASCII | Key value | Usage Name      | Modifier/Scancode |
|-------|-----------|-----------------|-------------------|
| 02    | STX       | F11             | 00h 44h           |
| 03    | ETX       | F12             | 00h 45h           |
| 04    | EOT       | GUI right Make  | 80h 00h           |
| 05    | ENQ       | GUI right Break | 00h 00h           |

# **Scanset 1 Function Key Map**

| ASCII<br>(hex) | ASCII code | Key                        | Scancode |
|----------------|------------|----------------------------|----------|
| 02             | STX        | ALT left Make              | 38h      |
| 03             | ETX        | ALT left Break             | B8h      |
| 04             | EOT        | CTRL left Make             | 1Dh      |
| 05             | ENQ        | CTRL left Break            | 9Dh      |
| 06             | ACK        | CTRL right Make            | E0h 1Dh  |
| 07             | BEL        | CTRL right Break           | E0h 9Dh  |
| 08             | BS         | BS                         | 0Eh      |
| 09             | HT         | TAB right                  | 0Fh      |
| 0A             | LF         | RIGHT arrow (inner keypad) | 4Dh + E0 |
| 0B             | VT         | TAB left                   | 0Fh + S  |
| 0C             | FF         | Enter (inner keypad)       | 1Ch + E0 |
| 0D             | CR         | CR                         | 1Ch      |
| 0E             | S0         | INSERT (inner keypad)      | 52h + E0 |
| 0F             | SI         | PAGE UP (inner keypad)     | 49h + E0 |
| 10             | DLE        | PAGE DOWN (inner keypad)   | 51h + E0 |
| 11             | DC1        | HOME (inner keypad)        | 47h + E0 |
| 12             | DC2        | LEFT arrow (inner keypad)  | 4Bh + E0 |
| 13             | DC3        | DOWN arrow (inner keypad)  | 50h + E0 |
| 14             | DC4        | UP arrow (inner keypad)    | 48h + E0 |

# Scanset 2 Function Key Map

| ASCII<br>(hex) | ASCII code | Key                        | Scancode    |
|----------------|------------|----------------------------|-------------|
| 02             | STX        | ALT left Make              | 11h         |
| 03             | ETX        | ALT left Break             | F0h 11h     |
| 04             | EOT        | CTRL left Make             | 14h         |
| 05             | ENQ        | CTRL left Break            | F0h 14h     |
| 06             | ACK        | CTRL right Make            | E0h 14h     |
| 07             | BEL        | CTRL right Break           | E0h F0h 14h |
| 08             | BS         | BS                         | 66h         |
| 09             | HT         | TAB right                  | 0Dh         |
| 0A             | LF         | RIGHT arrow (inner keypad) | 74h + E0    |
| 0B             | VT         | TAB left                   | 0Dh + S     |
| 0C             | FF         | Enter (right keypad)       | 5Ah + E0    |
| 0D             | CR         | CR                         | 5Ah         |
| 0E             | S0         | INSERT (inner keypad)      | 70h + E0    |
| 0F             | SI         | PAGE UP (inner keypad)     | 7Dh + E0    |
| 10             | DLE        | PAGE DOWN (inner keypad)   | 7Ah + E0    |
| 11             | DC1        | HOME (inner keypad)        | 6Ch + E0    |
| 12             | DC2        | LEFT arrow (inner keypad)  | 6Bh + E0    |
| 13             | DC3        | DOWN arrow (inner keypad)  | 72h + E0    |
| 14             | DC4        | UP arrow (inner keypad)    | 75h + E0    |
| 15             | NAK        | F6                         | 0Bh         |
| 16             | SYN        | F1                         | 05h         |
| 17             | ETB        | F2                         | 06h         |
| 18             | CAN        | F3                         | 04h         |
| 19             | EM         | F4                         | 0Ch         |
| 1A             | SUB        | F5                         | 03h         |
| 1B             | ESC        | ESC                        | 76h         |
| 1C             | FS         | F7                         | 83h         |
| 1D             | GS         | F8                         | 0Ah         |
| 1E             | RS         | F9                         | 01h         |
| 1F             | US         | F10                        | 09h         |

# Scanset 3, 102-Key Function Key Map

| ASCII (hex) | ASCII code | Key                        | Scancode |
|-------------|------------|----------------------------|----------|
| 02          | STX        | ALT left Make              | 19h      |
| 03          | ETX        | ALT left Break             | F0h 19h  |
| 04          | EOT        | CTRL left Make             | 11h      |
| 05          | ENQ        | CTRL left Break            | F0h 11h  |
| 06          | ACK        | CTRL right Make            | 58h      |
| 07          | BEL        | CTRL right Break           | F0h 58h  |
| 08          | BS         | BS                         | 66h      |
| 09          | HT         | TAB right                  | 0Dh      |
| 0A          | LF         | RIGHT arrow (inner keypad) | 6Ah      |
| 0B          | VT         | TAB left                   | 0Dh + S  |
| 0C          | FF         | Enter (inner keypad)       | 79h      |
| 0D          | CR         | CR                         | 5Ah      |
| 0E          | S0         | INSERT (inner keypad)      | 67h      |
| 0F          | SI         | PAGE UP (inner keypad)     | 6Fh      |
| 10          | DLE        | PAGE DOWN (inner keypad)   | 6Dh      |
| 11          | DC1        | HOME (inner keypad)        | 6Eh      |
| 12          | DC2        | LEFT arrow (inner keypad)  | 61h      |
| 13          | DC3        | DOWN arrow (inner keypad)  | 60h      |
| 14          | DC4        | UP arrow (inner keypad)    | 63h      |
| 15          | NAK        | F6                         | 2Fh      |
| 16          | SYN        | F1                         | 07h      |
| 17          | ETB        | F2                         | 0Fh      |
| 18          | CAN        | F3                         | 17h      |
| 19          | EM         | F4                         | 1Fh      |
| 1A          | SUB        | F5                         | 27h      |
| 1B          | ESC        | ESC                        | 08h      |
| 1C          | FS         | F7                         | 37h      |
| 1D          | GS         | F8                         | 3Fh      |
| 1E          | RS         | F9                         | 47h      |
| 1F          | US         | F10                        | 4Fh      |
|             |            |                            |          |

Scanset 3, 122-Key Function Key Map

| ASCII<br>(hex) | ASCII code | Key                          | Scancode    |
|----------------|------------|------------------------------|-------------|
| 02             | STX        | ALT left Make                | 19h         |
| 03             | ETX        | ALT left Break               | F0h 19h     |
| 04             | EOT        | CTRL left (RESET) Make only  | 11h         |
| 05             | ENQ        | CTRL left (RESET) Make/Break | 11h F0h 11h |
| 06             | ACK        | ONLINE Enter Make only       | 58h         |
| 07             | BEL        | ONLINE Enter Make/Break      | 58h F0h 58h |
| 08             | BS         | BS                           | 66h         |
| 09             | HT         | TAB right                    | 0Dh         |
| 0A             | LF         | RIGHT arrow (inner keypad)   | 6Ah         |
| 0B             | VT         | TAB left                     | 0Dh + S     |
| 0C             | FF         | CR (FIELD EXIT) Make only    | 5Ah F0h 5Ah |
| 0D             | CR         | CR (FIELD EXIT) Make/Break   | 5Ah         |
| 0E             | S0         | INSERT (inner keypad)        | 65h         |
| 0F             | SI         | FIELD +                      | 79h         |
| 10             | DLE        | FIELD -                      | 7Ch         |
| 11             | DC1        | HOME (inner keypad)          | 62h         |
| 12             | DC2        | LEFT arrow (inner keypad)    | 61h         |
| 13             | DC3        | DOWN arrow (inner keypad)    | 60h         |
| 14             | DC4        | UP arrow (inner keypad)      | 63h         |
| 15             | NAK        | F6                           | 2Fh         |
| 16             | SYN        | F1                           | 07h         |
| 17             | ETB        | F2                           | 0Fh         |
| 18             | CAN        | F3                           | 17h         |
| 19             | EM         | F4                           | 1Fh         |
| 1A             | SUB        | F5                           | 27h         |
| 1B             | ESC        | ESC                          | 08h         |
| 1C             | FS         | F7                           | 37h         |
| 1D             | GS         | F8                           | 3Fh         |
| 1E             | RS         | F9                           | 47h         |
| 1F             | US         | F10                          | 4Fh         |

# Japanese DOS Function Key Map

| ASCII value | ASCII code | Key                        | Scancode |
|-------------|------------|----------------------------|----------|
| 02h         | STX        | ALT left Make              | 31h      |
| 03h         | ETX        | ALT left Break             | B1h      |
| 04h         | EOT        | CTRL left Make             | 41h      |
| 05h         | ENQ        | CTRL left Break            | C1h      |
| 06h         | ACK        | CTRL right Make            | 41h      |
| 07h         | BEL        | CTRL right Break           | C1h      |
| 08h         | BS         | BS                         | 3Eh      |
| 09h         | HT         | TAB right                  | 3Ch      |
| 0Ah         | LF         | RIGHT arrow (inner keypad) | 4Dh      |
| 0Bh         | VT         | TAB left                   | 3Ch + S  |
| 0Ch         | FF         | Enter (right keypad)       | 60h      |
| 0Dh         | CR         | CR                         | 3Bh      |
| 0Eh         | S0         | INSERT (inner keypad)      | 52h      |
| 0Fh         | SI         | PAGE UP (inner keypad)     | 49h      |
| 10h         | DLE        | PAGE DOWN (inner keypad)   | 51h      |
| 11h         | DC1        | HOME (inner keypad)        | 4Ch      |
| 12h         | DC2        | LEFT arrow (inner keypad)  | 4Bh      |
| 13h         | DC3        | DOWN arrow (inner keypad)  | 4Ah      |
| 14h         | DC4        | UP arrow (inner keypad)    | 4Eh      |
| 15h         | NAK        | F6                         | 6Dh      |
| 16h         | SYN        | F1                         | 68h      |
| 17h         | ETB        | F2                         | 69h      |
| 18h         | CAN        | F3                         | 6Ah      |
| 19h         | EM         | F4                         | 6Bh      |
| 1Ah         | SUB        | F5                         | 6Ch      |
| 1Bh         | ESC        | ESC                        | 3Dh      |
| 1Ch         | FS         | F7                         | 6Eh      |
| 1Dh         | GS         | F8                         | 6Fh      |
| 1Eh         | RS         | F9                         | 70h      |
| 1Fh         | US         | F10                        | 71h      |

# NEC 9801-Key Function Key Map

| ASCII value | ASCII code | Key                          | Scancode |
|-------------|------------|------------------------------|----------|
| 00h         | NUL        | unused                       | n/a      |
| 01h         | SOH        | CR                           | 1Ch      |
| 02h         | STX        | CAPS LOCK ON (make)          | 71h      |
| 03h         | ETX        | CAPS LOCK OFF (break)        | F1h      |
| 04h         | EOT        | CTRL left Make               | 74h      |
| 05h         | ENQ        | CTRL left Break              | F4h      |
| 06h         | ACK        | CTRL-C                       | 60h      |
| 07h         | BEL        | n/a                          | n/a      |
| 08h         | BS         | BS                           | 0Eh      |
| 09h         | HT         | TAB right                    | 0Fh      |
| 0Ah         | LF         | RIGHT arrow (inner keypad)   | 3Ch      |
| 0Bh         | VT         | TAB left                     | 0Fh + S  |
| 0Ch         | FF         | DELETE                       | 39h      |
| 0Dh         | CR         | CR                           | 1Ch      |
| 0Eh         | S0         | INSERT (inner keypad)        | 38h      |
| 0Fh         | SI         | KATAKANA LOCK ON (Make)      | 72h      |
| 10h         | DLE        | KATAKANA LOCK OFF<br>(Break) | F2h      |
| 11h         | DC1        | HOME (inner keypad)          | 3Eh      |
| 12h         | DC2        | LEFT arrow (inner keypad)    | 3Bh      |
| 13h         | DC3        | DOWN arrow (inner keypad)    | 3Dh      |
| 14h         | DC4        | UP arrow (inner keypad)      | 3Ah      |
| 15h         | NAK        | F6                           | 67h      |
| 16h         | SYN        | F1                           | 62h      |
| 17h         | ETB        | F2                           | 63h      |
| 18h         | CAN        | F3                           | 64h      |
| 19h         | EM         | F4                           | 65h      |
| 1Ah         | SUB        | F5                           | 66h      |
| 1Bh         | ESC        | ESC                          | 00h      |
| 1Ch         | FS         | F7                           | 68h      |
| 1Dh         | GS         | F8                           | 69h      |
| 1Eh         | RS         | F9                           | 6Ah      |
| 1Fh         | US         | F10                          | 6Bh      |

# APPENDIX F HOST COMMANDS

# **ACCEPTING RS-232 COMMANDS**

The scanner responds to the following RS-232 commands:

| COMMAND                   | ASCII | HEX  | COMMENT                               |
|---------------------------|-------|------|---------------------------------------|
| Enable Scanner            | Е     | 0x45 |                                       |
| Disable Scanner           | D     | 0x44 |                                       |
| Reset Scanner             | R     | 0x52 |                                       |
| Not On File<br>Indication | F     | 0x46 | Long series of beeps                  |
| Beep Good Read Tone       | В     | 0x42 | Beeps if Good Read Beep is enabled    |
| Force Good Read Tone      | !     | 0x01 | Beeps regardless of beep setting      |
| Identification request    | i     | 0x69 | Returns long response <sup>a</sup>    |
| Health request            | h     | 0x68 | Returns long response <sup>a</sup>    |
| Status request            | S     | 0x73 | Returns long response <sup>a</sup>    |
| Beep on ASCII BEL         | !     | 0x07 | Beeps if Beep on ASCII BEL is enabled |

a. Call Tech Support for information.

If one of the above commands is received, the scanner will perform the steps indicated for the command. Host commands for other interfaces are also available. Contact Tech Support for more details.

Also see the section "Image Capture to the Host by Host Command" on page 35 for details concerning that feature.

# APPENDIX G SAMPLE SYMBOLS

# **1D SYMBOL SAMPLES**

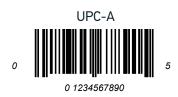

Interleaved 2 of 5

Code 128

Code 128

EAN-13 9 780330 290951

Code 39

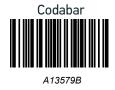

# 1D Symbols (continued)

Code 93

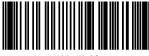

123456-9\$

Code 2 of 5

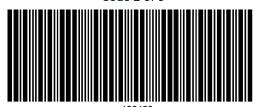

GS1 DataBar Omnidirectional

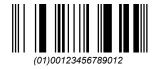

GS1 DataBar Expanded

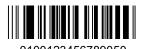

GS1 DataBar Limited

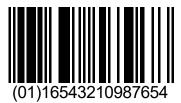

# **2D SAMPLE SYMBOLS**

PDF 417

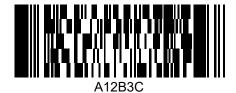

Micro PDF 417

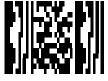

BV17453

Datamatrix

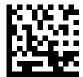

1314H17LL

QR Code

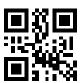

35900G9

Micro QR Code

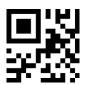

**ABCDEF** 

Aztec

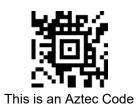

**298** MAGELLAN™ 3550HSI

# **COMPOSITE SAMPLE SYMBOLS**

**GS1 DataBar Limited Composite** 

**GS1** DataBar Truncated Composite

(17)050923(10)ABC123

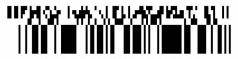

(01) 09876543217899

# APPENDIX H MICROSD CARD

# MICROSDHC COMPATIBILITY

At the time of this writing, the microSD card interface for this product supports SD-Memory Card Specifications/ Part 1. Physical Layer Specification; Version 1.01, but the processor MCI can communicate with SDHC Cards. For example, the scanner can perform the functions specified in this appendix for the SDA 2.0 specification. Both FAT16 and FAT32 formats are supported.

Filenames are limited to the 8.3 file naming format (i.e., FILENAME . EXT), and MUST be capitalized.

## microSD Card Insertion

- 1. Read all of these instructions before starting.
- 2. If you have not already done so, remove the scanner from its installed position to allow access to the microSD card slot.
- 3. Separate the scanner from its back cover.
- 4. Ensure there are no other cables attached to the scanner, then apply power and wait for the reset beep.
- 5. Lift and rotate the rubber cover to access the card slot, then carefully insert the microSD card into the slot until it "clicks" into place.

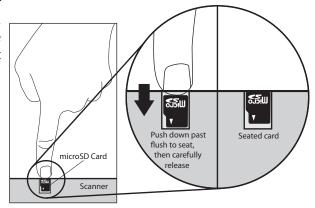

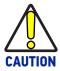

The microSD card slot is spring loaded. Keep your finger lightly in place atop the card until you are sure it is fully seated in place. See the illustration on the following page.

Use your finger or thumbnail to push in on the top edge of the card to be slightly below flush with the scanner enclosure when inserting or removing the card. This will engage/disengage the spring mechanism.

Never insert tools or other foreign objects into the microSD card slot.

6. If installed properly, you should immediately hear an audible signal upon insertion or removal of a microSD card. Various operations will also be indicated by the scanner's good read LED.

#### microSD Card Removal

- 1. Push in gently using your finger or thumbnail to disengage and remove the microSD card. Remember to keep your finger in place atop the card's edge to avoid accidentally "launching" the card from the spring-loaded slot.
- 2. Reconnect all cables which were disconnected earlier.

# **AUTORUN FILE PROCESSING**

After insertion of the card, the scanner will mount the microSD card and search for the file "AUTORUN.DLS". Embedded in that file is a validation pattern of the ASCII strings "\$START\$" and "\$END\$" located at the respective starting and ending of the file.

If the validation pattern is found, the file may contain any of the following commands. The scanner will parse the file taking action according to these commands. Filenames in this format specify a user-defined name.

Example AUTORUN.DLS file:

\$START\$ (required)
CONFIG, FILENAME.TEX
DUMPSTATS, FILENAME.TXT
DUMPCFG, FILENAME.TEX
LOADSW, FILENAME.S37
\$END\$ (required)

# MICROSD FUNCTION SUMMARY

The following table summarizes various functions of microSD card. Contact tech support regarding upgrade license for new features.

| FUNCTION     |                                  | Export<br>Status | Export<br>Configuration | Load<br>Applic | Load<br>Config | Load CPLD<br>Code <sup>a</sup> | Feature<br>Upgrade <sup>b</sup> |
|--------------|----------------------------------|------------------|-------------------------|----------------|----------------|--------------------------------|---------------------------------|
| Direction    | Scanner ⇒ microSD<br>Card        | Ö                | Ö                       |                |                |                                |                                 |
| Direction    | microSD Card ⇒<br>Scanner        |                  |                         | Ö              | Ö              | Ö                              | Ö                               |
|              | Scanning a label                 |                  |                         | Ö              | Ö              |                                |                                 |
| Initiated by | AUTORUN.DLS file in microSD card | Ö                | Ö                       | Ö              | Ö              | Ö                              | Ö                               |

- a. The only way to load CPLD code (i.e., FPGA code) is to load a new application package.
- b. The only way to do a feature upgrade is to load a new application package.

# MICROSD FUNCTION DETAILS

## From Scanner to microSD Card

# Export a Configuration file from the Scanner to the microSD card

#### By AUTORUN.DLS file

Generate a text file by any text editor as follows and save it as AUTORUN.DLS.
\$START\$
DUMPCFG, SDCONFIG.TEX (Filename can be anything, for example "SOMETHING.TEX")
\$END\$

- 3. Save or copy file AUTORUN.DLS to microSD card
- 4. Insert the microSD card to scanner
- Wait for 3 seconds,
   A scanner configuration file named SDCONFIG.TXT is saved to the microSD card.

#### From microSD Card to Scanner

# Application code load to scanner

#### By AUTORUN.DLS file

- Generate a text file by any text editor as follows and save it as AUTORUN.DLS \$START\$ LOADSW,R96-APP1.S37 \$END\$
- 2. Step 2: Save or copy file AUTORUN.DLS to microSD card and copy the application code (example R96-APP1.S37) to the microSD card.
- 3. Insert the microSD card into the scanner.
- 4. Upon scanner audio indication of completion, the application code R96–APP1.S37 is loaded to the scanner. Typically, this takes about 45 seconds.

# Configuration load to scanner

#### By Autorun file

- Generate a text file by any text editor as follows and save it as AUTORUN.DLS \$START\$
   CONFIG,R96-CFG1.TEX \$END\$
- 2. Save or copy the autorun.dls file, and copy the CPLD code (example R96–CFG1.TEX) to the microSD card
- 3. Insert the microSD card into to the scanner
- 4. Upon scanner audio indication of completion, configuration R96-CFG1. TEX is loaded to the scanner.

# APPENDIX I HANDHELD DATA FORMAT REQUIREMENTS

This appendix provides application notes to describe the general format of data that can be accepted by the scanner from a handheld scanner connected via the USB port.

# HANDHELD DATA FORMAT REQUIREMENTS GENERAL

- USB handhelds enumerate as a CDC ACM serial device.
- USB devices should also bracket the data with the RTS equivalent.
- The time between character transmission can be no longer than 50 milliseconds.
- Symbologies requiring fixed lengths (UPC/EAN) will enforce length requirements for validation of the label.
- Handheld will be required to transmit start and stop characters for Codabar and Code39 labels.
- Appropriate industrial length requirements will be enforced (if configured) for validation of the label.
- Maximum label lengths will be enforced for label validation (i.e. labels longer than the maximum label size will not be validated).
- Standard Datalogic formats generally use a single prefix character. see specific formats section.
- Maximum label size allowed including identifiers is 2714 bytes
- Recommendations:
  - Handheld should not be configured for audible label read indication.
  - Handheld should not be configured for visual label read indication.
  - Handheld should not be configured for continuous label read mode.

# **Datalogic Handheld Data Format Requirements**

The following sections describe label transmission formats that are typically observed in factory configurations of Datalogic handheld scanners.

#### GS1 DataBar Omnidirectional

- Prefix must be ASCII characters 'R4'
- Check character must be included in label
- Application identifier "01" must follow the prefix and preced the base label
- Label length excluding prefix characters must be 16 characters.
- Example: 'R40101044123456789'

# **GS1 DataBar Expanded**

- Prefix must be ASCII characters 'R4'
- Check character must be included in label

#### **UPC-A**

- Number system must be included in label data.
- Check digit must be included in label data and is assumed to be correct.
- Prefix must be an ASCII character 'A' total length including prefix must be 13.
- Example: 'A060992011187'.

### **UPC-A with 2-Digit Supplemental**

- Number system must be included in label data.
- Check digit must be included in label data and is assumed to be correct.
- Supplemental data is appended to base label.
- Prefix must be an ASCII character 'A' total length including prefix must be 15.
- Example: 'A06099201118712'.

### **UPC-A with 5-Digit Supplemental**

- Number system must be included in label data
- Check digit must be included in label data and is assumed to be correct
- Prefix must be an ASCII character 'A' total length including prefix must be 18
- Example: 'A06099201118712345'

#### **UPC-E**

- Number system must be included in label data
- Check digit must be included in label data and is assumed to be correct
- Prefix must be an ASCII character 'E' total length including prefix must be 9
- Example: 'E09988750'

# **UPC-E** with 2-Digit Supplemental

- Number system must be included in label data.
- Check digit must be included in label data and is assumed to be correct.
- Supplemental data is appended to base label.
- Prefix must be an ASCII character 'E' total length including prefix must be 11.
- Example: 'E0998875012'.

# **UPC-E** with 5-Digit Supplemental

- Number system must be included in label data.
- Check digit must be included in label data and is assumed to be correct.
- Prefix must be an ASCII character 'E' total length including prefix must be 14.
- Example: 'E0998875012345'.

#### EAN-8

- Check digit must be included in label data and is assumed to be correct
- Prefix must be an ASCII characters 'FF' total length including prefix must be 10
- Example: 'FF00210126'

# EAN-8 with 2-Digit Supplemental

• Check digit must be included in label data and is assumed to be correct.

- Supplemental data is appended to base label.
- Prefix must be an ASCII characters 'FF' total length including prefix must be 12.
- Example: 'FF0021012612'.

# EAN-8 with 5-Digit Supplemental

- Check digit must be included in label data and is assumed to be correct.
- Prefix must be an ASCII characters 'FF' total length including prefix must be 15.
- Example: 'FF0021012612345'.

#### **EAN-13**

- Check digit must be included in label data and is assumed to be correct
- Prefix must be an ASCII character 'F'- total length including prefix must be 14
- Example: 'F1101234567891'

# EAN-13 with 2-Digit Supplemental

- Check digit must be included in label data and is assumed to be correct
- Supplemental data is appended to base label
- Prefix must be an ASCII character 'F'- total length including prefix must be 16
- Example: 'F110123456789112'

# EAN-13 with 5-Digit Supplemental

- Check digit must be included in label data and is assumed to be correct.
- Prefix must be an ASCII character 'F'- total length including prefix must be 19.
- Example: 'F110123456789112345'.

#### Code 39

- Check character must be included in label data.
- Label length including start, stop and check characters and excluding prefix character must meet requirements imposed by the main scanner's fixed or variable label length control for this symbology type.
- Start and stop characters "\*" must be included in label.
- Prefix must be an ASCII character '\*'.
- Example: '\*\*Code 39.TEST\*'.

#### Code 39-Pharmacode

- Check character must be included in label data.
- Label length including start, stop and check characters and excluding prefix character must meet requirements imposed by the main scanner's fixed or variable label length control for this symbology type.
- Start and stop characters "\*" must be included in label.
- Prefix must be an ASCII character 'p'.
- Example: 'p\*123456789\*'.

#### I 2 of 5

- Check character must be included in label data.
- Label length including check characters and excluding prefix character must meet requirements imposed by the main scanner's fixed or variable label length control for this symbology type.
- Prefix must be an ASCII character 'i'.
- Example: 'i0123456789'.

#### Codabar

- Check character must be included in label data.
- Label length including check character and excluding prefix character must meet requirements imposed by the main scanner's fixed or variable label length control for this symbology type.
- Prefix must be an ASCII character '%'.
- Start stop character sets must meet the matching requirement set forth by the scanner configuration item *Start/Stop Character Match*.
- Start stop character sets must be of the form ABCD/ABCD and must be included in the label.
- Example: '%s\$99.95s' (the lower case 's' at each end of the example is a place-holder for the start stop character set).

#### **Code 128**

- Prefix must be an ASCII character '#'.
- Label length excluding prefix character or function code 3 for Code 128 programming labels must meet requirements imposed by the main scanner's fixed or variable label length control for this symbology type.
- Function characters may be transmitted as a hexadecimal value 8x. Where x correlates to function characters 1 thru 4 as follows:
- x80 = function code 1
- x81 = function code 2
- x82 = function code 3
- x83 = function code 4
- For Code 128 programming labels the format is of the general form '#/82nnnnn/r'
   /82 is hexadecimal 82 and /r is carriage return.
- Example: '#Code\_128.Test'.

#### MSI

- Check character must be included in label data.
- Label length including check character and excluding prefix character must meet requirements imposed by the main scanner's fixed or variable label length control for this symbology type.
- Prefix must be an ASCII character '@'.
- Example: '@144769254'.

#### Code 93

- Prefix must be an ASCII character '&'.
- Label length excluding prefix character must meet requirements imposed by the main scanner's fixed or variable label length control for this symbology type.
- Example: '&Code93-test'.

#### **PDF417**

- Prefix must be an ASCII character 'P'.
- Label length excluding prefix character cannot exceed 300 characters. In addition
  to this, label length excluding prefix character must meet requirements imposed
  by the main scanner's fixed or variable label length control for this symbology
  type.

# **AIM Formats**

AIM specifies a 3-character string that is attached as a prefix to the label data for transmission. Because AIM specifies one identifier for UPC-A, UPC-E and EAN-13 labels, UPC-A, UPC-E and EAN-13 will be received from the handheld and transmitted by the scanner as EAN-13. The ']' character must be the first character received in the label transmission from the handheld.

The following sections describe the prefix strings and identify what specific label characteristics can be supported.

#### **UPC-A**

- AIM does not specify UPC-A as a separate symbology using this transmission format - labels will be transmitted as EAN-13.
- Example: ']E00060992011187'.

#### **UPC-E**

- AIM does not specify UPC-E as a separate symbology using this transmission format - labels will be transmitted as EAN-13.
- Example: ']E00000000998875'.

#### **EAN-13**

- Check digit must be included in label data and is assumed to be correct.
- Prefix must be ASCII characters ']E0'- total length including prefix must be 16.
- Example: ']E01101234567891'.

#### EAN-8

- Check digit must be included in label data and is assumed to be correct.
- Prefix must be ASCII characters ']E4' total length including prefix must be 11.
- Example: ']E400210126'.

# 2-Digit Supplemental

- Supplemental data is appended to any EAN base label.
- Prefix must be ASCII characters ']E1'.
- length of Supplemental data including prefix must be 5. Total required length is 21 for EAN-13 and 16 for EAN-8.
- Examples: add-on portion is highlighted data is underlined.

| UPC-A 2-Digit add-on  | ']E00060992011187 <b>]E1</b> <u>12</u> ' |
|-----------------------|------------------------------------------|
| UPC-E 2-Digit add-on  | ']E00000000998875 <b>]E1</b> <u>12</u> ' |
| EAN-8 2-Digit add-on  | ']E400210126 <b>]E1</b> <u>12</u> '      |
| EAN-13 2-Digit add-on | ']E01101234567891 <b>]E1</b> <u>12</u> ' |

# 5-Digit Supplemental

- Supplemental data is appended to any EAN base label.
- Prefix must be ASCII characters ']E2'.
- Length of supplemental data including prefix must be 8. Total required length is 24 for EAN-13 and 19 for EAN-8.
- Examples: add-on portion is highlighted data is underlined.

| UPC-A 5-Dgit add-on   | ']E00060992011187 <b>]E2</b> <u>12345</u> ' |
|-----------------------|---------------------------------------------|
| UPC-E 5-Digit add-on  | ']E0000000998875 <b>]E2</b> <u>12345</u> '  |
| EAN-8 5-Digit add-on  | ']E400210126 <b>]E2</b> <u>12345</u> '      |
| EAN-13 5-Digit add-on | ']E01101234567891 <b>]E2</b> <u>12345</u> ' |

#### **Bookland**

- The 'Bookland' / ISBN code will be formatted as a vendor specific AIM label.
- Prefix must be ASCII characters ']X0'.
- length of label data including prefix is 13.
- Examples: ']X01234567890'.

#### Code 39

- Check character must be included in label data.
- Label length including start, stop and check characters and excluding prefix characters must meet requirements imposed by the main scanner's fixed or variable label length control for this symbology type.
- Start and stop characters "\*" must be included in label.
- Prefix must be ASCII characters ']A0' or ']A1'.
- Example: '\*]A0Code 39.TEST\*'.

#### Codabar

- Check character must be included in label data.
- Label length including check character and excluding prefix characters must meet requirements imposed by the main scanner's fixed or variable label length control for this symbology type.
- Prefix must be ASCII characters ']F0'.
- Start stop character sets must meet the matching requirement set forth by the scanner configuration item *Start/Stop Character Match*.
- Start stop character sets s must be of the form ABCD/ABCD and must be included in the label.
- Example: ']F0s\$99.95s' (the lower case 's' at each end of the example is a place-holder for the start stop character set).

#### MSI

- Check character must be included in label data.
- Label length including check character and excluding prefix characters must meet requirements imposed by the main scanner's fixed or variable label length control for this symbology type.
- Prefix must be ASCII characters ']M0'.
- Example: ']M0144769254'.

#### Code 93

- Prefix must be ASCII characters ']G0'.
- Label length excluding prefix characters must meet requirements imposed by the main scanner's fixed or variable label length control for this symbology type.
- Example: ']G0Code93-test'.

#### **RSS-14**

- Prefix must be ASCII characters ']e0'.
- Check character must be included in label.
- Label length excluding prefix characters must be 14 characters.
- Example: ']e001044123456789'.

#### **RSS Expanded**

- Prefix must be ASCII characters ']e0'.
- Label length excluding prefix characters must be at least 1 character. Maximum length is the maximum label size supported by the scanner.
- Example: ']e001900123456789083103001750'.

#### I 2 of 5

- Check character must be included in label data.
- Label length including check characters and excluding prefix characters must meet requirements imposed by the main scanner's fixed or variable label length control for this symbology type.
- Prefix must be an ASCII character ']I1' (other prefixes specify different check character properties which are not supported).
- Example: ']I10123456789'.

#### Code 128 / EAN128

- Prefix must be either ASCII characters ']C0', ']C1' or ']C2'.
- Label length excluding prefix character must meet requirements imposed by the main scanner's fixed or variable label length control for this symbology type.
- If EAN-128 Symbology is Enabled and prefix is ']C1', label will be identified as an EAN128 otherwise it is identified as a Code 128.
- A prefix of ']CO' designates that no function code is present in the 1st or 2nd character position.
- A prefix of '|C2' designates that a function code 1 is present in the 2nd character.
- Example: ']COCode\_128.Test'.

#### **PDF417**

- Prefix must be an ASCII characters ']L0'.
- Label length excluding prefix character cannot exceed 300 characters. In addition
  to this, label length excluding prefix character must meet requirements imposed
  by the main scanner's fixed or variable label length control for this symbology
  type.
- Example: ']LOpdf\_test\_label'.

# "Unknown" AIM ID (an AIM ID which is not specified above)

If a label is received that does not have an AIM ID as specified above, and the first three label characters qualify as follows...

- The first character is a ']'
- The second character is a capital or small letter
- The third character is a digit

...then the label type is set to GENERIC\_DATA and the "unknown" AIM ID is left-appended to the beginning of the label data.

# **ASCII Character Set**

| ASCII<br>Char.                                                                                           | Hex No.                                                                                                    | ASCII<br>Char.                   | Hex No.                                                                                                    | ASCII<br>Char.                  | Hex No.                                                                                                    | ASCII<br>Char.                      | Hex<br>No.                                                                                                    |
|----------------------------------------------------------------------------------------------------|----------------------------------------------------------------------------------------------------|----------------------------------|----------------------------------------------------------------------------------------------------|---------------------------------|----------------------------------------------------------------------------------------------------|-------------------------------------|----------------------------------------------------------------------------------------------------|
| NUL SOH STX ETX EOT ENQ ACK BEL BS HT LF CR SO SI DLE DC1 DC2 DC3 DAK SYN ETB CAN EM SUB ESC FS GS RS US | 00<br>01<br>02<br>03<br>04<br>05<br>06<br>07<br>08<br>09<br>0A<br>0B<br>0C<br>0D<br>0E<br>0F<br>10<br>11<br>12<br>13<br>14<br>15<br>16<br>17<br>18<br>19<br>11<br>11<br>11<br>11<br>11<br>11<br>11<br>11<br>11<br>11<br>11<br>11 | SP!"#\$%&,()*+,/0123456789:;<=>? | 20<br>21<br>22<br>23<br>24<br>25<br>26<br>27<br>28<br>29<br>2A<br>2B<br>2C<br>2D<br>2E<br>2F<br>30<br>31<br>32<br>33<br>34<br>35<br>36<br>37<br>38<br>39<br>30<br>31<br>31<br>32<br>33<br>34<br>35<br>36<br>37<br>38<br>38<br>39<br>39<br>30<br>31<br>31<br>31<br>31<br>31<br>31<br>31<br>31<br>31<br>31<br>31<br>31<br>31 | @ABCDEFGHIJKLMNOPQRSTUVXXYZ[/]^ | 40<br>41<br>42<br>43<br>44<br>45<br>46<br>47<br>48<br>49<br>4A<br>4C<br>4D<br>4E<br>50<br>51<br>52<br>53<br>54<br>55<br>50<br>55<br>55<br>55<br>55<br>55<br>55<br>55<br>55<br>55<br>55<br>55 | · abcdefghijklmnopqrstuvwxyz{-}}~EL | 60<br>61<br>62<br>63<br>64<br>65<br>66<br>67<br>68<br>69<br>6A<br>6B<br>6C<br>6D<br>6F<br>70<br>71<br>72<br>73<br>74<br>75<br>77<br>78<br>79<br>70<br>71<br>75<br>77 |

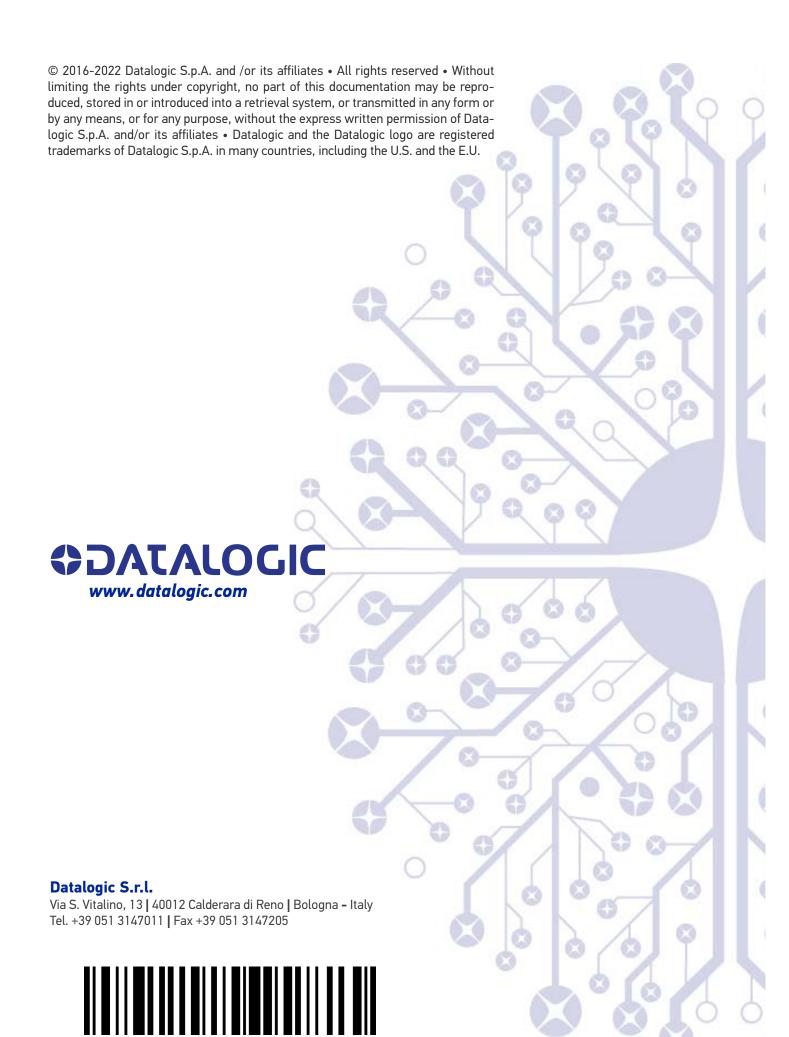